# **UNIVERSIDAD TÉCNICA DEL NORTE**

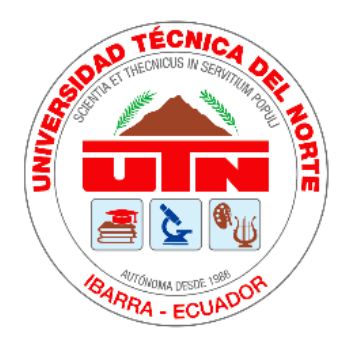

Facultad de Ingeniería en Ciencias Aplicadas Carrera de Ingeniería en Mantenimiento Eléctrico

# **PROTOTIPO DE SISTEMA DOMÓTICO, UTILIZANDO AMAZON ALEXA (ECHO) Y MÓDULOS BASADOS EN ESP8285 Y ESP8266.**

Trabajo de grado previo a la obtención del título de Ingeniero en Mantenimiento Eléctrico

> Autor: Félix Fernando Carrasco Paguay

Director: Ing. Francisco Roberto Naranjo Cobo, MSc.

Ibarra – Ecuador

2023

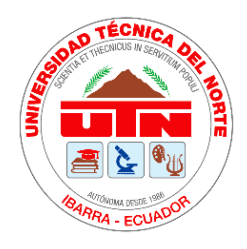

# **UNIVERSIDAD TÉCNICA DEL NORTE**

# **BIBLIOTECA UNIVERSITARIA**

# **AUTORIZACIÓN DE USO Y PUBLICACIÓN A FAVOR DE LA UNIVERSIDAD TÉCNICA DEL NORTE**

## **1. IDENTIFICACIÓN DE LA OBRA**

En cumplimiento del Art. 144 de la Ley de Educación Superior, hago la entrega del presente trabajo a la Universidad Técnica del Norte para que sea publicado en el Repositorio Digital Institucional, para lo cual pongo a disposición la siguiente información:

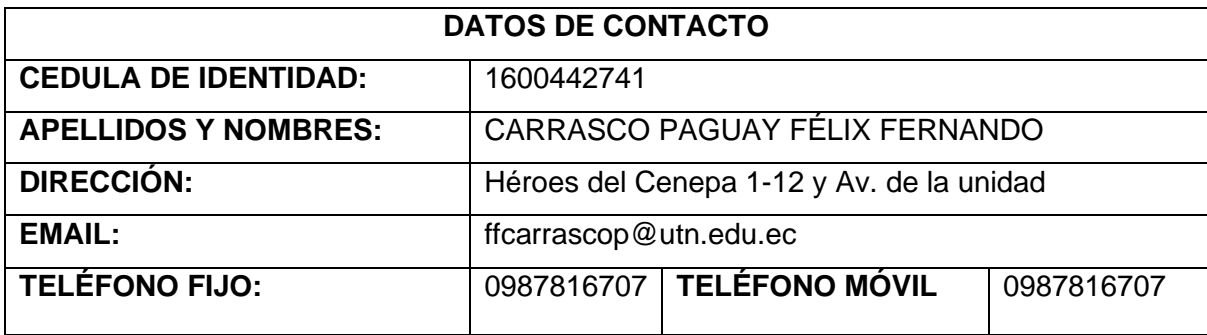

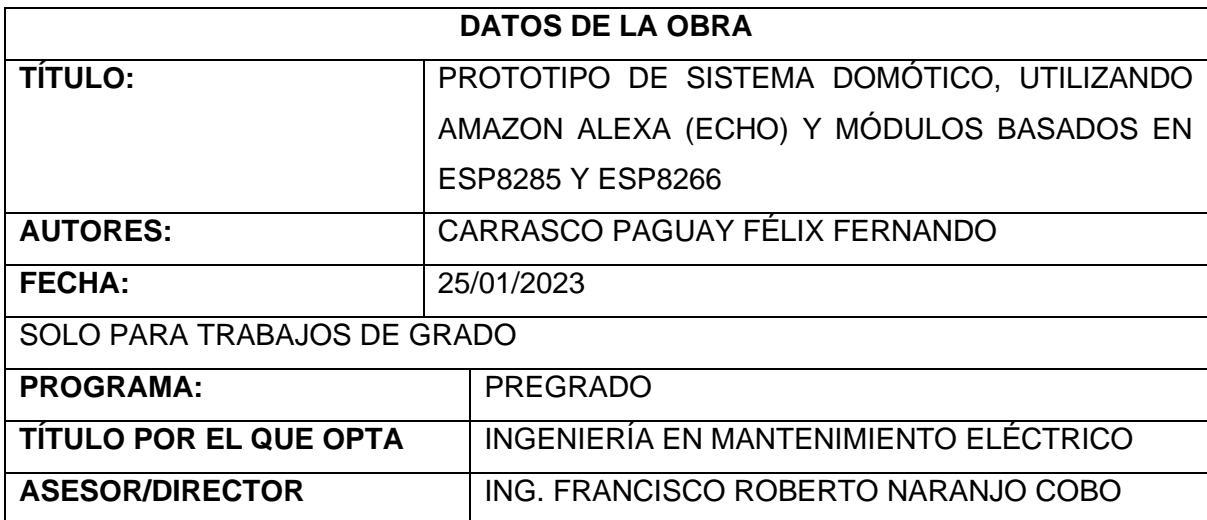

#### 2. CONSTANCIAS

El autor manifiesta que la obra objeto de la presente autorización es original y se desarrolló, sin violar derechos de autor a terceros, por lo tanto, la obra es original y que es el titular de los derechos patrimoniales, por lo que se asume responsabilidad sobre el contenido de la misma y saldrá en defensa de la Universidad en caso de reclamación por parte de terceros.

Ibarra, a los 22 días del mes de marzo de 2023

**EL AUTOR** 

Félix Fernando Carrasco Paguay

Cédula: 1600442741

#### **CERTIFICADO**

### **ACEPTACIÓN DEL DIRECTOR**

En mi calidad de director del plan de trabajo de grado, previo a la obtención del título de Ingeniería en Mantenimiento Eléctrico, nombrado por el Honorable Consejo Directivo de la Facultad de Ingeniería en Ciencias Aplicadas.

#### **CERTIFICO:**

Que una vez analizado el plan de grado cuyo título es "PROTOTIPO DE SISTEMA DOMÓTICO, UTILIZANDO AMAZON ALEXA (ECHO) Y MÓDULOS BASADOS EN ESP8285 Y ESP8266" presentado por el señor: CARRASCO PAGUAY FÉLIX FERNANDO con número de cédula 1600442741, doy fe que dicho trabajo reúne los requisitos y méritos suficientes para ser sometido a presentación pública y evaluación por parte de los señores integrantes del jurado examinador que se designe.

En la ciudad de Ibarra, a los 28 días del mes febrero del 2023

Atentamente:

Ing. Francisco Roberto Naranjo Cobo MSc.

DIRECTOR DEL TRABAJO DE GRADO

#### **DEDICATORIA**

A mis padres, quienes siempre han sido mi roca sólida y guía constante. Su amor incondicional, apoyo y sacrificio son la razón por la cual estoy aquí hoy. A mis hermanos, quienes siempre han sido mis mejores amigos y cómplices en todas las aventuras. Esta tesis es para ustedes, con todo mi amor y gratitud eterna.

#### **AGRADECIMIENTO**

En primer lugar, quiero expresar mi más sincero agradecimiento a mis padres por el constante apoyo y creer en mi desde el principio. Sin su amor y dedicación, esta tesis no habría sido posible.

También quiero agradecer a mi familia, en especialmente a mis hermanos, por su comprensión y animo durante todo este proceso.

Quiero agradecer a mis amigos gracias a su apoyo incondicional, por estar siempre dispuestos a escuchar mis ideas y preocupaciones.

Al Ing. Francisco Naranjo, le quiero agradecer por su valiosa orientación, por su disponibilidad y por su confianza en mí.

Deseo expresar mi más profundo agradecimiento a las familias que me brindaron su hospitalidad durante el desarrollo de esta tesis, haciéndome sentir parte de su hogar y permitiéndome realizar mi investigación en un ambiente cálido y acogedor.

En resumen, quiero agradecer a todas las personas que han estado presentes en mi vida y de que alguna manera ha contribuido a la realización de esta tesis.

# Índice de contenido

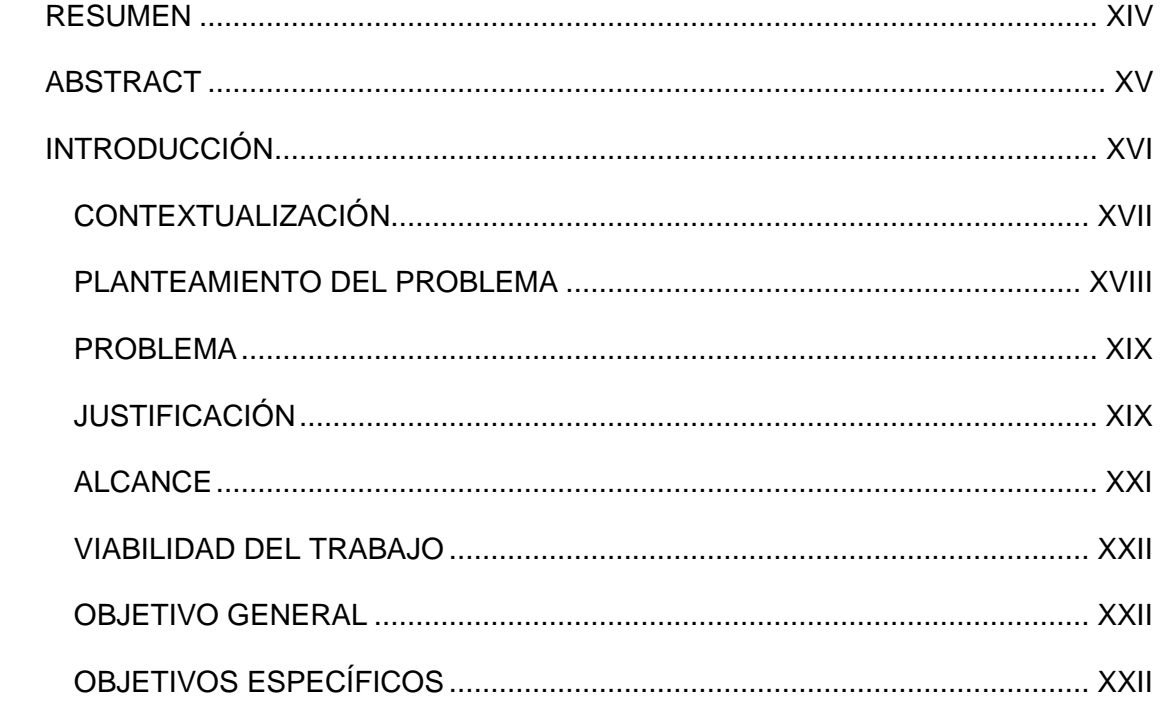

# **CAPÍTULO I**

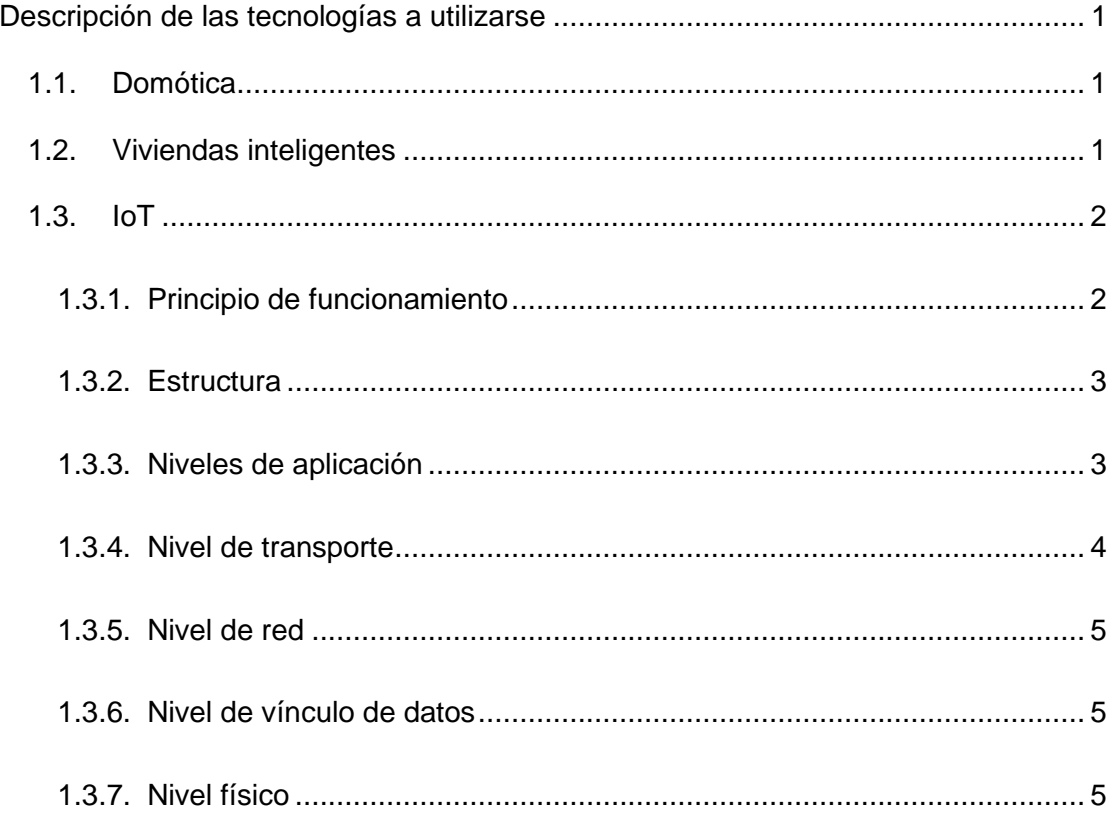

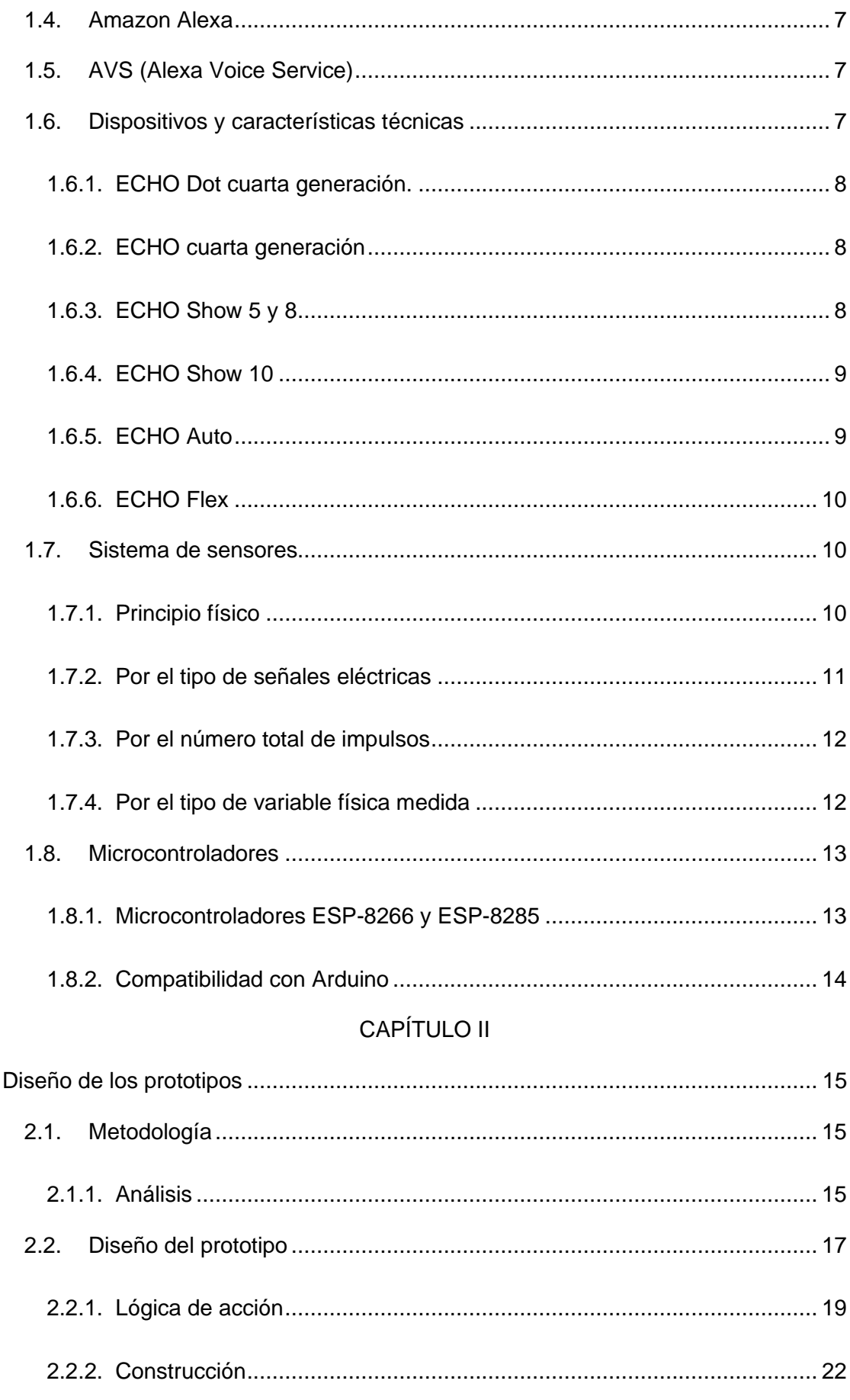

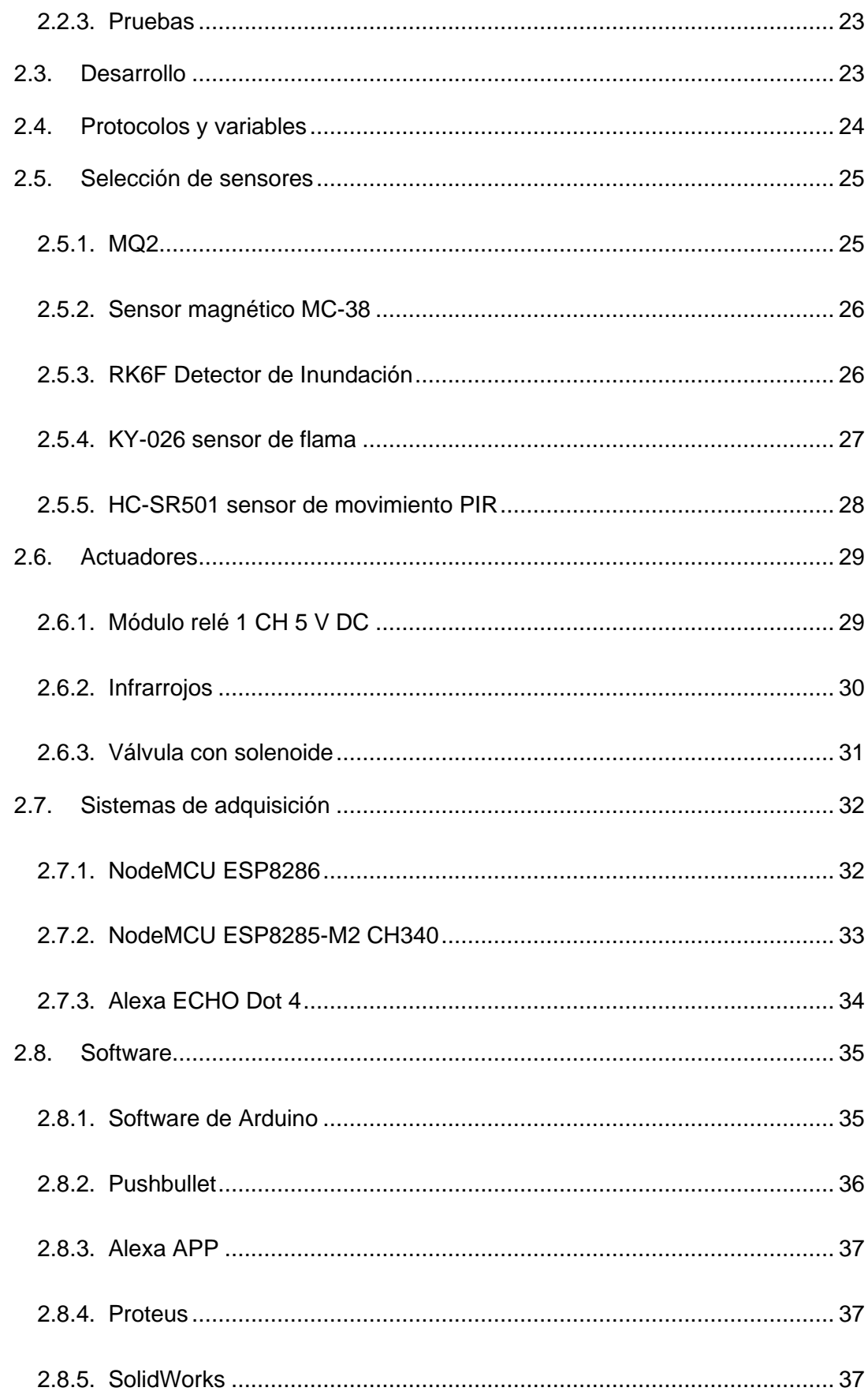

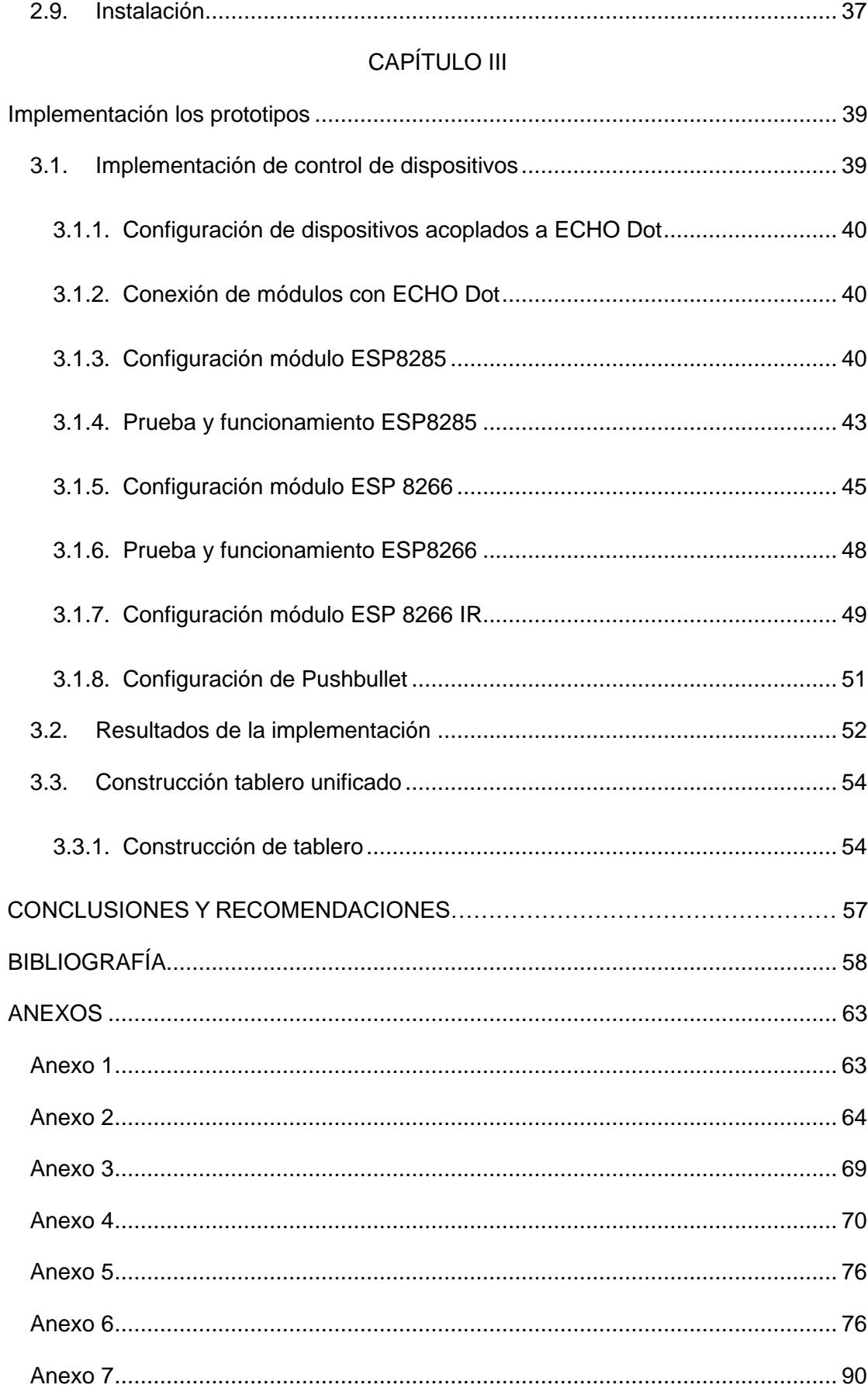

# Índice de figuras

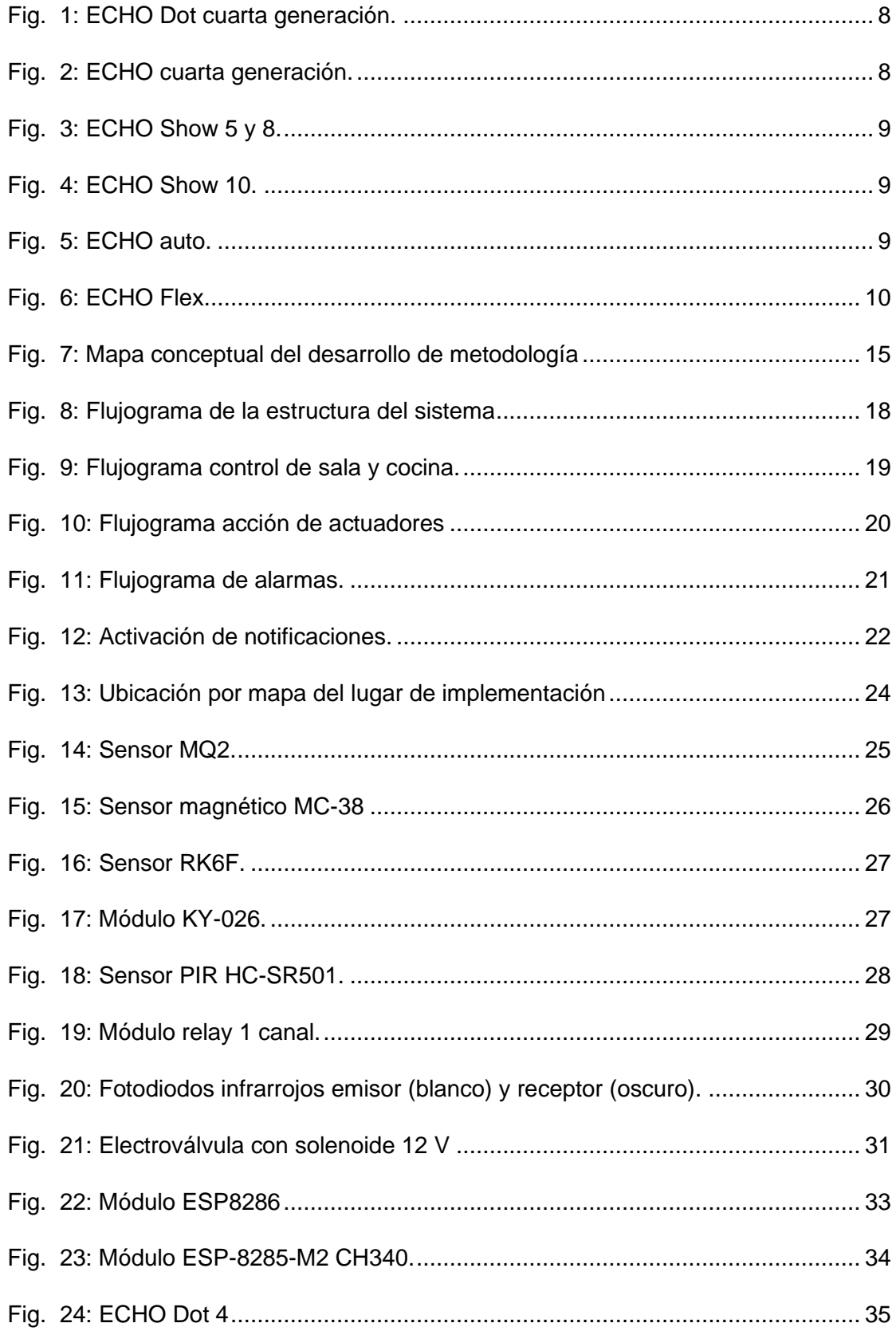

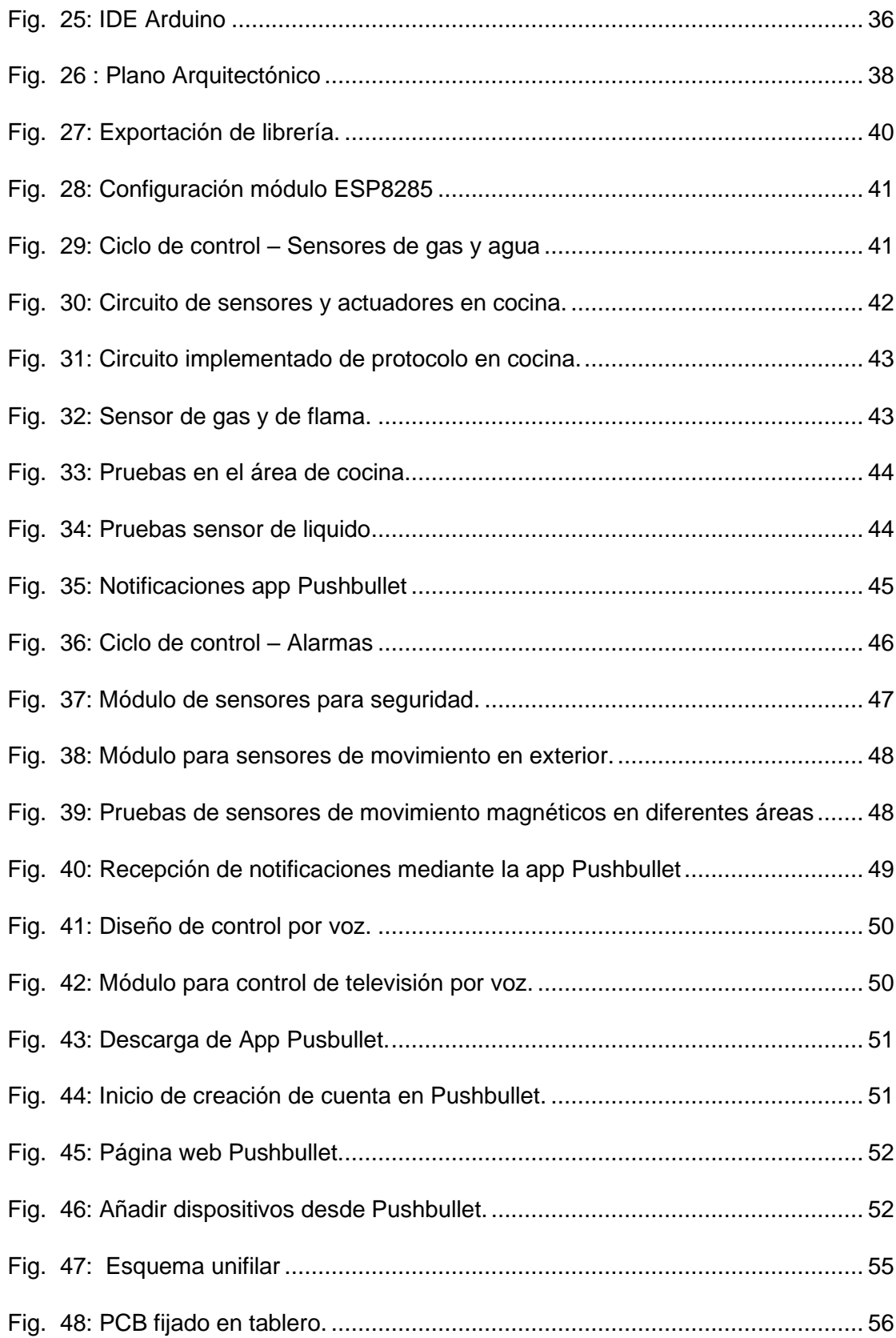

# **Índice de tablas**

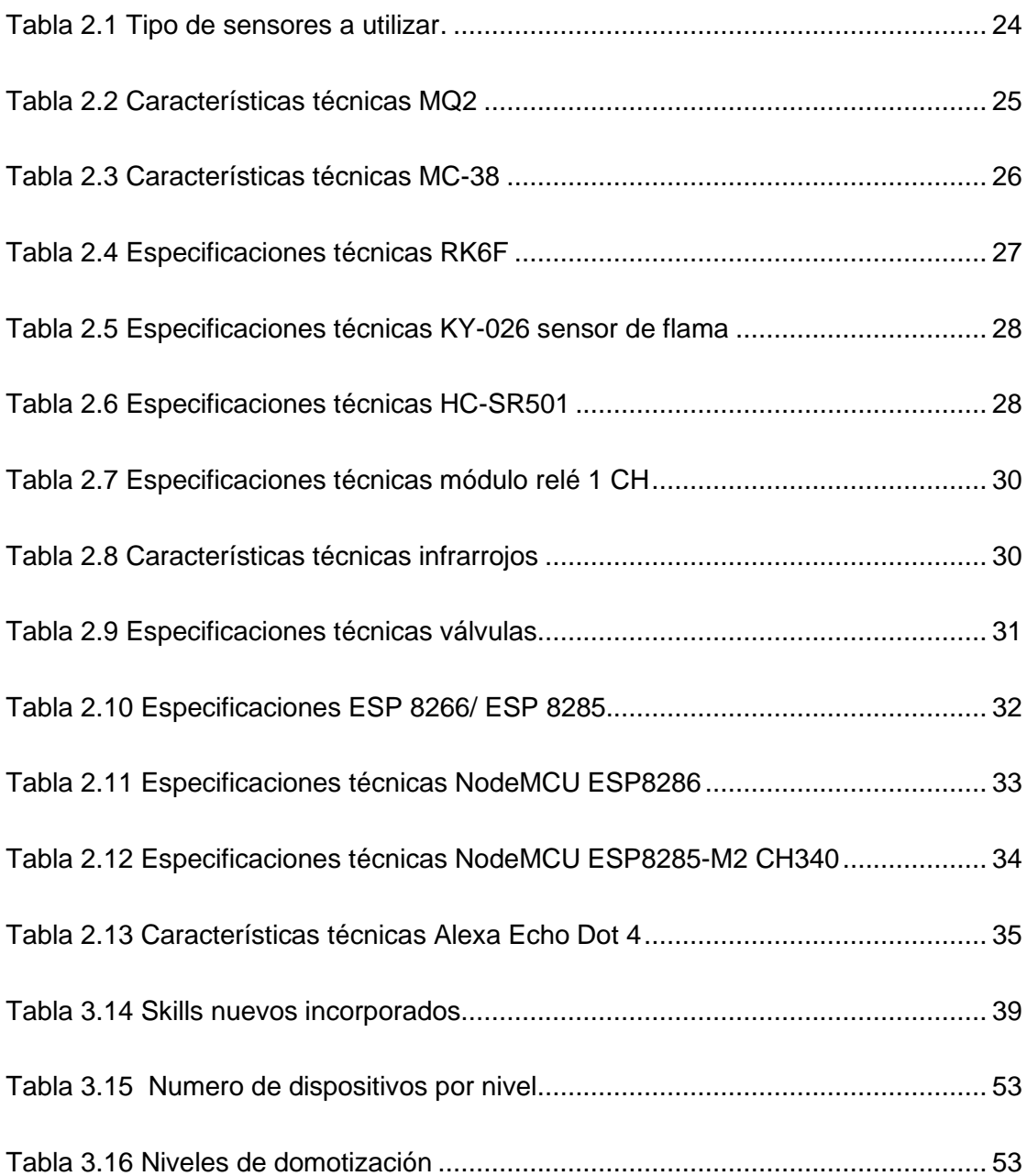

### **RESUMEN**

<span id="page-13-0"></span>El presente trabajo de titulación aborda la problemática de la inseguridad en el sector residencial del área urbana de la sociedad ecuatoriana, y presenta una solución a través del desarrollo de un prototipo de sistema domótico para el manejo de la seguridad residencial utilizando módulos ESP8285 y ESP8266, para convertir un ambiente tradicional en un sistema centralizado y conectado. La metodología empleada fue la de espiral, que permitió el análisis de variables, el diseño, la construcción y las pruebas del prototipo. El sistema se enfocó en dos áreas específicas: la cocina, con la instalación de varios sensores y actuadores, como el sensor de gas GLP y CO<sub>2</sub>, sensor de flama, sensor de inundación y control de iluminación; y sala e ingreso principal, con sensores magnéticos para puertas y ventanas, sensor de movimiento, accionamiento de alarma sonora y control de iluminación e independiente un módulo ESP8266 para el control de dispositivos IR. El resultado fue un sistema domótico funcional centrado en la seguridad residencial, que mantiene a los usuarios informados a través de notificaciones por la aplicación Pushbullet en todos los dispositivos vinculados. En conclusión. El IoT permiten el desarrollo y escalabilidad de este tipo de sistema, permitiendo la integración de asistentes virtuales como Amazon Alexa y dispositivos orientados al control de seguridad de una vivienda.

**Palabras clave:** domótica, inseguridad, seguridad residencial, IoT, desarrollo, asistente virtual, Amazon Alexa

## **ABSTRACT**

<span id="page-14-0"></span>The present graduation thesis addresses the issue of insecurity in the residential sector of the urban area of Ecuadorian society and presents a solution through the development of a prototype home automation system for residential security management using ESP8285 and ESP8266 modules to convert a traditional environment into a centralized and connected system. The methodology used was spiral, which allowed for the analysis of variables, design, construction, and testing of the prototype. The system focused on two specific areas: the kitchen, with the installation of various sensors and actuators, such as the LPG and CO2 gas sensor, flame sensor, flood sensor, and lighting control; and the living room and main entrance, with magnetic sensors for doors and windows, motion sensor, sound alarm activation, and lighting control, and an independent ESP8266 module for IR device control. The result was a functional home automation system focused on residential security, which keeps users informed through notifications via the Pushbullet application on all linked devices. In conclusion, IoT allows for the development and scalability of this type of system, enabling the integration of virtual assistants such as Amazon Alexa and security-oriented devices for a home.

**Keywords:** home automation, insecurity, residential security, IoT, development, virtual assistant, Amazon Alexa.

## **INTRODUCCIÓN**

<span id="page-15-0"></span>La tecnología conocida como IoT (internet de las cosas), es una tecnología disruptiva se encuentra revolucionando la manera del diario vivir y trabajos realizados en la actualidad. Esto en relación con la cantidad de alcance que presenta en las actividades diarias de las personas, IoT juega un papel crucial al conectar dispositivos y objetos cotidianos para crear una red inteligente (Calvopiña, 2020). Sin embargo, a pesar de que el potencial del IoT es inmenso, su acceso se encuentra limitada debido a una cuestión de falta de comprensión y conocimiento sobre la manera de su funcionamiento y las ventajas que brinda. Es necesario un esfuerzo conjunto para difundir el conocimiento sobre el IoT y promover su uso en el hogar y el lugar de trabajo (Calvopiña, 2020).

Durante las tres últimas décadas, las encuestas han sido una herramienta valiosa para entender las actividades domesticas que la gente desea conectar con el Internet de las cosas (IoT). Esto ha dado lugar a la idea del hogar inteligente, que se refiere a un hogar totalmente conectado a internet y donde los objetos cotidianos están interconectados y pueden interactuar entre sí. Para lograr esto, se requieren sistemas integrados y un hardware inteligente que permita no solo la conexión a internet, sino también la interacción remota. Con estos avances tecnológicos, el hogar del futuro se transforma en un espacio conectado y más conveniente (Calvopiña, 2020).

Los hogares inteligentes se conforman por un conjunto de diferentes dispositivos entre los que se encuentran luces, cerraduras, alarmas, refrigeradores, aspiradoras, televisores, lavadoras entre varios otros, los cuales permiten su enlace directo a la red y que pueden ser monitoreados mediante diferentes equipos móviles como lo son los smartphone, tabletas los cuales a su vez presentan funcionabilidades tales como el control mediante comandos de voz, esta interacción permitirá al hogar funcionar de manera armonizada y totalmente autómata manteniendo un controlado total por el usuario (Risti, 2020).

Tomado en cuenta lo anteriormente mencionado, el presente estudio propone diseñar varios prototipos enfocados en el manejo de seguridad domiciliaria haciendo de una vivienda común a una vivienda automatizada con la implementación de microcontroladores WiFi ESP-8285 y ESP-8266, donde el usuario podrá interactuar de manera fácil e inmediata ya sea mediante un dispositivo móvil o por comandos de voz siendo este último un método de comunicación bastante eficiente, la propuesta que se desarrollara para la incorporación del prototipo requiere el uso de software Amazon Alexa como asistente inteligente (Risti, 2020).

A continuación, se detalla los principales aspectos relevantes del problema de investigación. La fundamentación se basa en la revisión exhaustiva de la literatura científica, incluyendo libros y artículos, información necesaria para el desarrollo y comprensión del presente trabajo de grado, se identificará en detalle el diseño del prototipo a implementar, teniendo en cuenta todos los parámetros clave de diseño, y se llevara a cabo una evaluación rigurosa del funcionamiento del prototipo, para que cumpla todos los requerimientos iniciales del proyecto, las cuales dan solución a los objetivos planteados.

#### <span id="page-16-0"></span>**CONTEXTUALIZACIÓN**

El proyecto propone la implementación de un trabajo que surge de la necesidad por crear un sistema que sea capaz de realizar diversidad de actividades y tareas las cuales generen cierto nivel de comodidad en los usuarios, así, con concepto se desarrolla la domótica, donde, debido al rasgo de avance tecnológico cada vez son en mayor porcentaje las residencias que asumen cierto nivel de automatización dentro de sus sistemas y se espera que el crecimiento de los "Smart Home" represente un porcentaje mucho mayor (Núñez, 2019)

El desarrollo del proyecto presentado cumple con las características planteadas y satisface los objetivos fijados para su correcta operación. (Núñez, 2019).

Se plantea la realización de un sistema que incorpore la tecnología domótica y que a su vez represente un coste accesible basado en la arquitectura centralizada, comunicación inalámbrica WiFi y la respectiva conexión mediante dispositivos IoT, debido a que se desarrolla un prototipo la cantidad de sensores y actuadores del sistema es pequeña, pero suficientes para las pruebas correspondientes, sin embargo, el diseño que se desarrollara cuenta con las características de ser modular y escalable, siempre considerando los valores de implementación, debiéndose mantener en un bajo presupuesto (Canedo de Prado, 2017).

Las mayores dificultades que fueron detectadas en el desarrollo del sistema planteado fueron las relacionadas con la comunicación, en este punto se requiere detallar la relación existente entre el servidor-microcontrolador y dispositivo móvil de control (Botia et al., 2016).

Una alternativa para la implementación de un sistema domótico abarca la selección de componentes flexibles, los cuales deben ser de fáciles adquisiciones con un costo que concuerde con los objetivos establecidos, el sistema una vez en operación permite al usuario gestionar la residencia, oficina u local de trabajo con una interfaz web responsiva desde cualquier ubicación en tiempo real solamente requiriéndose contar con una conexión a internet (Botia et al., 2016).

Mediante el estudio realizado se puede determinar que es factible la integración de las plataformas IoT; Thingspeak es un ejemplo de este tipo de servicios, para poder enlazarse es requerido en medio en el caso en cuestión los módulos construidos cuentan con módulos WiFi, la información generada por los sensores y actuadores son enviados a través de este medio (Sachan, 2020).

Dentro de las principales limitaciones presentadas por este tipo de equipos se puede destacar la concurrencia o el número limitado de conexiones simultaneas al servidor al utilizarse un módulo ESP8266. Las conexiones máximas que puede realizar el módulo son limitados, esto debido a su baja capacidad de memoria y procesamiento (Botia et al., 2016)

#### <span id="page-17-0"></span>**PLANTEAMIENTO DEL PROBLEMA**

El progreso tecnológico ha ofrecido una amplia variedad de comodidades en la actualidad, permitiendo así su integración en el día a día. La seguridad en el hogar es un asunto relevante en Ecuador, y la tecnología puede contribuir a disminuir sus índices en forma notable.

La inseguridad es uno de los factores que mayor impacto presenta frente a la ciudadanía ecuatoriana; según los datos de las encuestas de victimización y percepción de inseguridad ciudadana del INEC, data que en las 24 provincias el 3.6%, es decir que 4 de cada 100 hogares han sido víctimas de robo (Guerrero & Heredia, 2018).

Al sondear la forma en que los antisociales se adentran en las residencias, un factor común es la manipulación o violación de cerraduras, puertas o ventanas, seguidas por saltar el muro, terraza o tejado y descuido o factor de oportunidad, con lo antes mencionado se deja notar un problema de interés en los hogares ecuatorianos (Olmos, 2020).

La solución actual que existe ante la problemática es la contratación de empresas privadas de seguridad, las cuales manejan un enfoque presencial, es decir utilizan guardias de seguridad que visitan permanente o esporádicamente los lugares de residencia, dejando un gran vacío en la implementación de tecnología en el cuidado del hogar.

De igual manera dentro de los hogares existen factores de riesgo que pueden provocar incidentes y accidentes, teniendo consecuencias leves, graves e incluso fatales, según el informe del INEC y el IESS a nivel nacional se presentan 3.443 traumatismos accidentales. Las causas más comunes son: quemaduras, asfixia o intoxicación por monóxido de carbono, caídas, resbalones, inundaciones y por último lesiones por contacto con la electricidad.

Los problemas mencionados con anterioridad se deben a una nula o precaria utilización de tecnologías actuales dentro de las residencias familiares por lo tanto se considera necesario el desarrollo de un prototipo de sistema domótico que cumpla con las necesidades de la población

#### <span id="page-18-0"></span>**PROBLEMA**

¿Cómo diseñar un prototipo de sistema domótico, para la seguridad residencial mediante módulos ESP8285 y ESP8266, utilizando Amazon Alexa?

#### <span id="page-18-1"></span>**JUSTIFICACIÓN**

En Ecuador la inseguridad residencial y los accidentes dentro de los hogares representan un gran problema para la sociedad, ya que ocurren a diario, es decir, la existencia de robos o accidentes en los hogares es muy frecuente (Olmos, 2020).

La domótica es conocida a nivel mundial no solo por la tecnología y ayuda que presenta, sino que también contribuye a la reducción de la huella de carbono ya que permite el control remoto de diversos servicios, actualmente existen ciertos dispositivos que ayudan a la domotización de los hogares, pero estos no son muy accesibles al público debido a sus altos costos y al uso de tecnologías foráneas.

Considerando lo anterior y teniendo en cuenta que gran parte de la población ecuatoriana, especialmente en el sector urbano, cuenta con acceso a comunicaciones WiFi de alta velocidad, este factor se convierte en aliado clave que hace evidente la relevancia que presentan la incorporación de nuevas tecnologías para el desarrollo de las actividades diarias (Noguerol, 2022). Por lo tanto, se considera necesario y viable desarrollar un prototipo de interacción WiFi para la domótica y seguridad de un hogar utilizando módulos ESP8285 y ESP8266, con la posibilidad de ser controlado a mediante el uso de una aplicación móvil o en su defecto utilizando comandos de voz (Nauca, Guarniz, & Meoño, 2019).

En este trabajo de grado se describen inicialmente las diferentes tecnologías utilizadas y aquellas aplicaciones domóticas presentes en la actualidad en relación con la seguridad e inteligencia en el hogar, que permiten automatizar diferentes electrodomésticos e implementos tecnológicos.

Para una mayor seguridad en relación con el funcionamiento y efectividad, se implementarán varios prototipos basados en módulos ESP8285 y ESP8266, siendo la conjunción de estos un sistema domótico que controlará de forma inteligente diferentes sensores colocados estratégicamente donde se consideren más vulnerables y justifiquen un monitoreo constante. Estos se encargarán de enviar información sobre el estado de ejecución o inactividad de estos.

La incorporación de estos módulos permite la interacción mediante un enlace WiFi hacia la red y asistentes virtuales, en el caso específico de estudio se selecciona un Amazon Alexa de cuarta generación (ECHO), lo que facilita la creación de protocolos de comunicación con los residentes de la residencia a través de una aplicación móvil de control remoto, denominada "Amazon Alexa", la compatibilidad del equipo con los principales sistemas operativos Android e IOS a través de comandos de voz proporcionados por el Alexa Voice Service (AVS) durante la estancia en el hogar (Herrera, 2016).

Además, se instalarán simultáneamente prototipos con sensores específicos, como sensores de gases nocivos (GLP), detección de apertura de puertas y ventanas, control de inundaciones, sensores de presencia, regulación de iluminación, control de dispositivos mediante infrarrojos y alarma de incendios (Paz, 2020).

Siendo el domicilio un entorno real, un lugar donde se instalarán y realizarán ensayos de funcionamiento y efectividad, donde se permite el acceso directo a los dispositivos para su evaluación constante bajo los siguientes parámetros: tiempo de reacción, efectividad de comunicación, respuesta, errores.

Como producto final después de las verificaciones y pruebas, se entregará un tablero interactivo en los laboratorios de la carrera de Ingeniería de Mantenimiento Eléctrico, con el cual se dejará un producto que tenga las características establecidas en este proyecto. Estos prototipos aportarán garantía, fiabilidad y cumplirán con todos los requisitos de seguridad, proporcionando un mayor control de lo que ocurre en el entorno de una residencia.

#### <span id="page-20-0"></span>**ALCANCE**

El presente trabajo de titulación describe inicialmente las diferentes tecnologías utilizadas y aquellas aplicaciones de domótica presentes en la actualidad en lo referente a seguridad e inteligencia en el hogar, las cuales hacen posible la automatización de diferentes electrodomésticos e implementos tecnológicos.

Para mayor seguridad en relación con funcionamiento y efectividad se implementará varios prototipos basados en módulos ESP8285 y ESP8266, siendo la conjunción de estos un sistema domótico que controlará de manera inteligente distintos sensores estratégicamente colocados en donde se consideren más vulnerables y justifiquen un monitoreo constante. Estos son los encargados de enviar información del estado de ejecución o inactividad de estos.

La implementación de estos módulos permite la comunicación con los asistentes virtuales mediante una red WiFi, en este caso se utilizará un Amazon Alexa (ECHO) de cuarta generación, esta facilitará la creación de protocolos y comunicación con el o los habitantes de la residencia mediante un aplicativo móvil a distancia proporcionado por la misma desarrolladora llamado "Amazon Alexa" o comandos de voz "AVS" (Alexa Voice Service) durante la estancia en el inmueble. Además, se instalarán prototipos simultáneamente con sensores específicos para: gases nocivos (GLP), apertura de puertas y ventanas, control de inundaciones, sensores de presencia, control de iluminación, control de dispositivos a través de sistemas infrarrojos y alarma contra incendios (Paz, 2020).

El lugar de implementación se lo realizara en las instalaciones de la residencia donde se instalará y se realizaran ensayos de funcionamiento y efectividad, permitiendo el acceso directo a los dispositivos para su valoración constante bajo los siguientes parámetros: tiempo de reacción, efectividad de comunicación, respuesta, errores.

Como producto final posterior a las verificaciones y pruebas, se hará la entrega de un tablero interactivo para los (Mejia & Mercado, 2019) laboratorios de la carrera de Ingeniería en Mantenimiento Eléctrico con lo cual se dejará un producto que posee las características establecidas en este proyecto. Estos prototipos brindaran garantía, fiabilidad y cumplirá con todos los requisitos de seguridad dotando al usuario de mayor control de lo que suceda en torno al ambiente de una residencia.

#### <span id="page-21-0"></span>**VIABILIDAD DEL TRABAJO**

La realización del presente trabajo de titulación es viable ya que se cuenta con suficiente información en revistas, documentos físicos, digitales, los materiales se encuentran en el mercado de electrónica del país, existen muchos lugares con códigos que facilitaran el desarrollo del presente trabajo.

### <span id="page-21-1"></span>**OBJETIVO GENERAL**

Desarrollar un prototipo de un sistema domótico para el manejo de la seguridad residencial utilizando módulos ESP8285 y ESP8266.

### <span id="page-21-2"></span>**OBJETIVOS ESPECÍFICOS**

- Describir las tecnologías a utilizarse para conocer, analizar e identificar las diferentes aplicaciones que sustentarán la creación de los prototipos.
- Diseñar los prototipos que darán sustento a la problemática identificada.
- Implementar los prototipos en un ambiente real.

# **CAPÍTULO I**

### **Descripción de las tecnologías a utilizarse**

<span id="page-22-0"></span>Para el desarrollo del trabajo de titulación se describen las tecnologías, equipos y dispositivos, así como las aplicaciones y protocolos de comunicación necesarias para la implementación de un sistema domótico mediante asistente virtual.

#### <span id="page-22-1"></span>**1.1. Domótica**

El conjunto de tecnologías las cuales son aplicadas para el control y automatización de una vivienda se denomina domótica, este sistema permite un control más detallado y eficiente del uso de la energía, generando un nivel mayor de seguridad y confort de los usuarios, teniéndose un medio para la comunicación entre los residentes y los equipos, los sistemas domóticos se caracterizan por su capacidad de obtener datos generados por uno o varios sensores o entradas, para posteriormente procesar y ejecutar órdenes a los actuadores o salidas (Mejia & Mercado, 2019).

Este tipo de sistemas están respondiendo a las demandas sociales del nuevo estilo de vida que combina lo cotidiano con la tecnología. Esto permite crear viviendas y edificios más conectados con el usuario, polifuncionales y con una personalidad flexible (Vásquez, 2016). Las tecnologías crecientes han provocado que la domótica se desarrolle a una gran velocidad en la última década, ofreciendo distintas soluciones para el confort de las viviendas, además de brindar diversas funcionalidades por un costo accesible (Mejia & Mercado, 2019).

#### <span id="page-22-2"></span>**1.2. Viviendas inteligentes**

Las viviendas inteligentes en la actualidad tiene mayor impacto en temas relacionados a la seguridad y la vida ecológica, por lo tanto, los prototipos inteligentes se basan en tecnologías sustentables que garantizan exclusivamente el uso de la energía necesaria, además su utilización se enfoca en salvaguardar la seguridad de los hogares y sus ocupantes brindando la capacidad de alerta temprana en caso de intrusión al domicilio, así como intervención en caso de accidentes domésticos, además la tendencia actual en automatización de los hogares incluye el control móvil remoto, luces automatizadas, ajuste de termostatos, notificaciones móviles, correos y video vigilancia remota (Bugeja et al., 2018).

Por lo anteriormente mencionado se concluye que, la conectividad y la interactividad están impulsando la forma en la que se desarrollan las actividades dentro de las residencias y con los usuarios hogares, por lo tanto, debido a viajes de negocios, los horarios de los usuarios y las actividades sociales, estos nuevos sistemas inteligentes brindan conectividad de vanguardia a los hogares (Cerdá, 2020).

Cuando las residencias se encuentran habitadas, el alto nivel de automatización permite una mayor comodidad, control y seguridad desde cualquier parte de su propiedad, todo esto se traduce en disminuir la inseguridad. En base a este criterio se puede definir que los hogares inteligentes brindan mayores beneficios los cuales pueden ser aprovechados en la actualidad (Vásquez, 2019).

#### <span id="page-23-0"></span>**1.3. IoT**

La domótica mantiene una relación estrecha con lo que ahora se conoce como IoT (Internet of Things), por lo tanto, es necesario conocer acerca de su alcance y relevancia (Sachan, 2020).

#### **1.3.1. Principio de funcionamiento**

<span id="page-23-1"></span>El entorno de desarrollo IoT se encuentra conformado por dispositivos inteligentes con capacidad de realizar una comunicación con la web, utilizando procesadores integrados, dispositivos de entrada (sensores) y distintos tipos de hardware de comunicación, estos a su vez se encargan de recolectar, enviar y actuar sobre la información captada del ambiente en donde estos se encuentren instalados (Sachan, 2020).

Los dispositivos que incorporan IoT son capaces de transmitir la información que obtienen de los sensores o dispositivos de entrada en forma de datos hacia otro dispositivo, el cual se encarga de enviar los datos un servidor en la nube previamente configurado para su análisis, dependiendo de la situación, la comunicación se realiza entre dispositivos relacionados los cuales comparan los datos que obtienen y toman una vía de acción especifica (Ramírez, 2019).

Estos dispositivos tienen la capacidad de realizar tareas sin la necesidad de intervención del operador, pero de requerirse tienen la capacidad de ser modificados manualmente; es decir cambiar su configuración interna, incorporar nuevas instrucciones de trabajo o acceder a su base de datos mediante la red instalada (Microsoft, 2023).

#### **1.3.2. Estructura**

<span id="page-24-0"></span>Para efectuar la comunicación de los IoT se requieren protocolos de comunicación específicos, dentro de este tipo uno de los más importantes es el protocolo de internet (IP), posee un conjunto de normas y reglas que establecen la forma de enviar los datos, este tipo de protocolos deben garantizar que la información enviada en forma de datos desde un dispositivo (sensor o entrada) sea leído y perfectamente identificado por otro dispositivo receptor, servicio o una puerta de enlace, para ello se han implementado diferentes tipos de protocolos los cuales son específicos para una situación particular (Microsoft, 2023).

Debido a la diversidad de dispositivos IoT que se han desarrollado actualmente, es requerido utilizar el protocolo adecuado para la actividad especifica que se encuentre desarrollando (Microsoft, 2023).

#### **1.3.3. Niveles de aplicación**

<span id="page-24-1"></span>Para realizar la interacción entre los dispositivos y los usuarios se requiere que la capa de aplicación se encuentre dentro de un protocolo de IoT determinado. Existen diferentes niveles de aplicación, entre los más utilizados se detallan los siguientes (Microsoft, 2023).

#### **a. Advanced Message Queuing Protocol (AMQP)**

Este nivel de se encarga de crear interoperabilidad entre el middleware de mensajería, permitiendo el trabajo en conjunto de una variedad de sistemas y aplicaciones, siendo su principal objetivo el de crear mensajería normalizada principalmente en actividades realizadas a nivel industrial (Pizarro, 2020).

#### **b. Protocolo de aplicación restringida (CoAP)**

Se caracteriza por contar con protocolo de red y de establecer del ancho de banda en un carácter restringido, su principal área de operación son los dispositivos que cuentan con una capacidad limitada de procesamiento y permitirles realizar una comunicación con un entorno de máquinas, la transferencia de documentos permitida se ejecuta a través del protocolo de datagramas de usuario (Beltrán & Gonzáles, 2021).

#### **c. Servicio de distribución de datos (DDS)**

La característica más destacable es la capacidad de generar una comunicación de tipo punto a punto, ejecuta una variedad de trabajos entre los cuales se pueden describir la ejecución de redes que cuentan con una demanda alta de rendimiento hasta controlar dispositivos muy pequeños, manejan DDS las cuales optimizan la implementación, además, incrementa en un porcentaje representativo la confiabilidad y simplifica el sistema (Pizarro, 2020).

#### **d. Message Queue Telemetry Transport (MQTT)**

Es un protocolo de mensajería, su principal propósito es ejecutar una comunicación más sencilla entre los diferentes equipos, su campo de aplicación especifico está pensado para lugares donde existe una red con un ancho de banda limitado usualmente debido a que se encuentran en ubicaciones remotas, las MQTT se controlan con un sistema publicaciónsuscripción y es ideal para trabajos que requieren un uso controlado del ancho de banda disponible (Ruíz, 2020).

#### **1.3.4. Nivel de transporte**

<span id="page-25-0"></span>La capa de transporte se encarga de habilitar y mantener con un nivel de protección adecuado la comunicación de los datos mientras estos son enviados entre las diferentes capas (Microsoft, 2023). Los protocolos según su nivel de transporte se detallan a continuación.

#### **a. Protocolo de control de transmisión (TCP)**

Dentro de Internet es el protocolo el cual cuanta con la mayor representación en cuanto se refiere a conectividad debido a que ofrece un sistema de comunicación entre host, esto lo efectúa mediante la división de grandes conjuntos de datos en paquetes individuales los cuales son reenviados y posteriormente se vuelven a incorporar en la cantidad y forma requerida (Ruíz, 2020).

#### **b. Protocolo de datagramas de usuario (UDP)**

Puede ser descrito como un protocolo en el cual, la comunicación entre procesos y su forma de trabajo se basa en ejecutarse sobre IP, la característica más destacable es que mejoran en gran medida la velocidad de transferencia de datos, siendo esta la utilizado en situaciones en las que se requiere contar con un medio que transmita los datos sin perdidas con la menor cantidad posible (Beltrán & Gonzáles, 2021).

#### **1.3.5. Nivel de red**

<span id="page-26-0"></span>Su principal función es la de ayudar a los dispositivos de manera individual a aplicar una comunicación con el equipo físico (enrutador) con la finalidad de establecer la conexión con el servidor (Fung, 2019).

- **a. IP:** La IPv4 es una de las configuraciones más utilizadas por varios protocolos, aunque se debe tener en cuenta que en la actualizad se ha implementado ya el IPv6, se encarga de enruta el tráfico generado hacia Internet, se encarga de identificar y ubicar dispositivos en la red (Microsoft, 2023).
- **b. 6LoWPAN:** La forma más eficiente de utilizar este protocolo es con dispositivos que presentan características de consumo muy menor y que cuentan con una capacidad de procesamiento de información muy limitado (Microsoft, 2023).

#### **1.3.6. Nivel de vínculo de datos**

<span id="page-26-1"></span>Dentro de los protocolos IoT encontramos la capa denominada de datos la cual representa una parte importante del mismo, se encarga específicamente de la transferencia datos, su principal característica y función es la de identificar y realizar correcciones de los errores que se vayan generando en el entorno de la capa física (Microsoft, 2023). Entre los principales se encuentran los siguientes.

- **a. IEEE 802.15.4:** Conexión de tipo inalámbrica mediante señal de radio utilizada en conexiones que representan un bajo consumo para el sistema. Las principales redes con las cuales es utilizadas se encuentran Zigbee, 6LoWPAN y varios estándares, esto con la finalidad de facilitar la creación de redes inalámbricas insertadas (Microsoft, 2023).
- <span id="page-26-2"></span>**b. LPWAN:** Su área de cobertura se encuentra entre los 500 m hasta un máximo de 10 km, son redes de baja potencia, pero de espectro de cobertura amplio (Microsoft, 2023).

#### **1.3.7. Nivel físico**

Los dispositivos requieren realizar la comunicación hacia los demás dispositivos incorporados dentro de un medio determinado, entre los principales destacan los que se detallan a continuación (Beltrán & Gonzáles, 2021).

- **a. Bluetooth Low Energy (BLE):** son dispositivos los cuales presentan características como la de bajo consumo además del costo de adquisición, su rango de trabajo es comparable a los sistemas Bluetooth clásico, además, debido a su arquitectura de construcción está diseñado para incorporarse sin inconvenientes con la mayoría de los dispositivos móviles, de esta manera se ha convertido en una de las opciones más utilizadas ya que representa un mayor rendimiento tanto en costo económico como en duración de su batería (Contreras, 2019).
- **b. Ethernet:** Es un sistema de conexión alámbrico, su costo de implementación es bajo y permite conectividad bastante estable para la transferencia de información con una latencia reducida (Contreras, 2019).
- **c. Evolución a largo plazo (LTE):** Diseñado para trabajar en un entorno de comunicación entre dispositivos móviles de manera inalámbrica que necesitan incorporar banda ancha y sus respectivas terminales de datos, la mayor ventaja con las que cuentan la LTE es la de aumentar la velocidad de las redes inalámbricas, permitiendo generar secuencias de difusión y multidifusión (Microsoft, 2023).
- **d. Near field communication (NFC):** Su arquitectura está pensada para aprovechar los campos electromagnéticos, generan una transferencia de datos entre un par de dispositivos cuya distancia máxima no exceda los 4 cm, la principal área de aplicación de este tipo de protocolos se encuentra en las tarjetas de identificación o pagos (Contreras, 2019).
- **e. Power Line Communication (PLC):** Este tipo de comunicación tiene la principal ventaja de utilizar la misma línea por la cual se alimentan los equipos para realizar la transferencia de datos, reduciendo el costo de la red necesaria (Barbancho et al., 2020)
- **f. Identificación de radiofrecuencia (RFID):** Esta basado en la identificación de etiquetas generadas electrónicamente mediante el uso de la red de campos electromagnéticos que en condiciones normales se encontrarían deshabilitadas, se requiere equipos compatibles los cuales proveen de la alimentación y se acoplan con estas al identificar la información específica que contienen para su validación (Microsoft, 2023).
- **g. WiFi / 802.11:** Es el sistema más implementado en el ámbito residencial y comercial, es una opción económica, la principal desventaja que se puede mencionar se encuentra en el alcance de área, el cual tienen limitaciones debido a sus requerimientos de energía (Contreras, 2019).

**h. Z - Wave:** Trabaja dentro de las redes de radio, presenta un bajo consumo y su principal campo de aplicación es la comunicación punto a punto con otro dispositivo (Barbancho et al., 2020).

#### <span id="page-28-0"></span>**1.4. Amazon Alexa**

Presentado en el año 2014 es un asistente cuya principal novedad es la capacidad de reconocer comandos de voz, soportado en los sistemas Fire OS 5.0, iOS 8.0, Android 4.4 y versiones superiores, actualmente se encuentra disponible en varios idiomas incluido el español, puede ser instalado en dispositivos móviles, Alexa incorpora un hardware que ya trae pre instalado la aplicación y que permite el acoplamiento inalámbrico de varios dispositivos al tiempo (Paz, 2020).

#### <span id="page-28-1"></span>**1.5. AVS (Alexa Voice Service)**

Fue presentada inicialmente para ser incorporada en el dispositivo "ECHO" el cual es un sistema que acopla un parlante inteligente, siendo la principal característica su función de interactuar mediante comandos de voz con varios sistemas que permite la interacción por medio de voz con varios sistemas, pensado para trabajar en un ambiente residencial y de oficinas, disponible para la creciente generación de dispositivos, incluidos smartphones, tabletas, controles remotos y vehículos conectados a la nube (Mejia & Mercado, 2019).

Es un servicio que se encuentra desarrollado para trabajar directamente en un servidor en la nube, los dispositivos ECHO de Amazon requieren una conectividad a Internet para acceder al máximo rendimiento y capacidades del mismo, incorpora accesorios tales como cámara, micrófono y parlante, su protocolo maneja las denominadas "frases de activación" mediante las cuales se puede controlar el dispositivo (Risti, 2020).

#### <span id="page-28-2"></span>**1.6. Dispositivos y características técnicas**

La empresa Amazon ha desarrollado una gama de productos en su cuarta generación, los cuales ya incorporan el software de control AVS o en su defecto, requieren de una mínima configuración para su instalación tal es el caso de los dispositivos Echo, Spot, Dot, Plus, entre otros de la línea de producción (Porcuna, 2021).

#### **1.6.1. ECHO Dot cuarta generación.**

<span id="page-29-0"></span>El nuevo dispositivo cuenta con un diseño estético renovado, presentando una nueva apariencia como se observa en la figura 1, el ECHO Dot, presentando forma similar que asemeja a una esfera, mejorando su calidad acústica, cuenta con una variedad de soportes para poder adaptarlo a la comodidad del hogar (Garten, 2019).

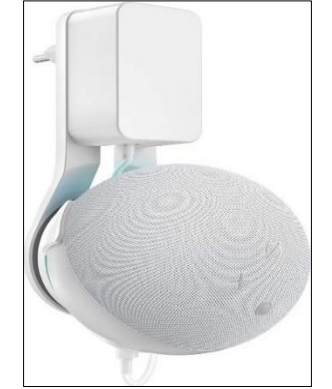

Fig. 1: ECHO Dot cuarta generación. Fuente: (Amazon, 2021)

#### <span id="page-29-3"></span><span id="page-29-1"></span>**1.6.2. ECHO cuarta generación**

El nuevo modelo ECHO posee un diseño el cual es presentado en la figura 2, mantiene una forma esférica, al igual que varios equipos de esta línea presenta mejoras en sus capacidades de enlace a la red y acústicas, estas características lo posicionan dentro de la categoría de mejor calidad-precio de la línea de producción de Amazon, este dispositivo cuenta con una menor gama de accesorios ya que es más voluminoso que el Dot.

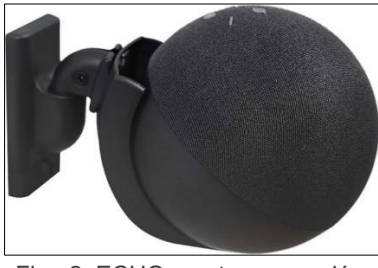

Fig. 2: ECHO cuarta generación. Fuente: (Amazon, 2022)

#### <span id="page-29-4"></span><span id="page-29-2"></span>**1.6.3. ECHO Show 5 y 8**

El diseño de su interfaz gráfica acoplado a una pantalla con parlantes lo establece como un dispositivo muy versátil, su costo se encuentra en un nivel medio lo que va acorde a sus características y especificaciones, la figura 3 muestra al equipo en cuestión, presenta una forma más compacta que el 8, debido a que cuenta con un panel con diagonal de 5,5" y el otro de 8", cuenta con accesorios que ayudan su colocación (Garten, 2019).

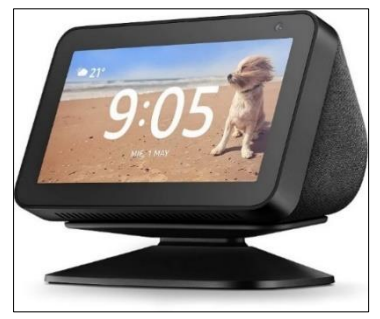

Fig. 3: ECHO Show 5 y 8. Fuente: (Amazon, 2022)

### <span id="page-30-2"></span><span id="page-30-0"></span>**1.6.4. ECHO Show 10**

En la figura 4 se visualiza el Echo Show 10, pertenece al último lanzamiento de Amazon y tiene la particularidad de que incluye un soporte giratorio el cual su principal propósito es seguir al usuario y que mientras el usuario se encuentre en su rango de alcance este se encuentre direccionado hacia él, debido a esta característica es necesario proteger la pantalla (Garten, 2019).

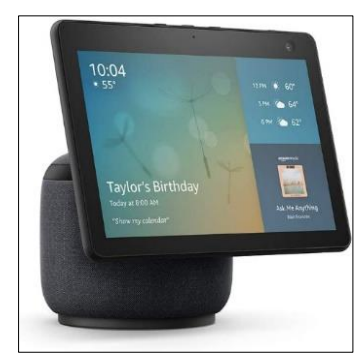

Fig. 4: ECHO Show 10. Fuente: (Amazon, 2022)

### <span id="page-30-3"></span><span id="page-30-1"></span>**1.6.5. ECHO Auto**

<span id="page-30-4"></span>Es un dispositivo que debe ser seleccionado en función del modelo de vehículo ya que no es compatible con todos debido a que necesita de conexión Bluetooth, este dispositivo se convierte en copiloto del usuario, puede ser vinculado a través de la aplicación de Alexa para usar sus funcionalidades, el dispositivo se visualiza en la figura 5 (Garten, 2019).

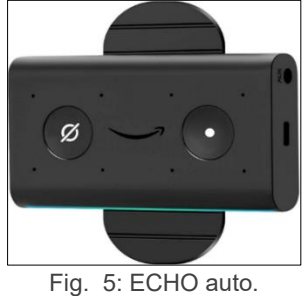

Fuente: (Amazon, 2022)

#### **1.6.6. ECHO Flex**

<span id="page-31-0"></span>No es un dispositivo de altavoz, su función es la de ser un dispositivo para la movilidad e instalación de Alexa en cualquier área de las residencias u oficinas, siendo necesario instalarlo sobre un tomacorriente, dispone varios accesorios oficiales como un Smart Watch y parlantes, en la figura 6 se visualiza el dispositivo (Garten, 2019).

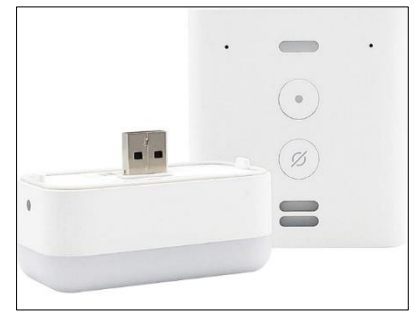

Fig. 6: ECHO Flex. Fuente: (Amazon, 2022)

#### <span id="page-31-3"></span><span id="page-31-1"></span>**1.7. Sistema de sensores**

Trabajan bajo el principio de convertir en señales eléctricas medibles las acciones físicas del entorno, de tal manera que esta información pueda ser transferida, procesada y medida, existen varios tipos de sensores desde los encargados de detectar presencia de objetos o individuos hasta los que miden señales del ambiente, determinado un valor numérico alcanzado, está puede ser de tipo analógica o digital, los tipos de sensores más comunes se describen en el siguiente apartado (Canedo de Prado, 2017).

#### **1.7.1. Principio físico**

<span id="page-31-2"></span>Los sensores tienen la capacidad de medir magnitudes físicas o químicas, entre esta clasificación existen las siguientes.

- **a. Activos**: Tienen la capacidad de generar o crear su propia energía esto con el objetivo de realizar la transducción de información (Sánchez, Gómez, & Gómez, 2021).
- **b. Piezoeléctricos**: Su principio de funcionamiento está basado en el efecto piezoeléctrico mediante el cual pueden medir diversidad de variables físicas como presión, tensión, aceleración entre otras varias (Sánchez, Gómez, & Gómez, 2021).
- **c. Fotoeléctricos**: Semiconductores cuyos valores internos se ven modificados por la acción directa de la cantidad e intensidad de señal lumínica recibida, su principal campo

de aplicación es el de identificación de la posición de distintos objetos en un área específica, compuesto por dos partes una emisora y una receptora de la señal (Sánchez, Gómez, & Gómez, 2021) .

- **d. Termoeléctricos**: Conocidos como termopares, son dispositivos de transducción su composición interna está formada al unir dos tipos de metales diferentes, esto a su vez genera una diferencia de potencial entre las dos partes de baja potencia, su característica está enfocada en el de detectar las variaciones de temperatura entre los terminales extremos conocido como efecto Seebeck (Sánchez, Gómez, & Gómez, 2021).
- **e. Magnetoeléctricos**: Su principio de funcionamiento se encuentra el efecto magnetoeléctrico de los componentes (Gainza, 2022).
- **f. Electroquímicos**: Generan señales eléctricas en función al cambio estructural de ciertos compuestos en los que se afecta su concentración y cantidad de iones, debido a una respuesta electroquímica entre el compuesto analítico y el electrodo se obtiene una señal, existen varias formas de obtener la señal electroquímica siendo las más utilizadas son las conductimétricas, potenciométricos y amperométricos (Gainza, 2022).

#### **1.7.2. Por el tipo de señales eléctricas**

<span id="page-32-0"></span>Los sensores emiten y reciben señales eléctricas, de acuerdo a una variable física la cual reconoce produciendo una respuesta a la salida, dentro de esta clasificación, se encuentran los siguientes.

- **a. Analógicos**: la señal generada es de tipo continuo, donde el valor se encuentra determinado por un rango, pudiéndose tomar cualquier valor dentro de este límite y la información es transmitida en su amplitud de la misma (Corrales & Paz, 2020).
- **b. Señales variables**: Su valor total es dado por la sumatoria de las señales dentro de un conjunto de sinusoides, debiéndose mantener una frecuencia mínima en el rango superior a cero, son de dos tipos diferentes periódicas y no periódicas (Herrera, 2016).
- **c. Señales continuas**: su rango de frecuencia se encuentra en cero como valor mínimo, son señales que se descomponen como la suma de senoides, mantienen durante tiempo indefinido un nivel fijo, llevando la información en su amplitud (Vallejo & Arias, 2021).
- **d. Digitales**: Su rango de valores es de tipo finito, el sensor genera la señal eléctrica y toma un valor asignado entre un máximo y un mínimo establecido (Vallejo & Arias, 2021).
- **e. Temporales**: La variable que se mide usualmente está asociada con el tiempo de respuesta que genera el sensor (Vallejo & Arias, 2021).
- **f. Señales senoidales**: Se obtienen al utilizar un circuito electrónico (demodulador) para modificar parámetros de tiempo en las señales sinusoidales, también conocido como señal modulada, los parámetros a modificarse pueden ser dos específicamente frecuencia y fase (Vallejo & Arias, 2021).
- **g. Señales cuadradas**: Su valor de amplitud se mantiene constante y se realiza una variación de un parámetro adicional pudiendo ser: frecuencia o periodo, relación entre la duración del uno y el cero, duración de un impulso (Vallejo & Arias, 2021).

#### <span id="page-33-0"></span>**1.7.3. Por el número total de impulsos**

En esta clasificación, se determina el número de impulsos generados en la salida en una determinada unidad de tiempo, por lo tanto, se describe lo siguiente (Guerrero, 2021).

- **a. De medida**: Los datos generados a la salida corresponden a todos los valores posibles de la variable de entrada dentro de un rango especifico asignado (López, 2019).
- **b. Todo-Nada (On-Off):** Se encargan de analizar si el valor de la magnitud medida se ubica en los rangos superior o inferior de cierto número asignado. Esta señal solo cuenta con dos posibles valores (López, 2019).
- **c. Discretos**: En este tipo de circuitos el cada uno de los componentes electrónicos que forman el sistema de acondicionamiento se halla separado e interconectados entre sí (López, 2019).
- **d. Integrados**: El sensor y el circuito de acondicionamiento se encuentran acoplados en una sola placa, monolítico o híbrido (López, 2019).
- **e. Inteligentes**: Sensores que al menos cumplen con uno de los siguientes trabajos: cálculos numéricos, comunicación en red (no punto a punto) auto calibración y auto diagnóstico (López, 2019).

#### <span id="page-33-1"></span>**1.7.4. Por el tipo de variable física medida**

Este tipo de sensores están acondicionados para trabajar con una de las siguientes magnitudes, presión, temperatura, humedad, fuerza, desplazamiento, velocidad, aceleración de objetos, caudal, presencia y/o posición de objetos, nivel de sólidos o líquidos, químicos, magnitudes eléctricas, magnitudes ópticas entre otras varias (Leija, 2021).

#### <span id="page-34-0"></span>**1.8. Microcontroladores**

Los módulos WiFi son dispositivos compactos que permiten la comunicación inalámbrica entre equipos, al utilizar ondas de radio garantizan el envío y la correcta recepción de la señal (Sampallo, 2020).

Anteriormente, los módulos estaban limitados por la distancia operativa, pero los dispositivos actuales pueden proporcionar una transmisión de datos efectiva a una distancia considerable, al mismo tiempo, garantizan un alto rendimiento de datos, alcanzando un límite de ciento de Mb/s y asegurando un funcionamiento estable en contexto de la tecnología moderna (Barbancho, 2020).

#### **1.8.1. Microcontroladores ESP-8266 y ESP-8285**

<span id="page-34-1"></span>La familia de microcontroladores ESP es altamente eficaz para el diseño e implementación de sistemas en IoT de complejidad variable, algunas de las principales ventajas de estos microcontroladores son (Sampallo, 2020).

- 1. Asequibilidad y disponibilidad de compra
- 2. Bajo consumo de energía
- 3. Fácil integración con Arduino IDE y bibliotecas
- 4. Disponibilidad de placas listas para hacer desacoplamiento de componentes y pines para periféricos.
- 5. Conexión Wifi
- 6. Conexión Bluetooth en algunas versiones

Todas estas ventajas dan como resultado una combinación única de cualidades, además de que permite una gran variedad de usos, cuenta con firmware listo para usar el cual brinda ventajas al momento de construir sistemas IoT domésticos, prototipos de diseños industriales o pequeños proyectos.

#### **1.8.2. Compatibilidad con Arduino**

<span id="page-35-0"></span>La programación de controladores se suele hacer en ensamblador o C, aunque existen compiladores para distintos tipos de lenguajes como Python o Lua. La rápida proliferación de microcontroladores ha aumentado no solo su costo si no también la disponibilidad de integración con el popular entorno de desarrollo Arduino IDE. Todo esto hace posible desarrollar firmware de microcontrolador en el entorno de Arduino, los cuales presenta ciertas características como:

- 1. Disponibilidad de un entorno de desarrollo y depuración rápido
- 2. Soporte para la estructura simple de los programas C
- 3. Un gran número de bibliotecas
- 4. Soporte para protocolos de red para trabajar con HTTP, MQTT
- 5. Una amplia distribución de código abierto y ejemplos de resolución de problemas específicos.

Gracias a los avances tecnológicos, hoy en día es posible integrar varias funcionabilidades en un solo dispositivo. Es el caso de los microcontroladores ESP, que cuentan con WiFi, bluetooth y un bajo consumo de energía en diferentes versiones. Uno de estos microcontroladores es el ESP-8266, producido por la empresa Espressif System. Una de sus principales ventajas es un sistema de comunicación WiFi, lo que lo hace muy popular para ser utilizado junto a otros microcontroladores como Arduino. Además, el ESP-8266 cuenta con su propio procesador, lo que lo hace aún más versátil y eficiente. (Porcuna, 2021).

La ventaja de este microcontrolador es su bajo costo y su fácil adaptación en varios lenguajes de programación, el módulo ESP-8285 cuenta con un mayor grado de integración y dimensiones reducidas con la misma funcionalidad, el chip ESP-8285 tiene una memoria de programa de 1 MB, también cuenta con compatibilidad con distintos lenguajes de programación (Oliveira, 2017).

Al concluir este capítulo, se establecieron las bases teóricas y metodológicas necesarias, respaldadas por la información recopilada. Se identificaron teorías y conceptos clave, fue requerido un análisis técnico-critico de la información existente, se justificó el enfoque metodológico seleccionado y se demostró claramente la contribución de la investigación al conocimiento existente.
# **CAPÍTULO II**

# **Diseño de los prototipos**

Una vez determinada la información necesaria para el presente trabajo de investigación se detalla la metodología de trabajo, dentro de la cual es necesario especificar los requerimientos para la implementación tanto del software como de hardware.

# **1.1. Metodología**

Para realizar la investigación fue requerido determinar los pasos a seguir, entre los cuales abarcan el análisis, diseño, construcción, ejecución de pruebas e implementación del desarrollo del prototipo IoT, la figura 7 muestra esta relación.

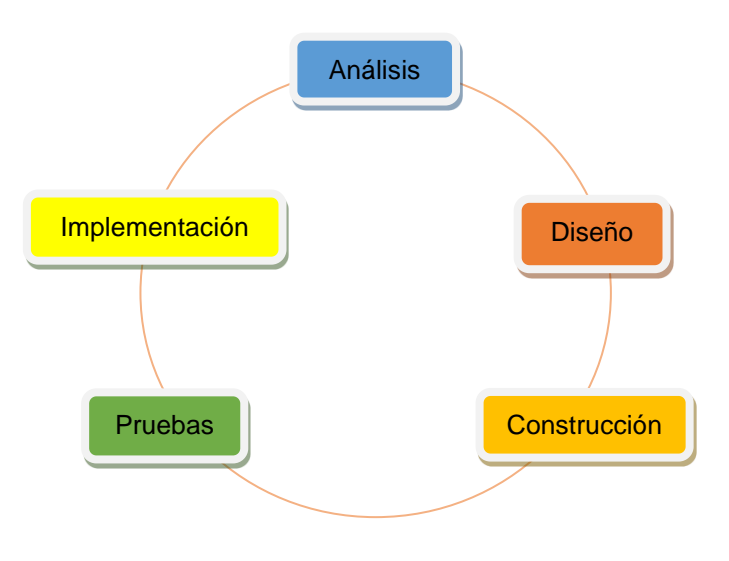

Fig. 7: Mapa conceptual del desarrollo de metodología Fuente: (Autor, 2023)

# **1.1.1. Análisis**

Cuando se trata de la seguridad en una vivienda, es esencial medir ciertas variables en cada espacio para establecer un nivel de protección aceptable para sus ocupantes. En el siguiente apartado, se presenta una lista de variables relevantes para los espacios analizados en la vivienda:

- 1. Acceso principal
	- Detección de movimiento en la entrada y ventanas
	- Control de acceso seguro en puertas
	- Alarma sonora y/o visual
	- Detección de apertura de ventanas
- 2. Sala de estar
	- Detección de movimiento
	- Control de dispositivos infrarrojos (IR)
	- Control de iluminación
- 3. Cocina
- Detección de GLP
- Detección de flama
- Control de iluminación
- Detección de fugas de agua

Los aspectos principales que comprenden el análisis para la ejecución del proyecto son detallados a continuación:

- a. Características arquitectónicas del hogar
- b. Requerimientos domóticos
- c. Descripción de procesos de datos
- d. Caracterización de diferentes tipos de sensores para uso doméstico

Con los requerimientos propuestos y estableciendo las necesidades que deben ser solventadas, se plantean los siguientes puntos para su diseño.

- a. Comparación de dispositivos inteligentes controlados por voz (asistente virtual), con la finalidad de identificar ideas para el diseño del sistema domótico planteado en el proyecto.
- b. Establecimiento de principales necesidades del hogar, conociendo los requerimientos que van a ser contemplados para el sistema al cual van a ser implementados, conceptualizando la solución al problema planteado.
- c. Análisis de lugares en las residencias para la implementación de sensores, satisfaciendo la necesidad del lugar, entre los principales se encuentran sensores de gas y flama para cocinas, sensores de movimiento en áreas externas y patios de la casa, sensores de contacto en puertas o ventas, relés para activación de luces en las diferentes ubicaciones, sistemas infrarrojos para controlar mandos de televisión.
- d. Estudio de sistemas que forman parte del prototipo, desarrollo de dispositivos remotos para el control y monitoreo de variables planteadas.
- e. Diseño de dispositivos periféricos para el condicionamiento de los sistemas monitoreo, control y mitigación de situaciones de riesgo.

## **1.2. Diseño del prototipo**

La lógica presentada en los siguientes diagramas de flujo, representan el diseño y proceso a seguir de todo el sistema de seguridad en los cuales intervienen todos los implementos seleccionados que en conjunto conforman el sistema de seguridad basado en módulos ESP8266 y ESP8285, la figura 8 muestra la estructura del prototipo.

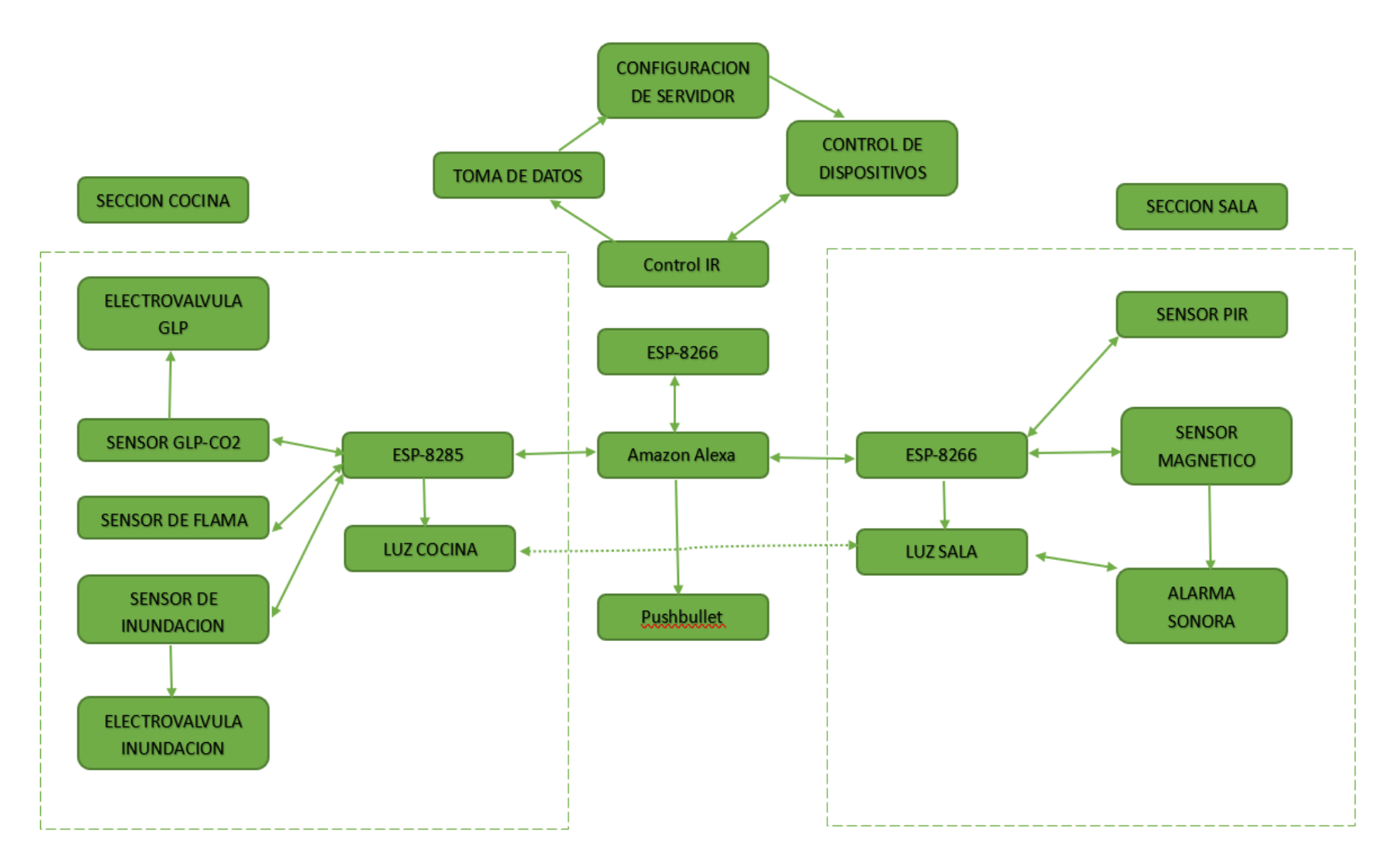

Fig. 8: Flujograma de la estructura del sistema Fuente: (Autor, 2023)

## **1.2.1. Lógica de acción**

Las acciones que realiza el sistema domótico en el área de la cocina son el manejo del sistema de iluminación y el monitoreo de los principales dispositivos de entrada como flama, gas, magnéticos, cada sensor tiene su propia acción, ilustrado en la figura 9.

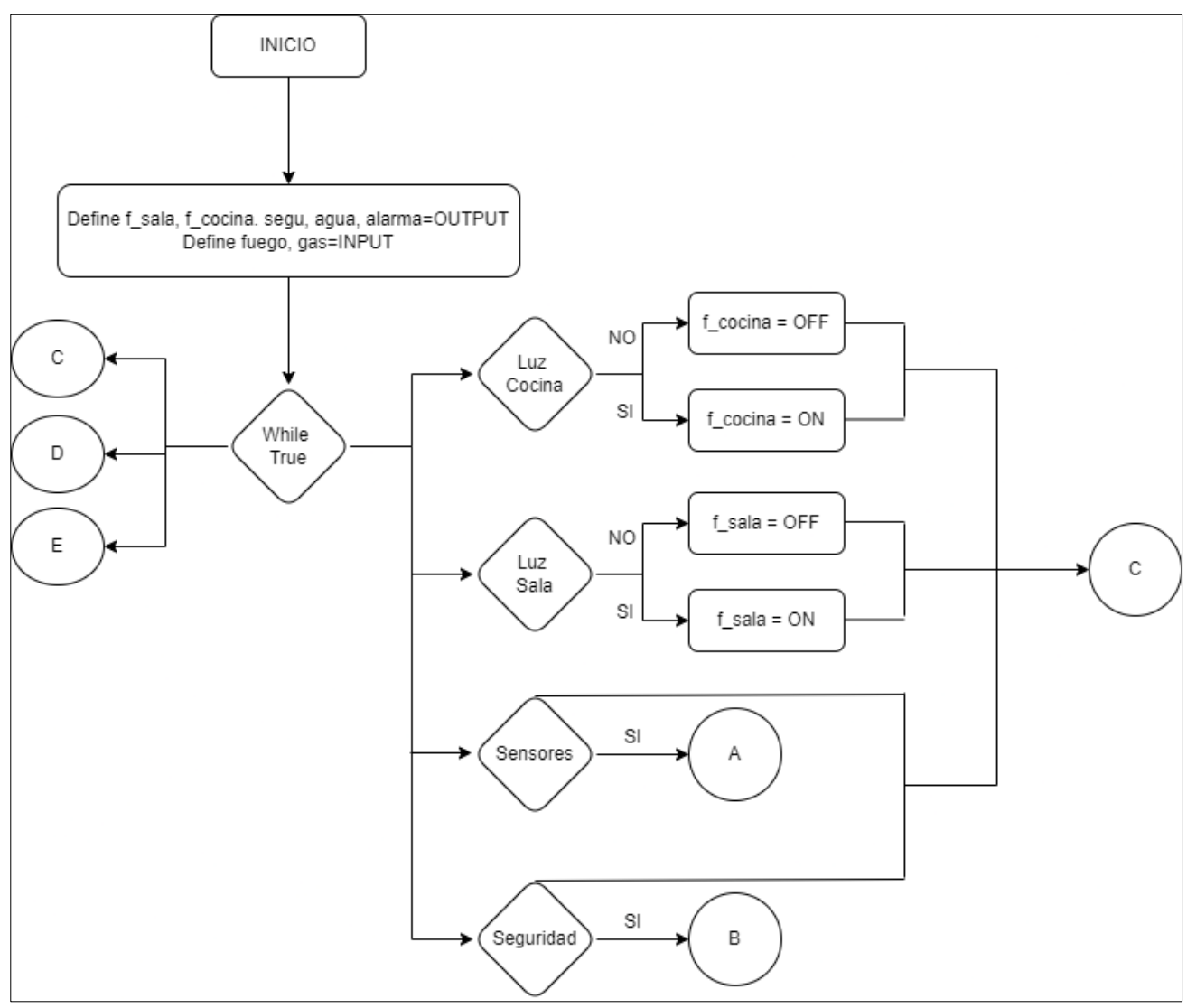

Fig. 9: Flujograma control de sala y cocina. Fuente: (Autor, 2023)

Si se detecta alguna fuga de gas, el sistema bloqueará automáticamente la válvula de paso de gas y enviará una notificación a los dispositivos asociados mediante Pushbullet. En caso de detectar alguna llama, el sistema va a realizar la misma acción y además se activará la apertura de una válvula paliativa cuya función es apagar el fuego con agua. Si el sistema

detecta la apertura de alguna ventana, notificará a través de Pushbullet e iniciará una alarma, la lógica secuencial de acción de actuadores que se muestra en la figura 10.

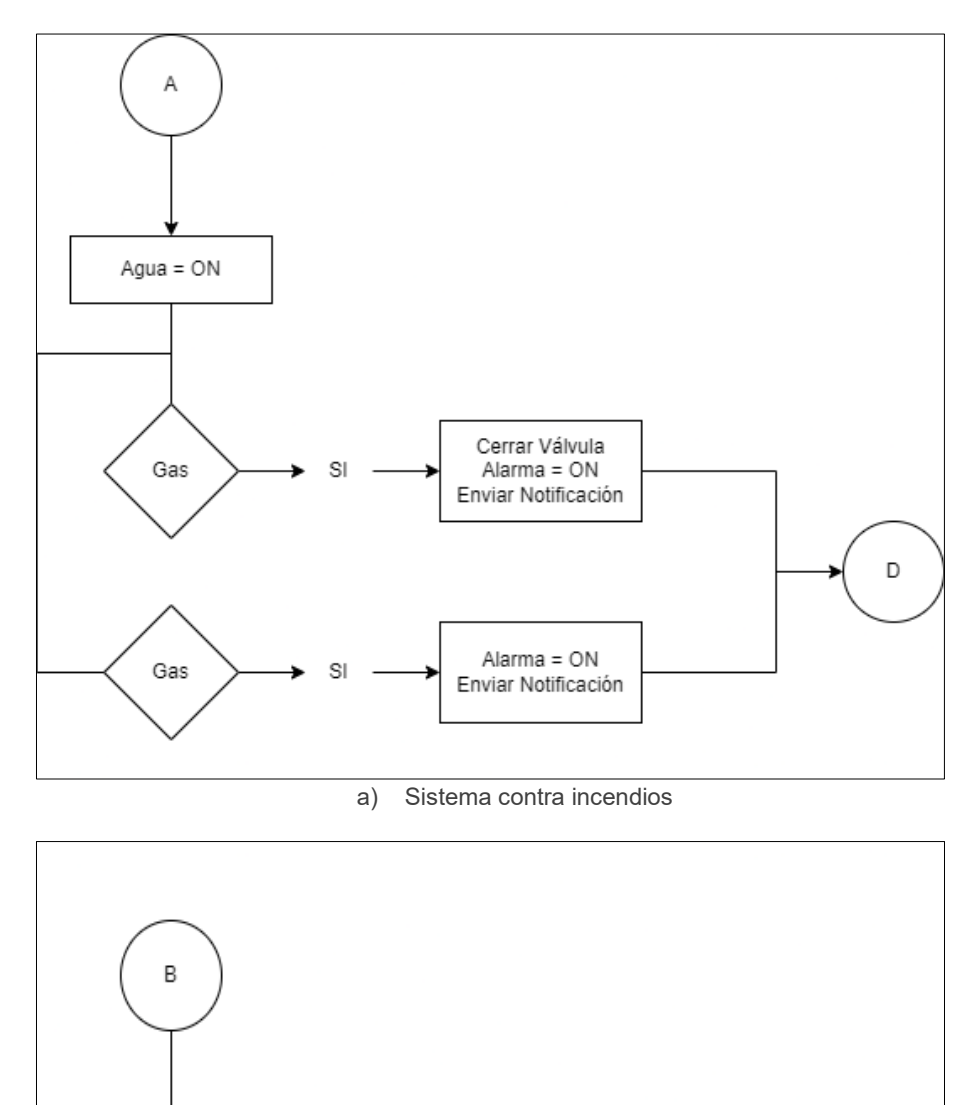

b) Seguridad residencia

Alarma =  $ON$ 

Enviar Notificación

 $\mathsf E$ 

 $Segu = ON$ 

Ventana

 $\mathsf{S}$ 

Fig. 10: Flujograma acción de actuadores Fuente: (Autor, 2023)

En el exterior de la vivienda se mide el movimiento para dectar la presencia de posibles intrusos. El proceso se describe en la figura 11, y cuando se activa, funciona de la misma manera que el sistema de sensado magnético. Si detecta un movimiento, activará una alarma y enviará una notificacion, como se muestra en la figura 12.

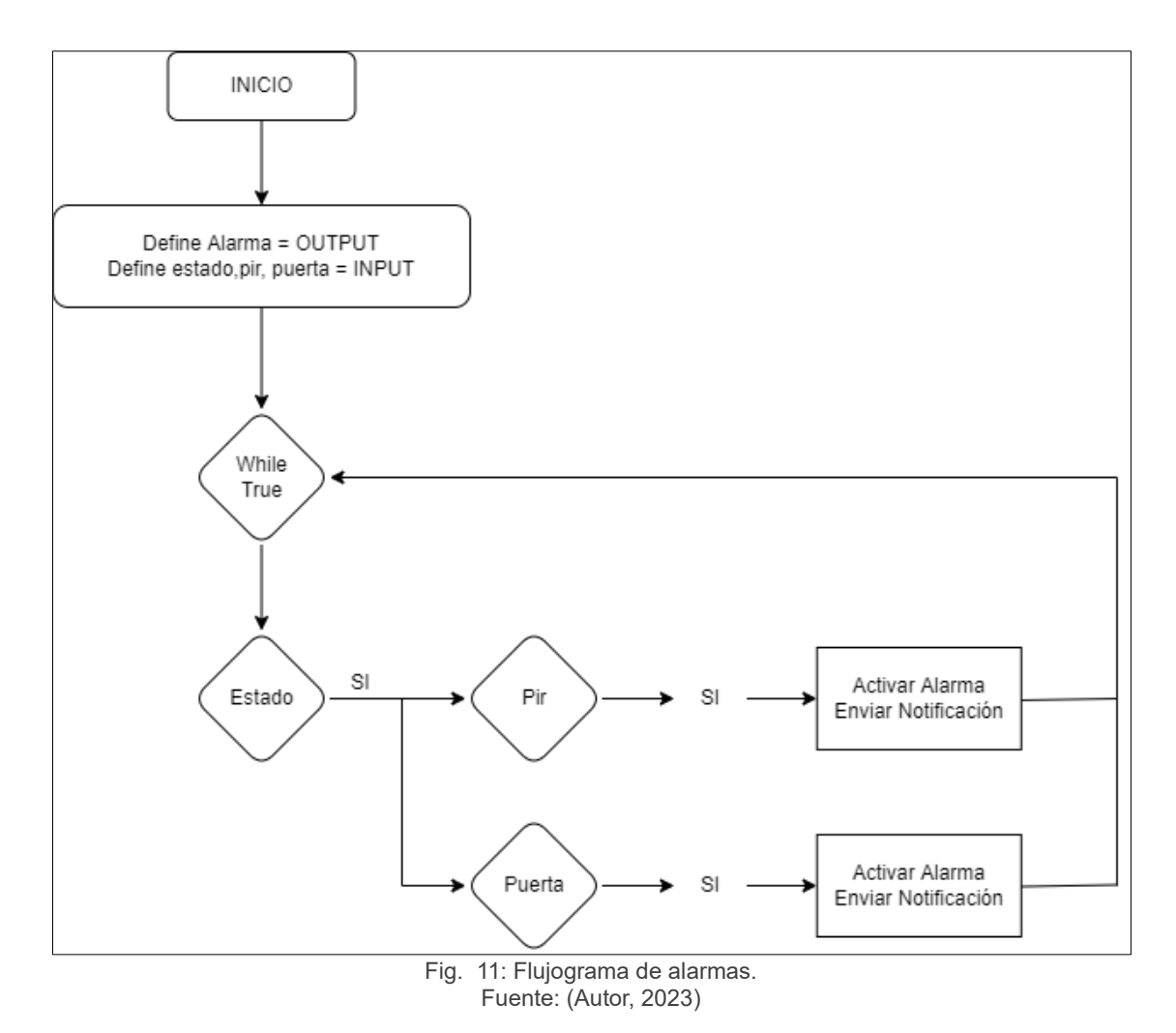

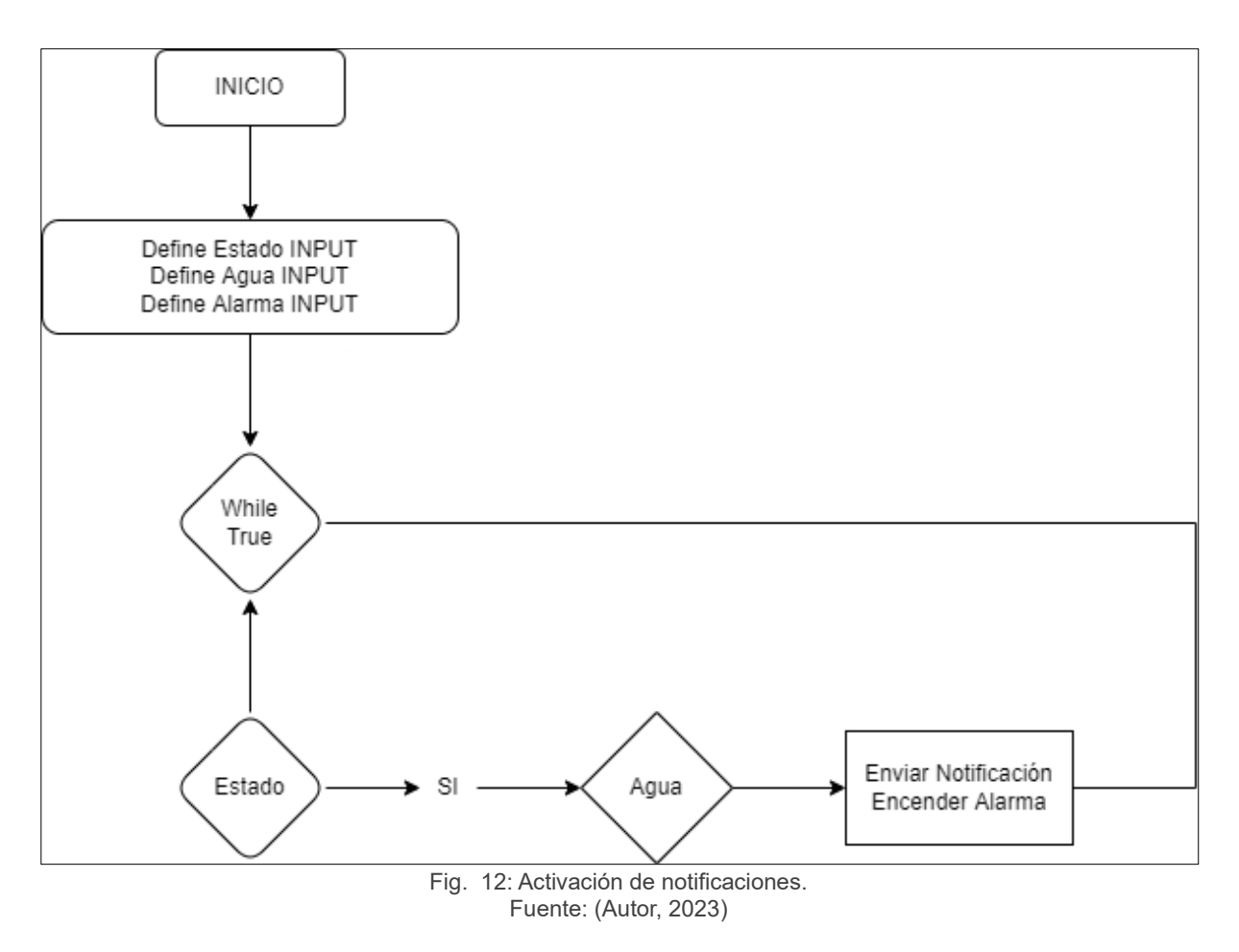

#### **1.2.2. Construcción**

Para obtener un prototipo funcional del sistema domótico se procedió a efectuar los siguientes pasos.

- 1. Impresión de carcasas en PLA para realizar el montaje de tarjetas que se encargan de la recopilación de datos con los sensores y/o actuadores correspondientes.
- 2. Asignación instrucciones mediante comandos de voz.
- 3. Construcción de hardware de dispositivos periféricos diseñados.
- 4. Factibilidad de instalación de los dispositivos periféricos, cocina, sala y exterior.
- 5. Desarrollo de periféricos los cuales se encargarán del control de sensores y del sistema de seguridad, mediante la creación de códigos independientes en lenguaje de programación C++ para cada tarjeta de desarrollo.
- 6. Creación de rutinas en cada uno de los dispositivos periféricos acoplados al ECHO Dot 3 de Amazon.

7. Vinculación de dispositivo con un administrador de notificaciones Pushbullet, este a su vez se vincula a varios dispositivos de los integrantes de la familia a los cuales se envían notificaciones sobre el estado del sistema.

#### **1.2.3. Pruebas**

Al finalizar la etapa de desarrollo, fue requerido implementar los diseños desarrollados al dispositivo ECHO Dot 3 y se procede a realizar pruebas de funcionamiento, siendo las principales las que se detallan a continuación.

- a. Se probaron los sensores de flama con una llama controlada cerca el sensor, determinando el correcto funcionamiento de este, de esta manera se comprobó también el estado de las notificaciones.
- b. Se han habilitado ventanas equipadas con sensores de contacto para verificar el funcionamiento del sistema de alarmas y notificaciones.
- c. En la sala se determinó la distancia adecuada para ubicar el ECHO Dot, el cual funciona como sistema de control de voz para la televisión y el manejo de las luces de las áreas concurridas. De esta forma, se garantiza un correcto desempeño y fácil acceso a estas funciones desde un único dispositivo.
- d. Se probó la sensibilidad del sensor de movimiento y su alcance para determinar el lugar de instalación, a fin de garantizar un correcto funcionamiento.

#### **1.3. Desarrollo**

La metodología y criterios de selección de materiales que se utilizaron para la elaboración del sistema domótico en una vivienda urbana con fin de precautelar su seguridad son detallados en el presente apartado.

La residencia en donde se implementó el sistema domótico se encuentra ubicada en el cantón Mera, parroquia Shell de la provincia de Pastaza, entre las calles Héroes del Cenepa y Av. De la Unidad, casa N° 1-12 la misma que pertenece a la familia Carrasco Paguay.

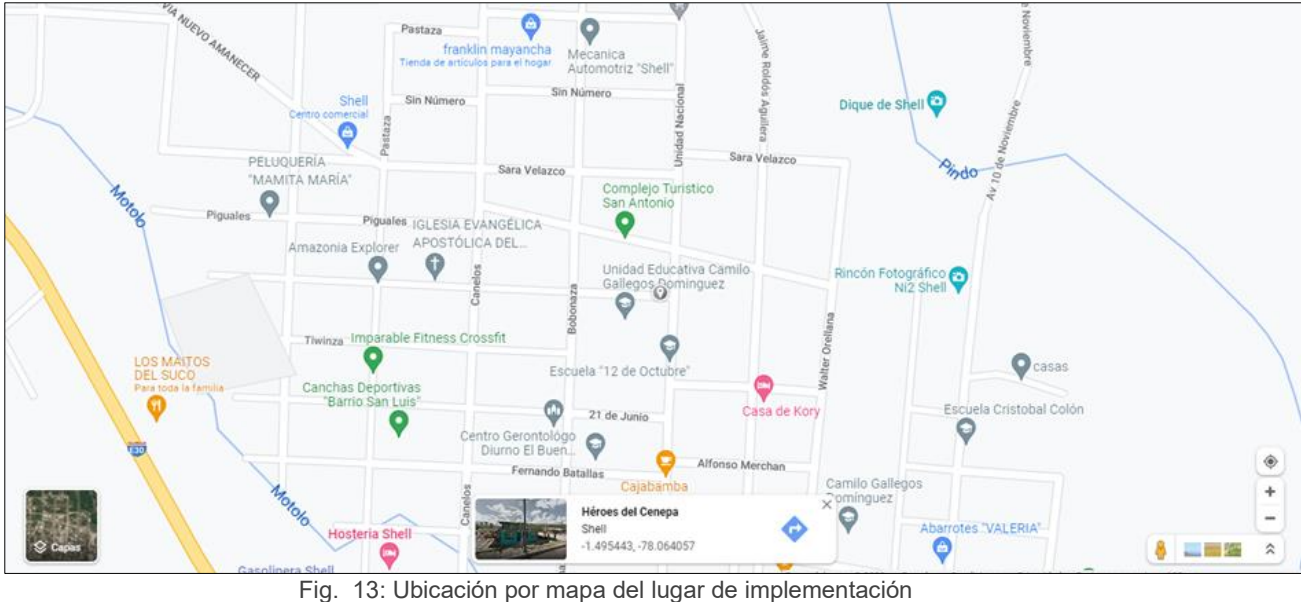

Fuente: (Google maps, 2023)

# **1.4. Protocolos y variables**

El sistema de monitoreo está basado en programas de código abierto, el protocolo que se utilizó para la conexión de los dispositivos al modem de uso doméstico es el 802.11 a/b/g/n, este protocolo está diseñado para soportar banda de 2.4 – 5 GHz (Lederkremer, 2019).

El sistema propuesto para la seguridad comprende, sistemas contra incendios, escape de gas doméstico, apertura o ruptura de ventanas y puertas. El ECHO Dot incorpora micrófono para realizar acciones por voz, por lo que las variables a tener en cuenta se encuentran descritas en la tabla 2.1.

| N° de Variable | Tipo de sensor          | <b>Medición</b>                                           |
|----------------|-------------------------|-----------------------------------------------------------|
| 1              | Sensor de flama         | Luz infrarroja o UV                                       |
| 2              | Sensor de gas           | GLP, metano, butano, propano, alcohol, hidrógeno,<br>humo |
| 3              | Sensor de<br>movimiento | Sensibilidad de detección de movimiento                   |
| 4              | Sensor<br>magnético     | Contacto                                                  |
| 5              | Micrófono               | DB                                                        |

Tabla 2.1 Tipo de sensores a utilizar.

Fuente: (Autor, 2023)

### **1.5. Selección de sensores**

Una vez determinados los sensores necesarios, se procede a evaluar cuáles son los más apropiados para su uso, tomando en cuenta el factor económico como el de rendimiento. A continuación, se detallan los sensores seleccionados.

# **1.5.1. MQ2**

El dispositivo MQ2, el cual se puede observar en la figura 14, es un sensor que mide gas de tipo i-butano, propano, metano, GLP alcohol, hidrógeno y humo (Mishra, 2022). Es seleccionado debido a su capacidad de detectar varios tipos de gases, logrando así detectar fugas y humo de un posible incendio en comparación a otros módulos de menor gama que solo detectan un gas en específico los cuales tienen un uso más puntual en aplicaciones industriales.

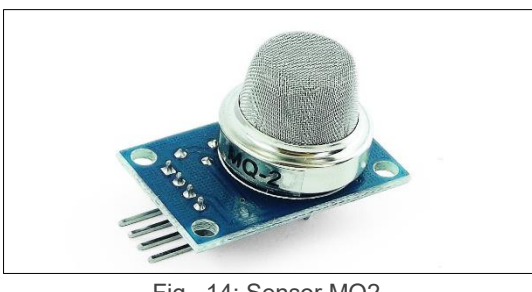

Fig. 14: Sensor MQ2. Fuente: (Mishra, 2022)

El módulo cuenta con una salida analógica que opera mediante un divisor de voltaje creado por el sensor y una resistencia de carga. Además, incorpora una salida digital que se acopla a un potenciómetro para su respectiva calibración. También cuenta con un LED indicador en la salida (Mishra, 2022). Posee las siguientes especificaciones técnicas:

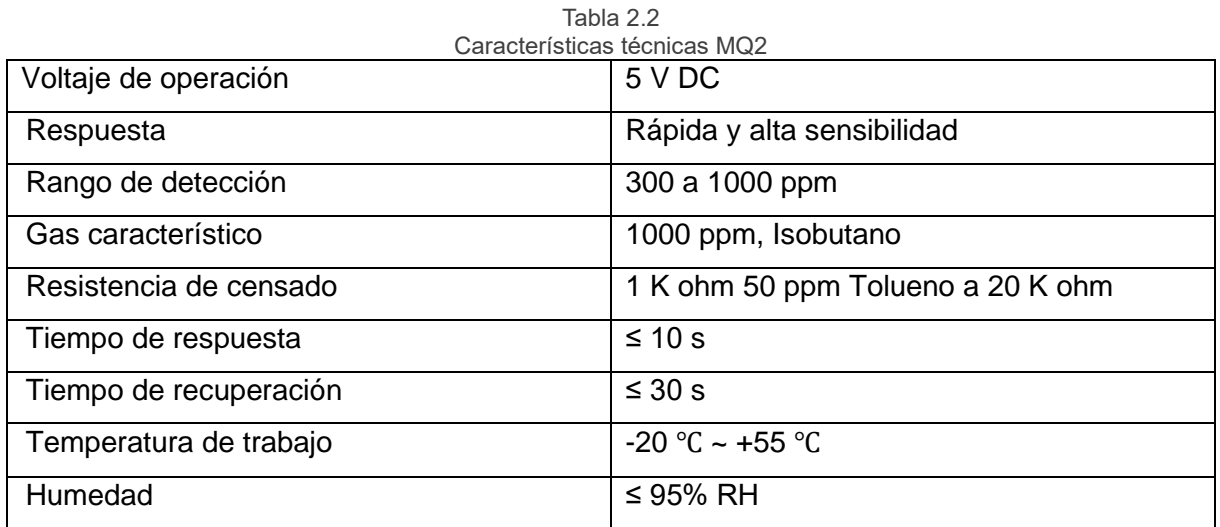

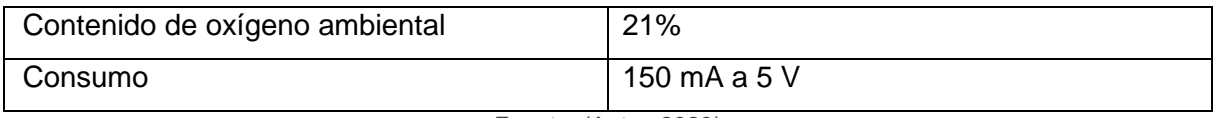

Fuente: (Autor, 2023)

#### **1.5.2. Sensor magnético MC-38**

Principalmente diseñado para puerta y ventanas, posee un contacto NC, por lo cual manda una señal de 1 lógico cuando ambas partes del sensor están en contacto y 0 cuando están separadas, este sensor fue seleccionado debido a su amplia aplicación en el mercado de la seguridad, la facilidad de adquisición y la fiabilidad en la detección de contacto y la durabilidad. La figura 15 muestra el aspecto físico del dispositivo (Oña, 2019).

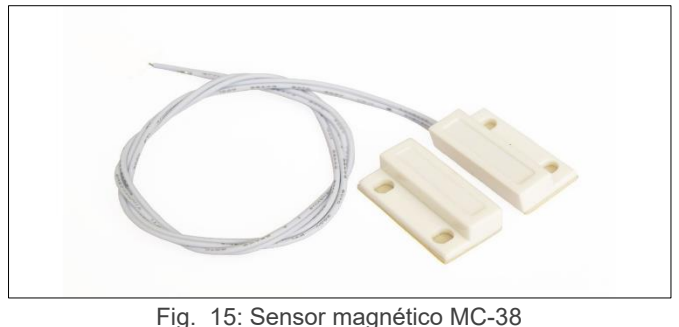

Fuente: (Oña, 2019)

Especificaciones técnicas son detalladas en la tabla 2.3.

| Características técnicas MC-38 |                     |  |
|--------------------------------|---------------------|--|
| Voltaje de alimentación máxima | 100 V               |  |
| Corriente máxima               | 0.5A                |  |
| Potencia nominal               | 3 W                 |  |
| Mecanismo                      | Normalmente cerrado |  |
| Distancia de activación mínima | $15 \text{ mm}$     |  |
| Distancia de activación máxima | 25 mm               |  |

Tabla 2.3

Fuente: (Oña, 2019)

#### **1.5.3. RK6F Detector de Inundación**

Este sensor se utiliza principalmente para detectar fugas de agua en lugares como baños y sótanos, entre otros. Fue seleccionado debido a su campo de aplicación en entornos domésticos. Aunque existen otros sensores de inundación, éstos suelen contar con protecciones muy robustas que sobredimensionan el coste del proyecto. Además, la adquisición de este sensor es fácil ya que se utiliza de manera habitual (Larco, 2018). Este sensor se detalla en la figura 16.

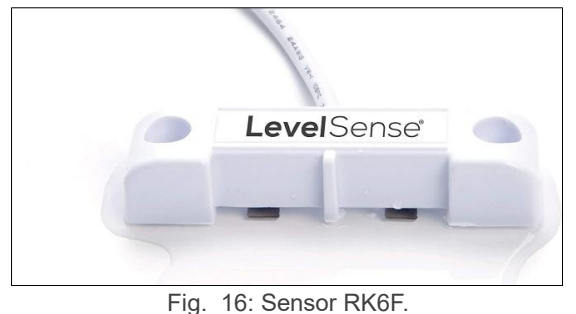

Fuente: (Larco, 2028)

La tabla 2.4 contiene las especificaciones técnicas del dispositivo.

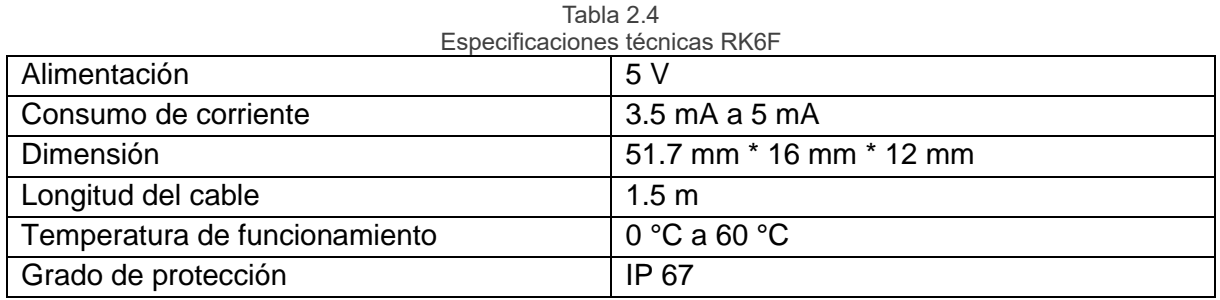

Fuente: **(**Larco, 2018)

# **1.5.4. KY-026 sensor de flama**

Este tipo de sensor de flama actúa por medio de un receptor infrarrojo el cual al encontrarse en su rango de acción detecta longitudes de onda de llama en un rango de 760 nm a 1100 nm, posee salidas del tipo analógico y digital, además de incorporar un potenciómetro mediante el cual permite su calibración para mantener la sensibilidad del sensor en los niveles más adecuados (Chango, 2018), como se observa en la figura 17.

El sensor cuenta con salidas analógicas que alertan sobre la presencia de una llama, lo que evita la necesidad de linealizarlo. Viene preconfigurado para su instalación y usos, y aunque existen sensores con módulos similares su construcción no cumple con las características necesarias para el propósito de este proyecto. Una de las principales ventajas de este sensor es su fácil reemplazo, ya que se puede adquirir fácilmente.

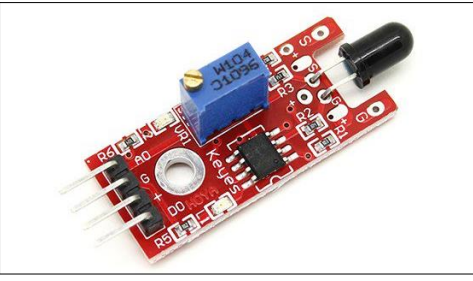

Fig. 17: Módulo KY-026. Fuente: (Chango, 2018)

Las especificaciones técnicas son enumeradas en la tabla 2.5.

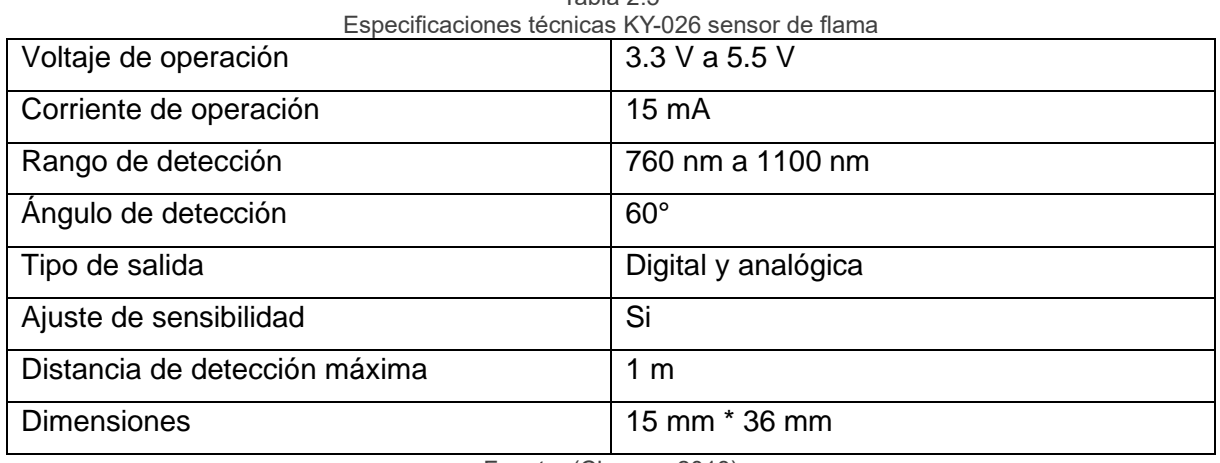

Tabla 2.5

Fuente: (Chango, 2018)

## **1.5.5. HC-SR501 sensor de movimiento PIR**

Este dispositivo tiene un costo de adquisición bajo y un tamaño reducido, pero cuenta con todas las características más actuales en sensores de movimiento. Además, incorpora dos potenciómetros y un jumper que están diseñados para realizar modificaciones según las necesidades de los usuarios, como la sensibilidad de detección, el tiempo de activación y la capacidad de proporcionar una respuesta ante detecciones repetitivas. (Guallpa & Lagos, 2019).

La figura 18 muestra el aspecto físico de este dispositivo, fue seleccionado debido a que otros sensores se ven sobredimensionados ya que la distancia que cubren excede la que se requiere.

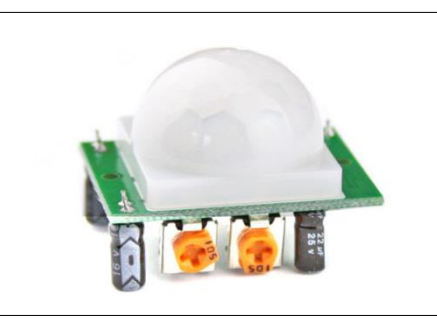

Fig. 18: Sensor PIR HC-SR501. Fuente: (Gualpa & Lagos, 2019)

El apartado de la tabla 2.6 contiene los valores de las especificaciones técnicas.

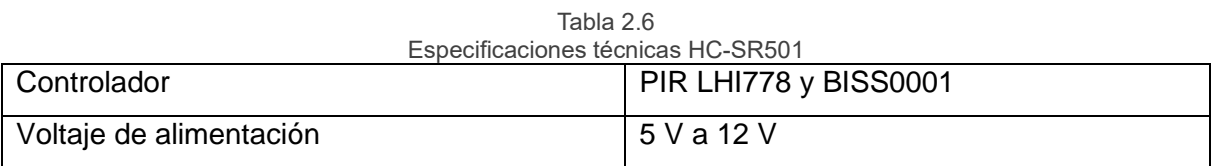

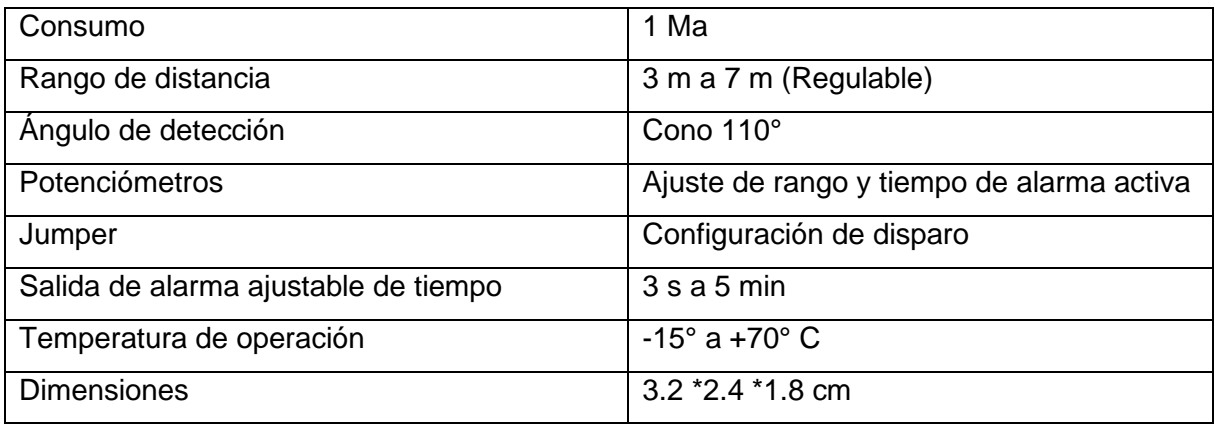

Fuente: (Guallpa & Lagos, 2019)

#### **1.6. Actuadores**

Una vez especificado los dispositivos que se encargarán de leer las señales físicas del entorno y convertirlas en datos (Contreras, 2019), se requiere incorporar otros equipos que puedan interpretar esa información y generar una acción, los dispositivos que se incorporaron al proyecto son los siguientes.

#### **1.6.1. Módulo relé 1 CH 5 V DC**

Este módulo cuenta con un relé de alta calidad que puede manejar cargas de hasta 250 V con una corriente máxima de 10 A. cada canal está equipado con un optoacoplador para proporcionar aislamiento eléctrico y un led indicador de estado. Su diseño permite una fácil integración con Arduino, así como con otros sistemas como Raspberry Pi, módulos WiFi, Teeny y Pic (Guallpa & Lagos, 2019).

Este dispositivo es ideal para aplicaciones para viviendas ya que está diseñado para trabajos que requieren un entorno residencial, a diferencia de otros dispositivos sobredimensionados que se utilizan en entornos industriales. Por lo tanto, este módulo es la elección ideal para una solución de seguridad confiable y escalable del hogar, ver figura 19.

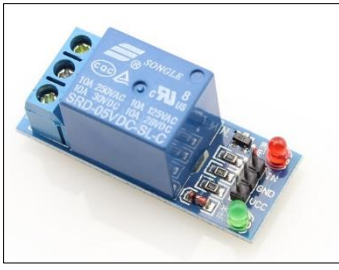

Fig. 19: Módulo relay 1 canal. Fuente: (AV Electronics, 2023)

Especificaciones técnicas en la tabla 2.7.

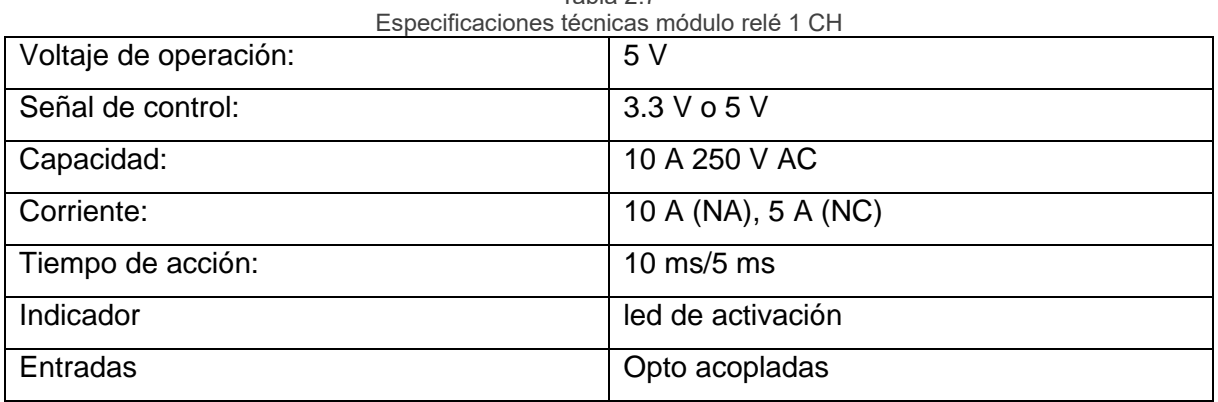

Tabla 2.7

Fuente: (Rabassa, 2021)

# **1.6.2. Infrarrojos**

Estos sensores actúan por medio del envío y recepción de señales lumínicas, formados por dos tipos de dispositivos que actúan en conjunto emisor y receptor, figura 20.

- **a. Emisor:** su principal campo de aplicación está enfocado en circuitos electrónicos de control remoto, barreras fotoeléctricas, detección de objetos; cuenta con encapsulado de 5 mm y su rango de trabajo se halla en una longitud de onda de 940 nm (Rabassa, 2021).
- **b. Receptor:** La cantidad de luz que incide sobre él determinara la cantidad de señal en impulsos eléctricos que se generan. Para su aplicación habitual, se acopla un LED emisor de infrarrojos. Los usos más comunes son como detector de objetos, barreras fotoeléctricas o controles (Rabassa, 2021).

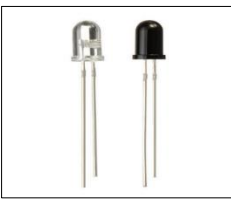

Fig. 20: Fotodiodos infrarrojos emisor (blanco) y receptor (oscuro). Fuente: (Quiñonez, 2020)

Características técnicas de los diodos emisor y receptor se detallan en la tabla 2.8.

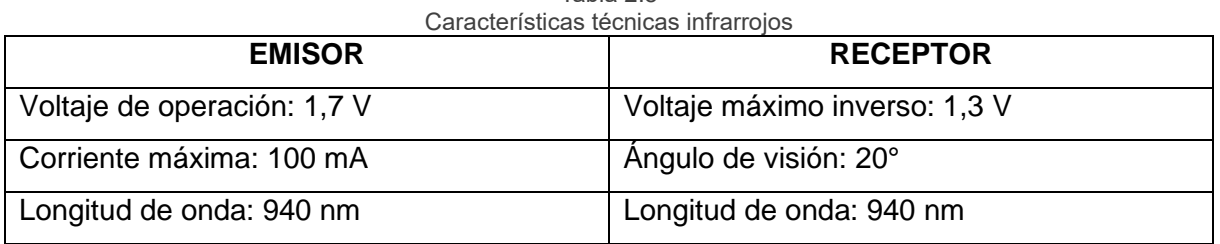

Tabla 2.8

Fuente: (Quiñonez, 2020)

## **1.6.3. Válvula con solenoide**

La figura 21 muestra una electroválvula con solenoide de 12 V DC que permite el control eléctrico del paso de líquidos. Esta válvula se encuentra normalmente cerrada, y al recibir una señal de corriente, se activa y se abre para permitir la libre circulación del líquido que estaba contenido. Es importante mencionar que este dispositivo solo permite el flujo en una dirección y requiere una presión mínima de 0.02 Mpa para funcionar correctamente (Rabassa, 2021).

Esta válvula fue seleccionada debido a que se acopla a la medida de las tuberías de uso residencial, de igual manera esta se activa con un voltaje de 12 V DC, que se acopla fácilmente al sistema diseñado en comparación con otras válvulas las cuales están diseñadas para soportar altas presiones y funcionan a diferentes voltajes, que sobrepasan las características necesarias para realizar el proyecto.

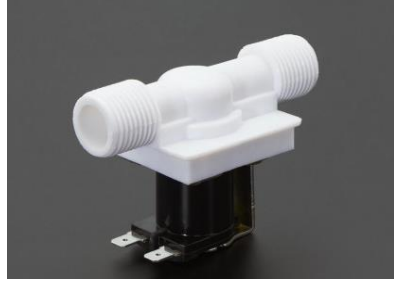

Fig. 21: Electroválvula con solenoide 12 V Fuente: (Cerdá, 2018)

Especificaciones técnicas de las válvulas, tabla 2.9.

| Tabla 2.9<br>Especificaciones técnicas válvulas |                        |  |
|-------------------------------------------------|------------------------|--|
| Diámetro interior                               | $14 \text{ mm}$        |  |
| Diámetro exterior                               | 20 mm                  |  |
| Tamaño de rosca (entrada y salida)              | $\frac{1}{2}$          |  |
| Presión de funcionamiento                       | 0.02-0.8 Mpa           |  |
| Temperatura                                     | 1 °C a 75 °C           |  |
| Tiempo de respuesta (abrir)                     | 0.15 s                 |  |
| Tiempo de respuesta (cerrar)                    | 0.3s                   |  |
| Alimentación                                    | 12 V                   |  |
| Ciclo de vida                                   | 50 millones de ciclos. |  |
| Peso                                            | 120 <sub>g</sub>       |  |
| <b>Dimensiones</b>                              | 8.38 x 4.29 x 5.68 cm  |  |

Fuente: (Rabassa, 2021)

#### **1.7. Sistemas de adquisición**

Se utilizaron dos variantes de la familia de microcontroladores ESP, debido a que a diferencia de otros microcontroladores, estos cuentan con un módulo WiFi incorporado en la placa, su costo es menor en comparación a otras placas con las mismas características pero cuyo campo de aplicación es el industrial, de igual manera la potencia de procesamiento es elevada teniendo la capacidad de correr un sistema operativo, por lo que estaría sobredimensionado para este proyecto, por los datos mencionados se realizó una comparación de los dos tipos de dispositivos más usados, el apartado de la tabla 10 describe el resultado de este análisis.

|                              | <b>ESP-8266</b>       | <b>ESP-8285</b>  |
|------------------------------|-----------------------|------------------|
|                              |                       |                  |
| Conexión inalámbrica         | WiFi                  | WiFi             |
| <b>Memoria (SRAM, Flash)</b> | 160 KB, 512 KB a 4 MB | 75 kb, 1 MB      |
| Modo de suspensión           | $20 \mu A$            | $20 \mu A$       |
| <b>GPIO</b>                  | 17                    | 17               |
| <b>Cores</b>                 |                       |                  |
| <b>CAN bus</b>               | No.                   | No.              |
| <b>ADC</b>                   | 10 bit                | 10 bit           |
| Temperatura de operación     | $-40$ °C a 125 °C     | $-40 °C$ a 85 °C |

Tabla 2.10

Fuente: (Autor, 2023)

Después de comparar las diferentes variantes de microcontroladores disponibles, se decidió utilizar las placas de desarrollo correspondientes a cada una. Es importante destacar que ambas placas utilizan el mismo código fuente de programación, y la principal diferencia entre ellas radica en la cantidad de entradas y salidas disponibles.

## **1.7.1. NodeMCU ESP8286**

Este dispositivo se encuentra diseñado para trabajar en placas de prototipo o soldado directamente. Integra un dispositivo regulador de 3.3 V DC, para la alimentación de los puertos USB o por los pines 5 V y GND directamente (Schwartz, 2021). La forma de este dispositivo se aprecia en la figura 22.

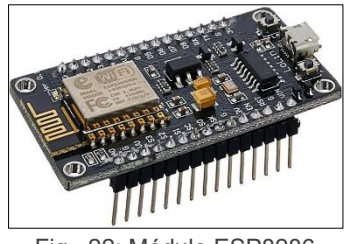

Fig. 22: Módulo ESP8286 Fuente: (Quiñonez, 2020)

El dispositivo cuenta con un firmware preinstalado que utiliza el lenguaje de programación LUA. Este lenguaje funciona mediante el envío de comandos a través del puerto serie (CP2102). Es importante destacar que estos microcontroladores son mini plataformas de desarrollo que se utilizan comúnmente en proyectos de IoT (Schwartz, 2021). A diferencia de Arduino, no compiten entre sí, ya que cada uno tiene sus propias aplicaciones específicas.

La tarjeta de programación ESP8266 además cuenta con un soporte de varios lenguajes para su programación entre los que destacan: MicroPython, Scratch y C++ (Schwartz, 2021). Al trabajar dentro del entorno Arduino es posible utilizar un lenguaje de programación conocido y hacer uso de un IDE. Las especificaciones técnicas del controlador, tabla 2.11.

| Especificaciones técnicas NodeMCU ESP8286 |                      |  |
|-------------------------------------------|----------------------|--|
| Voltaje de Alimentación                   | 5 V DC               |  |
| Voltaje de Entradas/Salidas               | 3.3 V DC             |  |
| Placa                                     | NodeMCU v2           |  |
| Frecuencia de Reloj                       | 80 MHz/160 MHz       |  |
| Memoria Flash Externo                     | 4 MB                 |  |
| <b>Puerto Serial UART</b>                 | 2                    |  |
| Pulsador                                  | <b>RESET y FLASH</b> |  |
| Leds indicadores                          | $\overline{2}$       |  |
| <b>Dimensiones</b>                        | 49*26*12 mm          |  |
| Peso                                      | 9 <sub>g</sub>       |  |

Tabla 2.11

Fuente: (Schwartz, 2021)

## **1.7.2. NodeMCU ESP8285-M2 CH340**

Conformado por un chip de 32 bits L106 Diamond de Tensilica, incorpora una función de red WiFi completa, los dispositivos pueden ser usados en aplicativos de manera independiente, además, posee la ventaja de que se pueden crear redes en donde pueden ser

esclavos de otros hosts, esto expandiendo la cantidad de funciones que puede alcanzar (Pizarro, 2020).

El ESP8285 es una aplicación de alojamiento que se puede iniciar directamente desde la memoria flash externa, cuenta con una memoria caché incorporada, los dispositivos de esta línea tienen la ventaja de mejorar el rendimiento del sistema al que se encuentran incorporados, así como optimizar los procesos, además, puede ser utilizado como adaptador WiFi, pero se requiere una interfaz de tipo SPI/SDIO o el puerto I2C/UART para esta función (Pizarro, 2020).

En resumen, este dispositivo ofrece una alternativa con grandes opciones de configuración para aplicaciones de red inalámbrica en una amplia gama de entornos, observado en la figura 23.

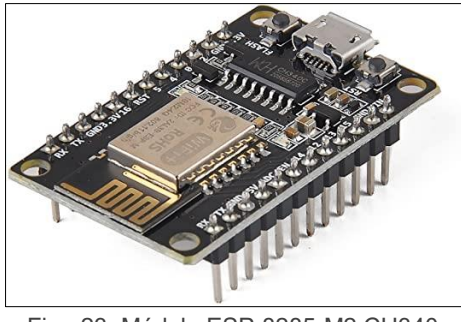

Fig. 23: Módulo ESP-8285-M2 CH340. Fuente: (Quiñonez, 2020)

Las especificaciones técnicas, se encuentran registradas en la tabla 2.12.

| Especificaciones técnicas NodeMCU ESP8285-M2 CH340 |                     |  |
|----------------------------------------------------|---------------------|--|
| Rango de frecuencia                                | 2400 MHz a 2483 MHz |  |
| Voltaje de operación                               | $2.7$ V a 3.6 V     |  |
| Corriente de operación                             | 80 mA               |  |
| Seguridad                                          | WPA / WPA2          |  |
| Temperatura de operación                           | $-40$ °C a 105 °C   |  |
| Memoria                                            | 1 MB/2 MB           |  |
| Pulsador                                           | <b>RESET</b>        |  |

Tabla 2.12

Fuente: (Pizarro, 2020)

#### **1.7.3. Alexa ECHO Dot 4**

Esta versión de asistente virtual de ALEXA es accesible, su costo moderado de toda la familia ECHO, en cuanto a características los modelos anteriores son muy parecidas, debido a que también trabajan con el asistente Alexa, la diferencia más notable con sus anteriores versiones es la claridad y potencia en sonido del parlante (Amazon, 2022), su forma se muestra en la figura 24.

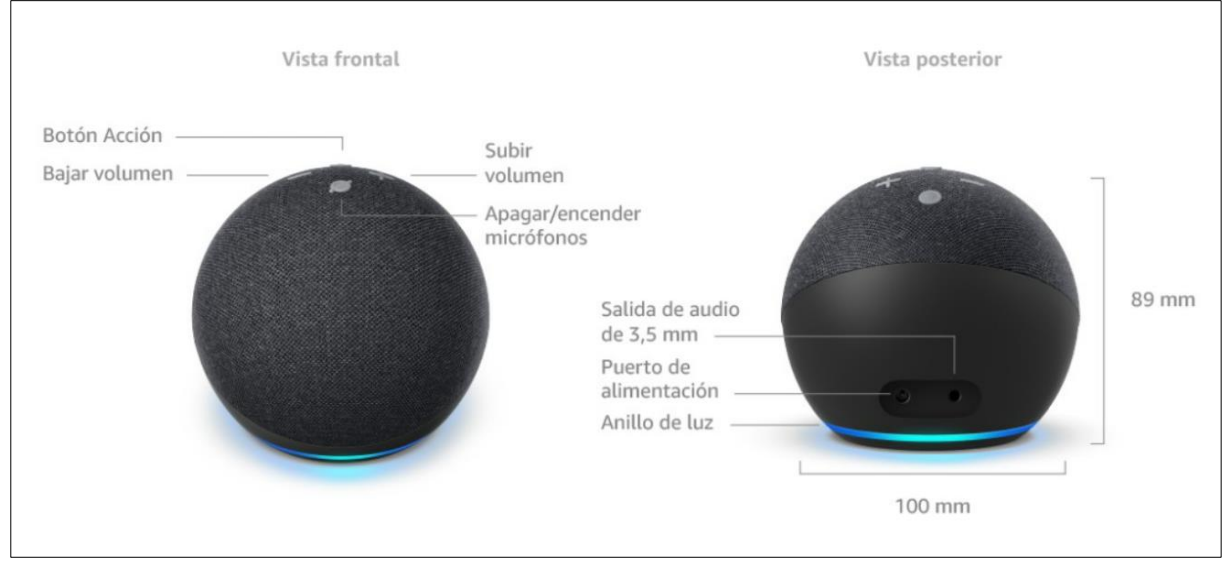

Fig. 24: ECHO Dot 4 Fuente: (Amazon Device, 2023)

En la tabla 2.13 se describen las especificaciones técnicas del equipo.

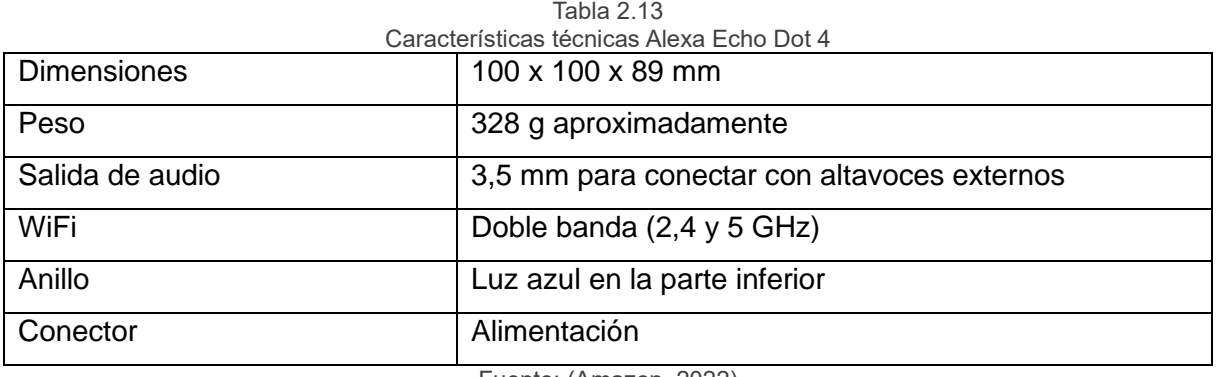

Fuente: (Amazon, 2022)

#### **1.8. Software**

Una vez completada la selección del hardware, es importante especificar los softwares necesarios para el diseño y desarrollo del sistema de control. A continuación, se detallan los programas que se utilizaron.

# **1.8.1. Software de Arduino**

La interfaz que se muestra es de tipo IDE**,** es un entorno de desarrollo integrado (siglas en inglés de Integrated Development Environment), es un programa que incorpora un conjunto

de herramientas de programación para los diferentes tipos de placas (Arduino, 2023). Ver figura 25.

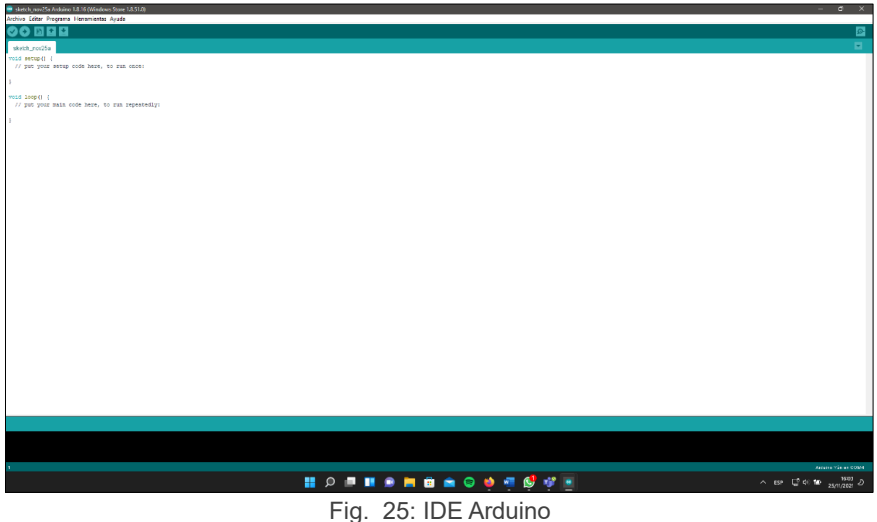

Fuente: (Arduino, 2023)

Este software es catalogado como un programa de aplicación, es decir, dentro de su estructura añade un editor de código, un compilador para diferentes tipos de lenguaje, un depurador y un constructor de interfaz gráfica (GUI) (Arduino, 2023).

El ESP8266 tiene soporte dentro del programa IDE de Arduino lo cual es una ventaja al momento de configurar y programar, es del tipo portátil de esta manera el firmware que se ha creado para Arduino puede utilizarse en otras placas compatibles (Beiroa, 2019). En resumen, el programa ofrece una solución eficiente y escalable para el desarrollo de proyectos de automatización y control utilizando distintas plataformas de hardware.

## **1.8.2. Pushbullet**

Es un servicio mediante el cual se puede realizar el envío de datos en forma de texto o enlace y localización entre otras cosas, este tipo de configuración permite que todos los dispositivos vinculados con Pushbullet puedan transferir información (Riley, 2022). Este servicio fue elegido debido a que cubre los requerimientos que tiene el proyecto, sin la necesidad de contratar un servicio en la nube que sea de pago.

Tiene compatibilidad y soporte con la mayoría de los móviles, navegadores, en su versión completa posee un software para Windows para el control desde una estación de trabajo que se encuentra en fase beta, esta aplicación permite enviar imágenes, texto o listas entre todos los dispositivos vinculados siendo indiferente el sistema operativo en el cual se esté controlando (Riley, 2022).

#### **1.8.3. Alexa APP**

La configuración de Alexa es bastante sencilla, ya que todo está centralizado en la cuenta de Amazon del usuario, es necesario descargar la aplicación de Alexa en el dispositivo móvil del usuario. En esta aplicación puede configurar los dispositivos compatibles.

A través de esta aplicación permite al usuario la facilidad de la configuración de sus dispositivos de Echo y aparatos compatibles con Alexa, además de tener las opciones de acceso a la creación de protocolos, listas, gestionar alarmas y recordatorios, permite la instalación skills, que como son aplicaciones de terceros con las que el asistente gana nuevos comandos de voz y nuevas funciones.

#### **1.8.4. Proteus**

Es un programa que cuenta con un software capaz de desarrollar proyectos de tipo eléctrico y electrónico, su interfaz permite el diseño de circuitos y esquemas electrónico tanto de control como potencia, programación interna de controladores, diseño y construcción de prototipos de circuito impreso, simulación en todas sus etapas con cálculos precisos que validan los diseños planteados finalizando con un depurador de errores (Labcenter, 2023).

#### **1.8.5. SolidWorks**

Es un software que permite una versatilidad de diseños del tipo CAD (diseño asistido por computadora) permitiendo la modelación de piezas y ensamblajes tanto en 3D y planos en 2D. Sus herramientas ofrecen la posibilidad de crear, diseñar, simular, fabricar, publicar y gestionar los datos de diseño (Tran, 2022).

#### **1.9. Instalación**

Después de haber obtenido las variables relevantes y haber identificados los puntos de interés, se procede a la ubicación planificada de los dispositivos en plano arquitectónico que indica la ubicación exacta de los módulos a desarrollar (Anexo 7). El diseño propuesto se visualiza en la figura 26.

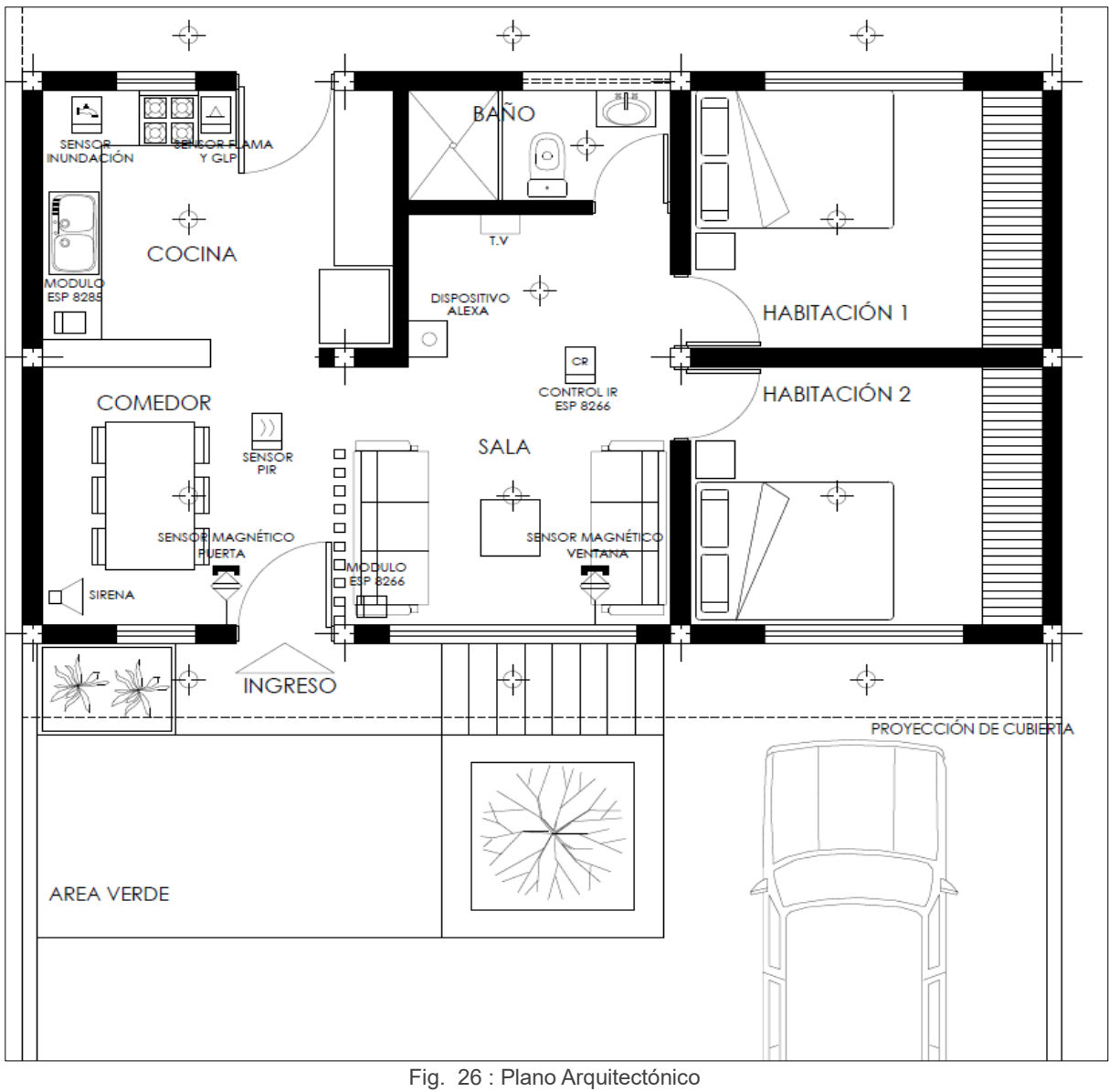

Fuente: (Autor, 2023)

En conclusión, el diseño de un prototipo es la etapa más importante para la implementación de un producto o proyecto. A través del prototipado, es posible aprobar y validar diferentes soluciones, detectar errores y realizar mejoras antes de avanzar a la fase de construcción. La creación de un prototipo permite al diseñador trabajar de manera más eficiente y afectiva, ya que es posible visualizar y probar el producto en un entorno controlado.

# **CAPÍTULO III**

# **Implementación los prototipos**

El capítulo detalla los pasos que conforman el proceso de construcción del sistema domótico que se integra con un dispositivo Echo Dot de Amazon, controlado mediante el asistente virtual Alexa. El sistema está diseñado para monitorear la seguridad del hogar mediante la conexión de distintos dispositivos a través de la red WiFi local. Se empleo programación en el lenguaje C++ para desarrollar los diferentes controladores que actúan en situaciones en las cuales la integridad de las áreas se ven vulneradas. Además, se utilizó software libre desarrollado por Pushbullet para implementar un sistema de notificaciones.

# **3.1. Implementación de control de dispositivos**

En esta sección se detalla la conexión que realiza los sistemas de monitoreo y actuadores, la programación utilizada y la instalación del panel de control. Las diferentes acciones que realiza el dispositivo se encuentran descritas en la tabla 14.

| Skills nuevos incorporados.   |                                          |  |
|-------------------------------|------------------------------------------|--|
| <b>TABLA DE SKILLS NUEVOS</b> |                                          |  |
| <b>Palabras clave</b>         | <b>Acción</b>                            |  |
| "Prende luz cocina"           | Activar relé de accionamiento            |  |
| "Apaga luz cocina"            | Desactivar relé de accionamiento         |  |
| "Prende luz sala"             | Activar relé de accionamiento            |  |
| "Apaga luz sala"              | Desactivar relé de accionamiento         |  |
| "Prende la televisión"        | Activación infrarroja                    |  |
| "Apaga la televisión"         | Activación infrarroja                    |  |
| "Sube el volumen"             | Activación infrarroja                    |  |
| "Baja el volumen"             | Activación infrarroja                    |  |
| "Canal Arriba"                | Activación infrarroja                    |  |
| "Canal Abajo"                 | Activación infrarroja                    |  |
| "Apaga alarmas"               | Inactivación de alarmas y notificaciones |  |
| "Activa alarmas"              | Activación de alarmas y notificaciones   |  |
| $F$ uente: $(A)$ utor 2023)   |                                          |  |

Tabla 3.14

Fuente: (Autor, 2023)

#### **3.1.1. Configuración de dispositivos acoplados a ECHO Dot**

En este estudio, se emplearon módulos ESP para integrar dispositivos al asistente virtual ECHO Dot de Amazon a través de la red de uso doméstico. Para el monitoreo de inundación, gases, incendios y notificaciones, se utilizaron dos chips del modelo 8266 y un chip de la serie 8285. Es relevante señalar que el dispositivo en cuestión se dedica exclusivamente a esta tarea.

#### **3.1.2. Conexión de módulos con ECHO Dot**

Cada módulo cuenta con una configuración de código para agregar el dispositivo a la lista de aquellos que se pueden controlar desde el ECHO Dot. Para establecer la conexión, se debe exportar la librería "fauxmoesp", como se muestra en la figura 27. Para programar la tarjeta ESP, es necesario descargar la plantilla de Arduino IDE, tal como se indica en la figura 26. Esta librería posibilita la conexión a la red en la que está conectado el ECHO Dot.

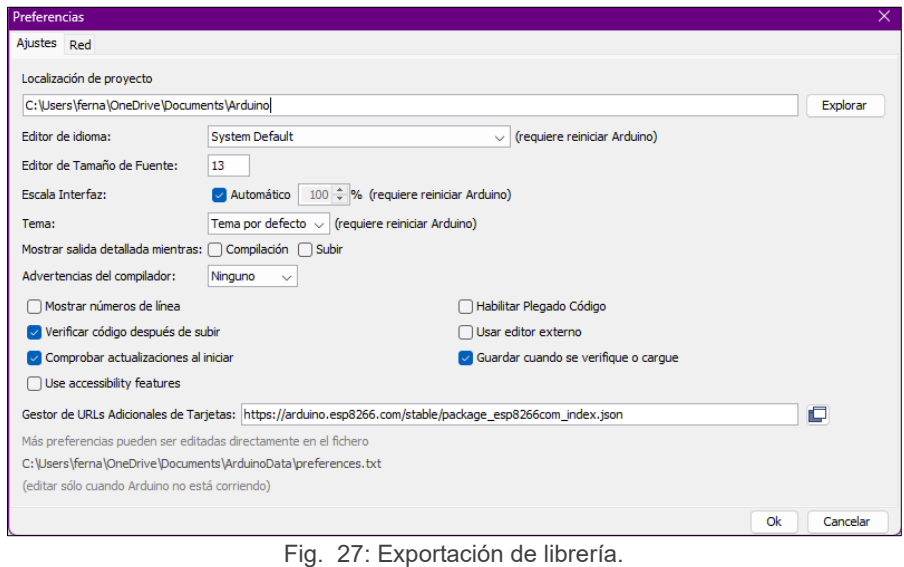

Fuente: (Autor, 2023)

Una vez realizada la configuración se vinculan al ECHO Dot de Alexa mediante el comando de voz "Alexa, busca nuevos dispositivos". Una vez que se han programado, no es necesario configurar una nueva habilidad (skill) desde la aplicación. Después de agregar los dispositivos, se activan las acciones programadas mediante comandos de voz.

#### **3.1.3. Configuración módulo ESP8285**

Para asegurar el correcto funcionamiento de los sensores instalados, se realizaron pruebas unitarias de cada sensor de forma individual antes de integrarlos en el sistema completo, esto permitió detectar y solucionar posibles fallos o inconsistencias en los

componentes individuales antes de que pudieran afectar al sistema en conjunto lo que garantiza la calidad y confiabilidad del prototipo. Ver figura 28.

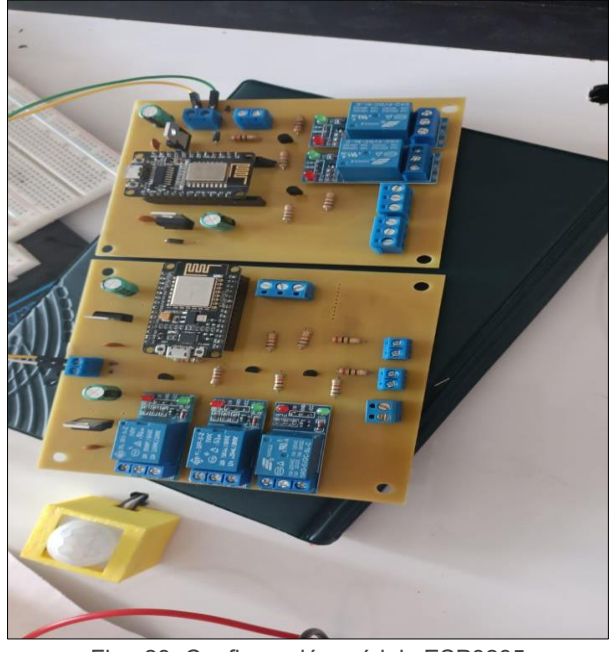

Fig. 28: Configuración módulo ESP8285 Fuente: (Autor,2023)

De acuerdo con el diseño presentado en la figura 8 correspondiente al capítulo 2, se realizó la construcción de la placa que controla los dispositivos para la sección que utiliza el módulo ESP8285. En la figura 29 se muestra el ciclo de control.

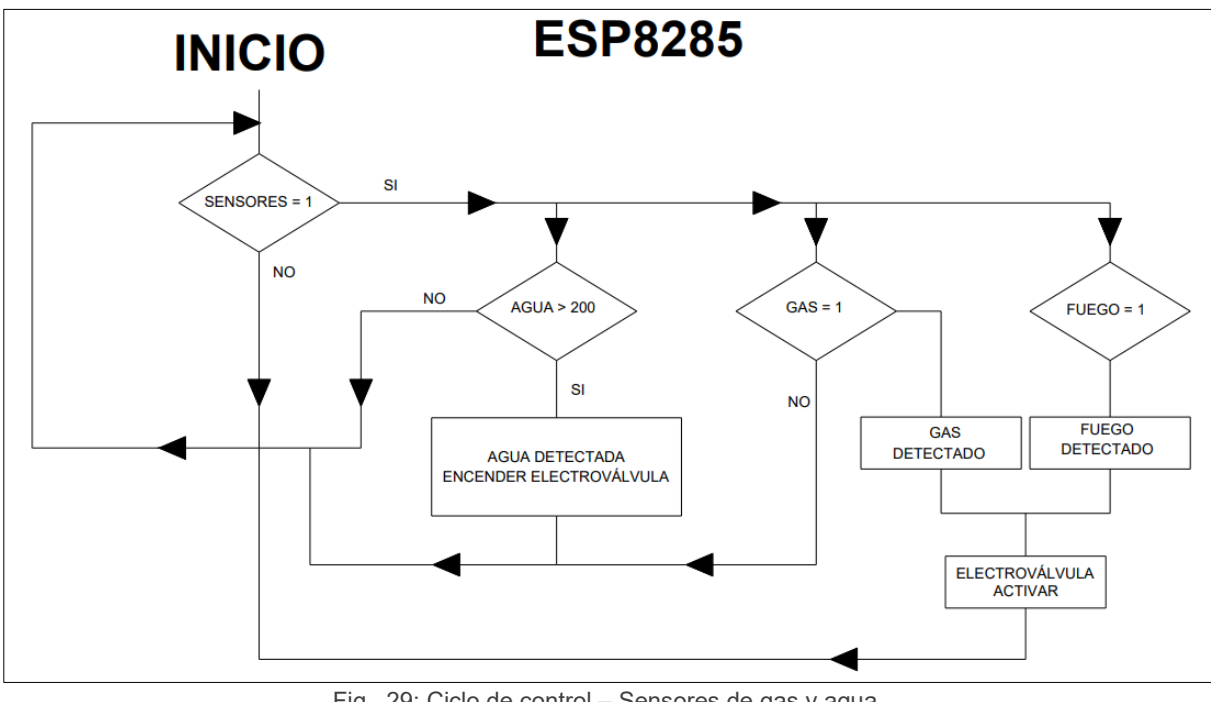

Fig. 29: Ciclo de control – Sensores de gas y agua Fuente: (Autor, 2023)

El módulo ESP8285 se ha dedicado exclusivamente a la tarea de monitoreo de gases, detección de llama e inundación en la cocina del hogar, y el control de la apertura de electroválvulas de gas y agua. Para implementar los componentes, el circuito de control fue diseñado en el software Proteus. El diagrama del circuito en el entorno de desarrollo da a conocer en detalle en la figura 30.

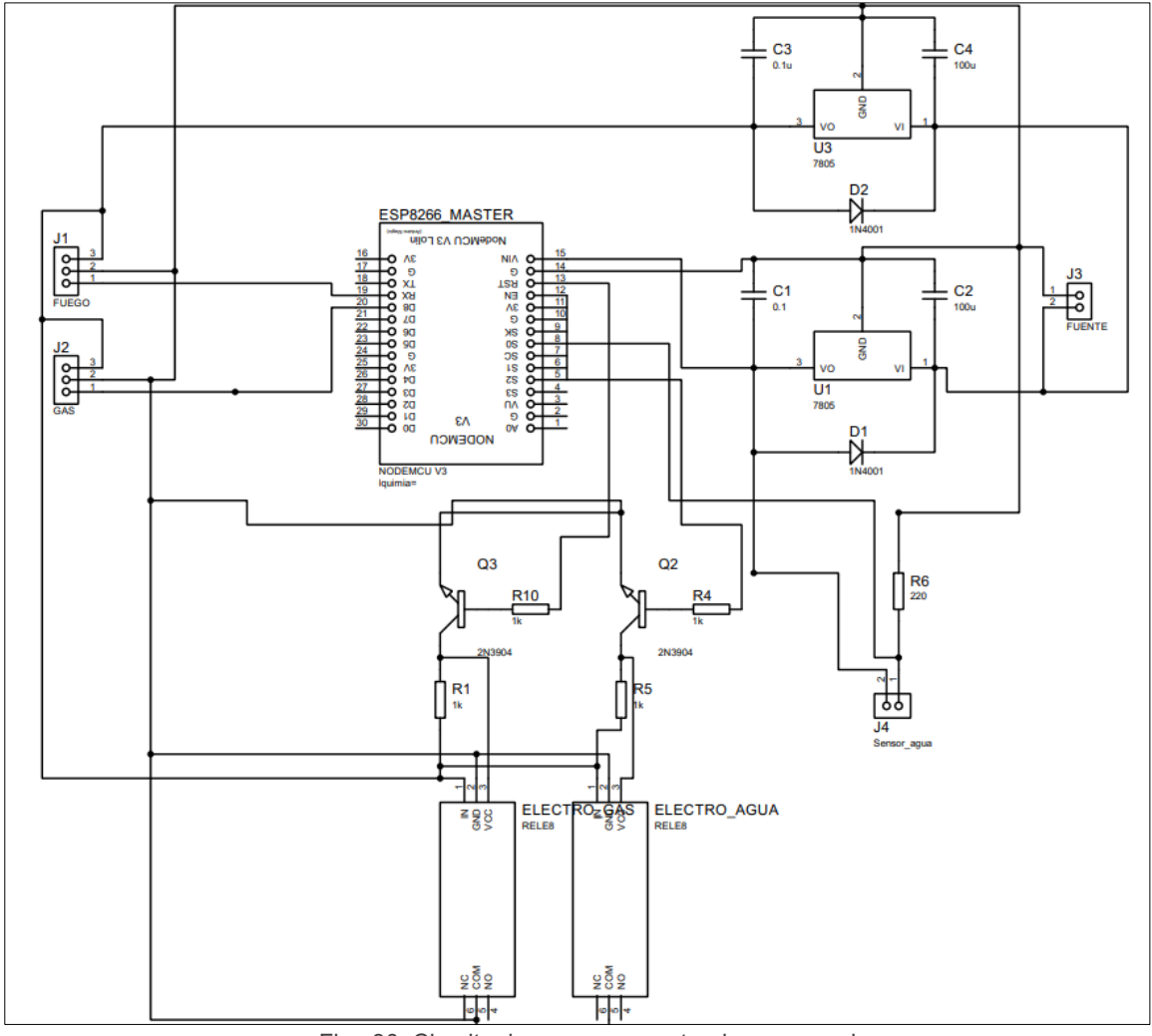

Fig. 30: Circuito de sensores y actuadores en cocina. Fuente: (Autor, 2023)

En el diseño del circuito, se ha considerado la integración de una placa que permite su montaje dentro de un soporte recubierto, como se ilustra en la figura 31. Además, se ha decidido implementar los sensores de llama y gas en un módulo separado debido a que estos se encuantran en ambientes con condiciones no óptimas para el correcto funcionamiento del circuito. Es importante destacar que las altas temperaturas y la humedad pueden afectar el rendimiento de los circuitos y del sistema diseñado. Por lo tanto, se ha considerado esta medida para garantizar su correcto funcionamiento.

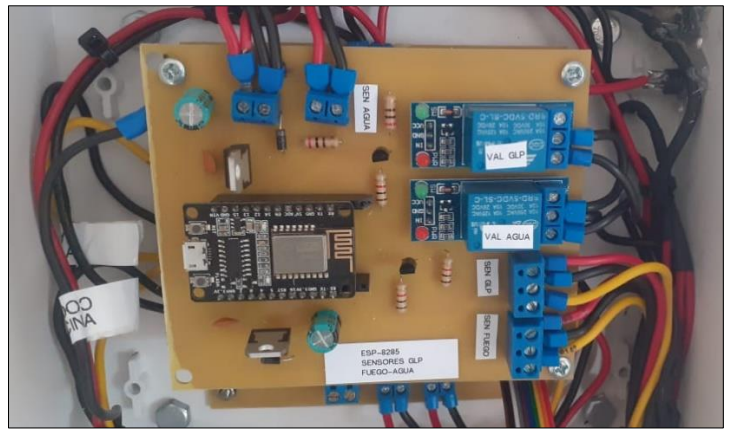

Fig. 31: Circuito implementado de protocolo en cocina. Fuente: (Autor, 2023)

Al presentarse un incidente con probabilidad de riesgo de incendio, el sistema activará automáticamente un mecanismo para mitigar el riesgo. De igual manera, si el sistema detecta una fuga de gas, se activará un sistema para detener el flujo de gas. Estas acciones se notificarán en tiempo real a todos los dispositivos vinculados al sistema. En el Anexo 1 se encuentra el código desarrollado y la plantilla de PCB para la construcción del dispositivo, el diseño final queda registrado en la figura 32.

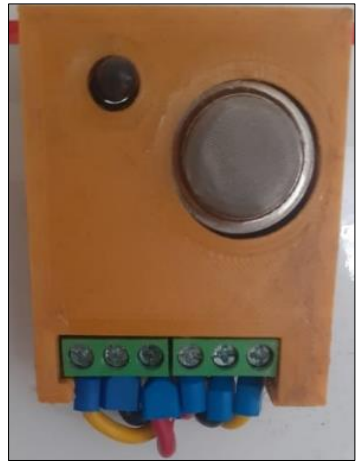

Fig. 32: Sensor de gas y de flama. Fuente: (Autor, 2023)

#### **3.1.4. Prueba y funcionamiento ESP8285**

Posterior a la construcción de la placa PCB como muestra en el anexo 1 requerida y haber cargado el programa correspondiente en el módulo ESP8285, se llevó a cabo la instalación de los sensores a una altura óptima en el área de la cocina, considerando su importancia en el funcionamiento del sistema.

Se realizaron varias pruebas para comprobar el correcto funcionamiento de los módulos instalados. La primera prueba se llevó a cabo en el sensor de llama, en la que se aplicó una llama a cierta distancia del sensor y se comprobó si se activaba su mecanismo de detección. La prueba se realizó dentro de los rangos que garantiza el fabricante, cumpliendo con las especificaciones. La siguiente prueba se realizó en el sensor de GLP, en la que se liberó una cierta cantidad de gas que se fue regulando y midiendo para comprobar que el sensor entrara en funcionamiento y enviara la señal al módulo, en las concentraciones especificadas por el fabricante. Las pruebas efectuadas fueron satisfactorias, cumpliendo con los estándares establecidos, como se puede apreciar en la figura 33 (a) y en la figura 33 (b)

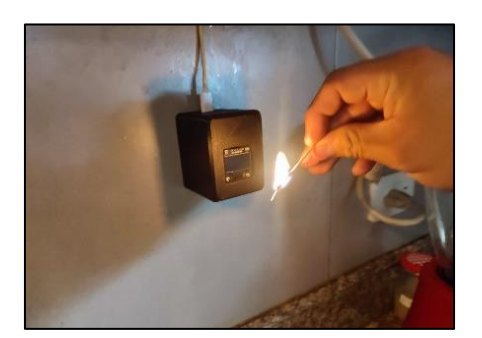

(a) Prueba de sensor GLP

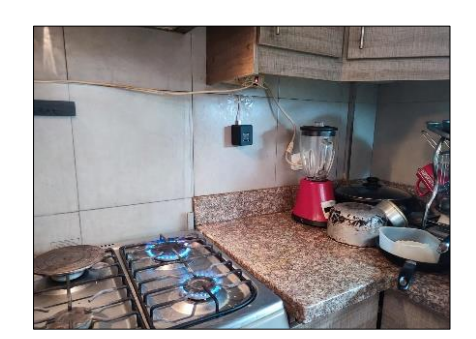

(b) Prueba de flama

Fig. 33: Pruebas en el área de cocina Fuente: (Autor, 2023)

Las pruebas correspondientes al módulo de control, encargado de identificar una posible situación de inundación, se llevaron a cabo en un espacio controlado donde los sensores debían detectar la presencia de líquidos. Los resultados obtenidos fueron satisfactorios y cumplieron con los requerimientos planteados, como se detalla en las figuras indicadas a continuación: ver figura 34 (a) y 34 (b).

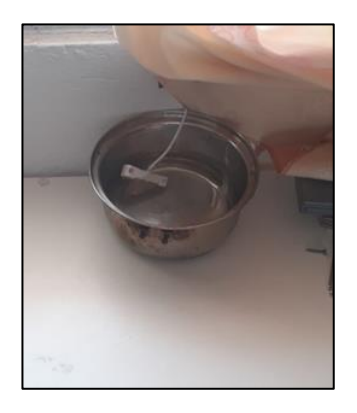

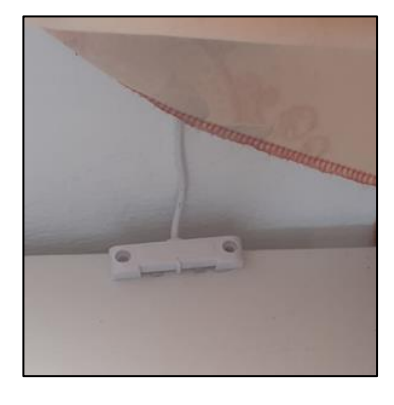

(a) Prueba de sensor

(b) Prueba de sensor

Fig. 34: Pruebas sensor de liquido Fuente: (Autor, 2023)

Se obtuvo como prueba de funcionamiento, notificaciones a través de la aplicación de Pushbullet, como muestra la siguiente figura.

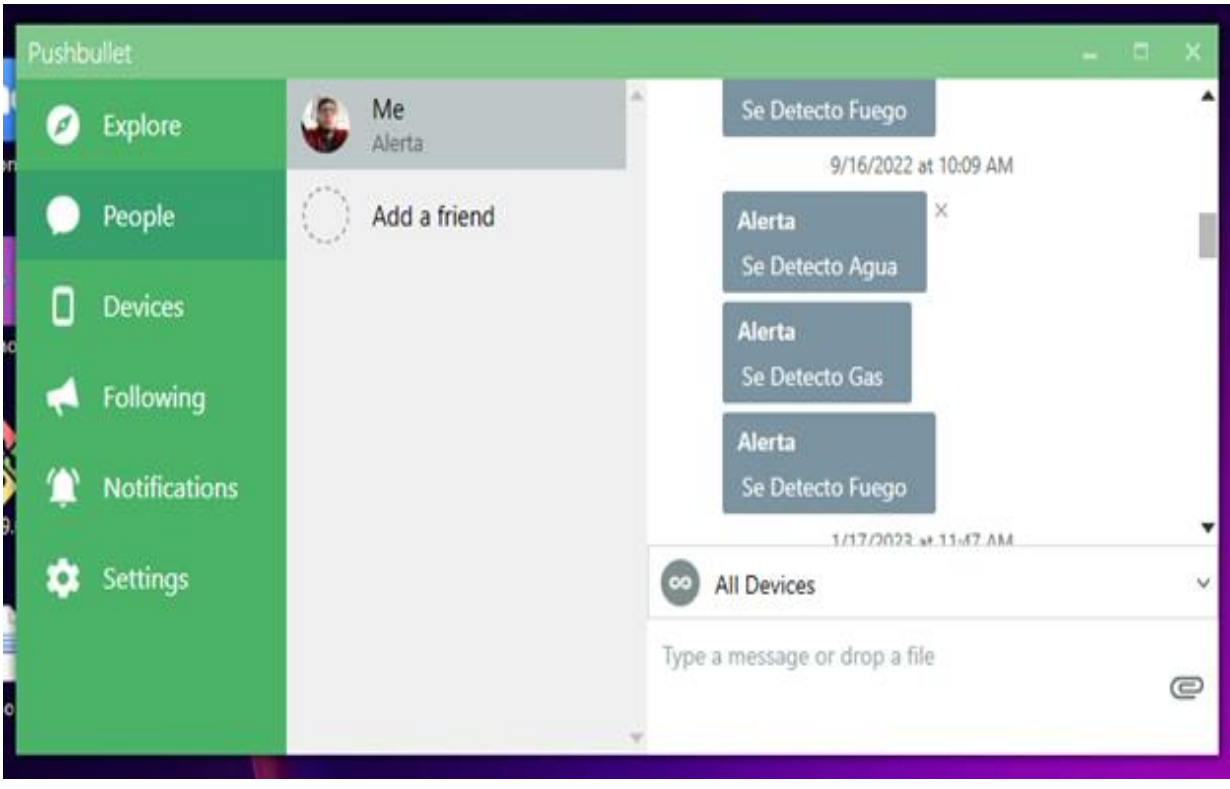

Fig. 35: Notificaciones app Pushbullet Fuente: (Autor, 2023)

# **3.1.5. Configuración módulo ESP 8266**

La placa que controla los dispositivos para la sección que utiliza el módulo ESP8266 fue construida siguiendo el diseño presentado en la figura 8 detallada en el capítulo 2. En la figura 36 se describe el proceso de control de encendido y apagado de alarmas.

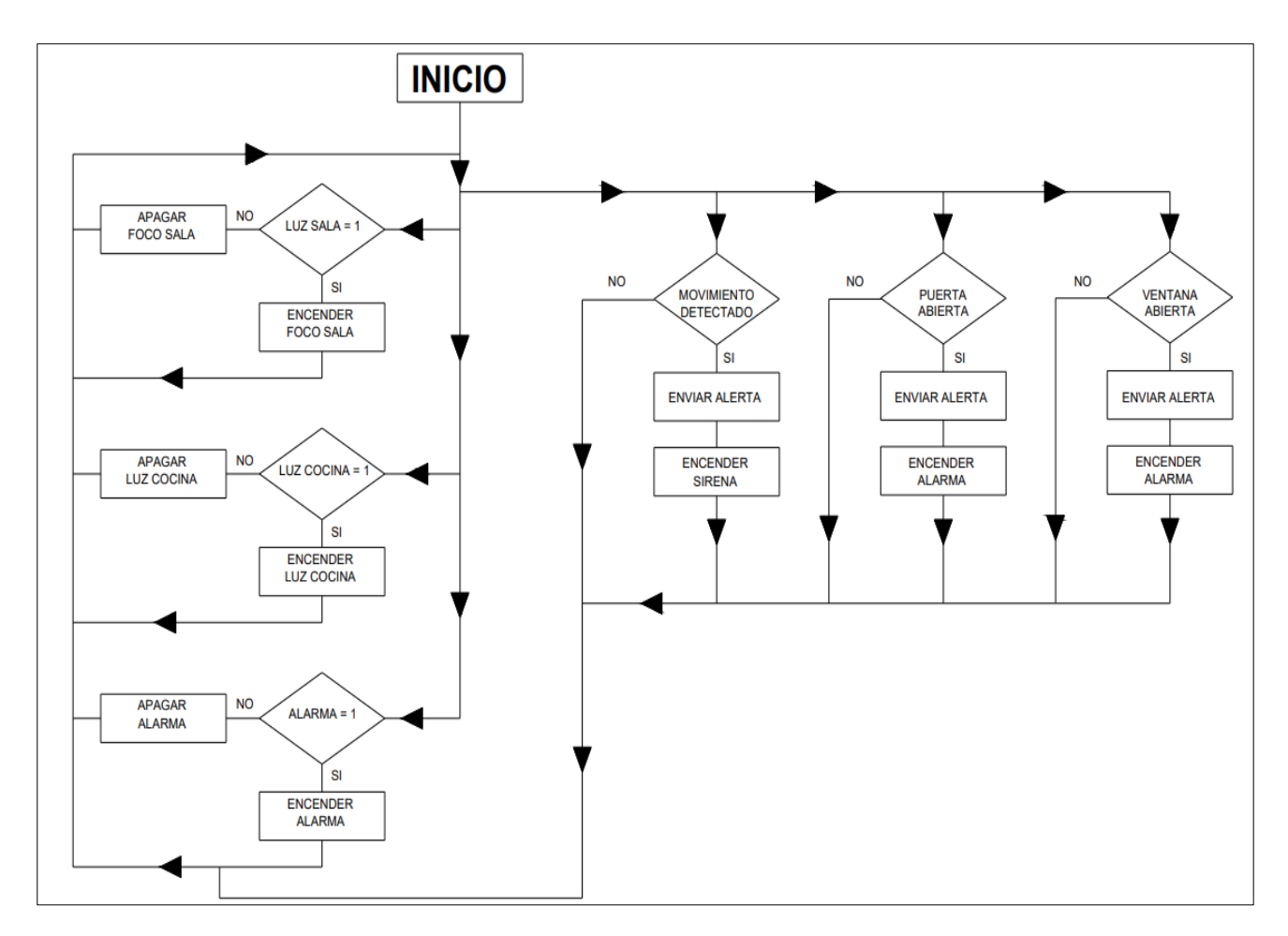

Fig. 36: Ciclo de control – Alarmas Fuente: (Autor, 2023)

En este proyecto, se ha desarrollado un módulo especifico con el objetivo de monitorear los sensores encargados de detectar el momento de apertura o ruptura de las puertas y ventanas, además de contar con un sensor PIR para la detección de movimiento. Una vez activados, estos sensores envían notificaciones a todos los dispositivos conectados a través de la aplicación Pushbullet. Para establecer las conexiones necesarias, se ha utilizado la misma metodología y herramientas de desarrollo que se emplearon en Proteus. El diseño del circuito se puede apreciar en la figura 37.

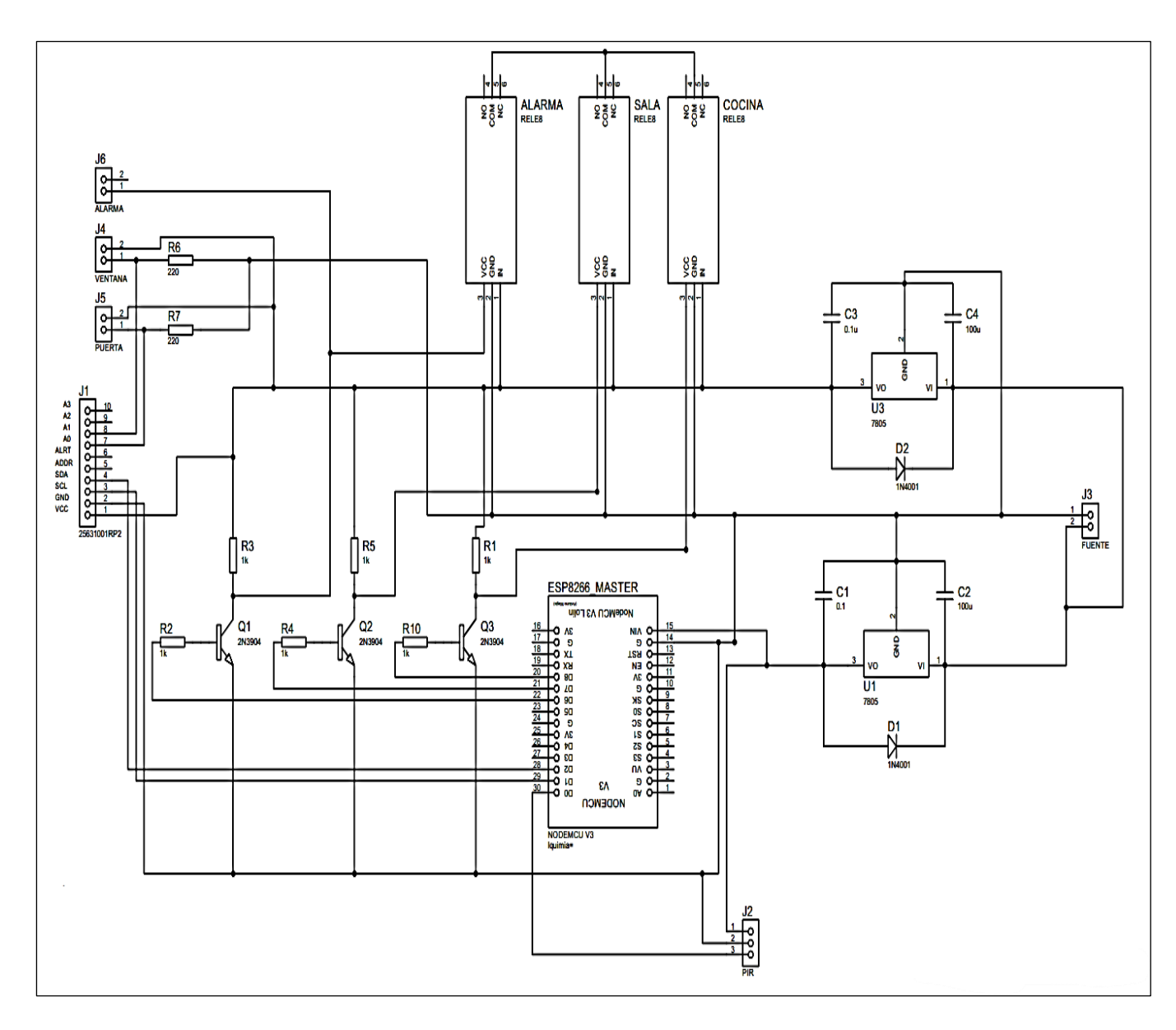

Fig. 37: Módulo de sensores para seguridad. Fuente: Autor, 2023

Se ha desarrollado un módulo de seguridad para interiores que se acopla al suministro eléctrico y se vincula con el asistente ECHO Dot de Amazon, lo que permite agregar nuevos dispositivos al asistente de Alexa. Para la implementación de la placa, se utilizó un módulo que incluye la tarjeta ESP, como se muestra en la figura 38. Los detalles de la impresión de la PCB se encuentran en el Anexo 2.

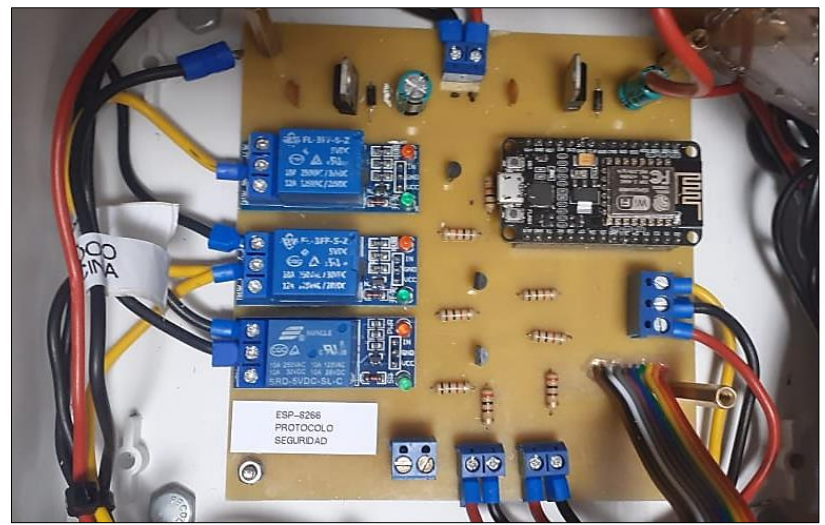

Fig. 38: Módulo para sensores de movimiento en exterior. Fuente: (Autor, 2023)

## **3.1.6. Prueba y funcionamiento ESP8266**

Posterior a la construcción y programación de la placa PCB como muestra el anexo 3 necesaria para el módulo ESP8266, se procedió a instalar los sensores en la zona de la sala y el ingreso principal, debido a su relevancia en el correcto funcionamiento del sistema. Se llevaron a cabo pruebas, donde se activaron diferentes protocolos desarrollados para asegurar su desempeño adecuado y se obtuvieron resultados exitosos, los cuales se pueden observar en las figuras 39 (a), (b) y (c).

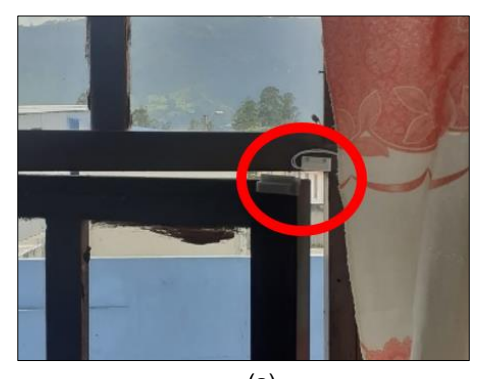

(a) Prueba de sensor magnético

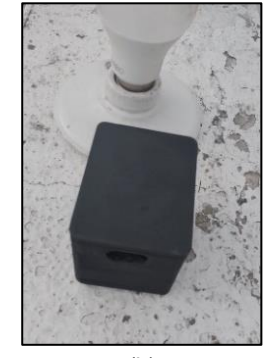

(b) Prueba de sensor PIR

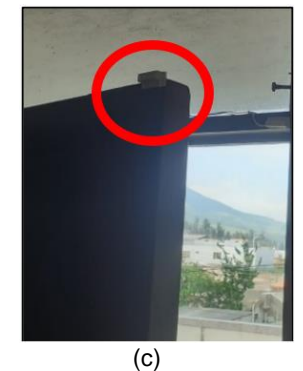

Prueba de sensor magnético

Fig. 39: Pruebas de sensores de movimiento magnéticos en diferentes áreas Fuente: (Autor, 2023)

La figura 40 muestra la recepción de notificaciones mediante la aplicación Pushbullet, el cual se comprueba el correcto funcionamiento del sistema.

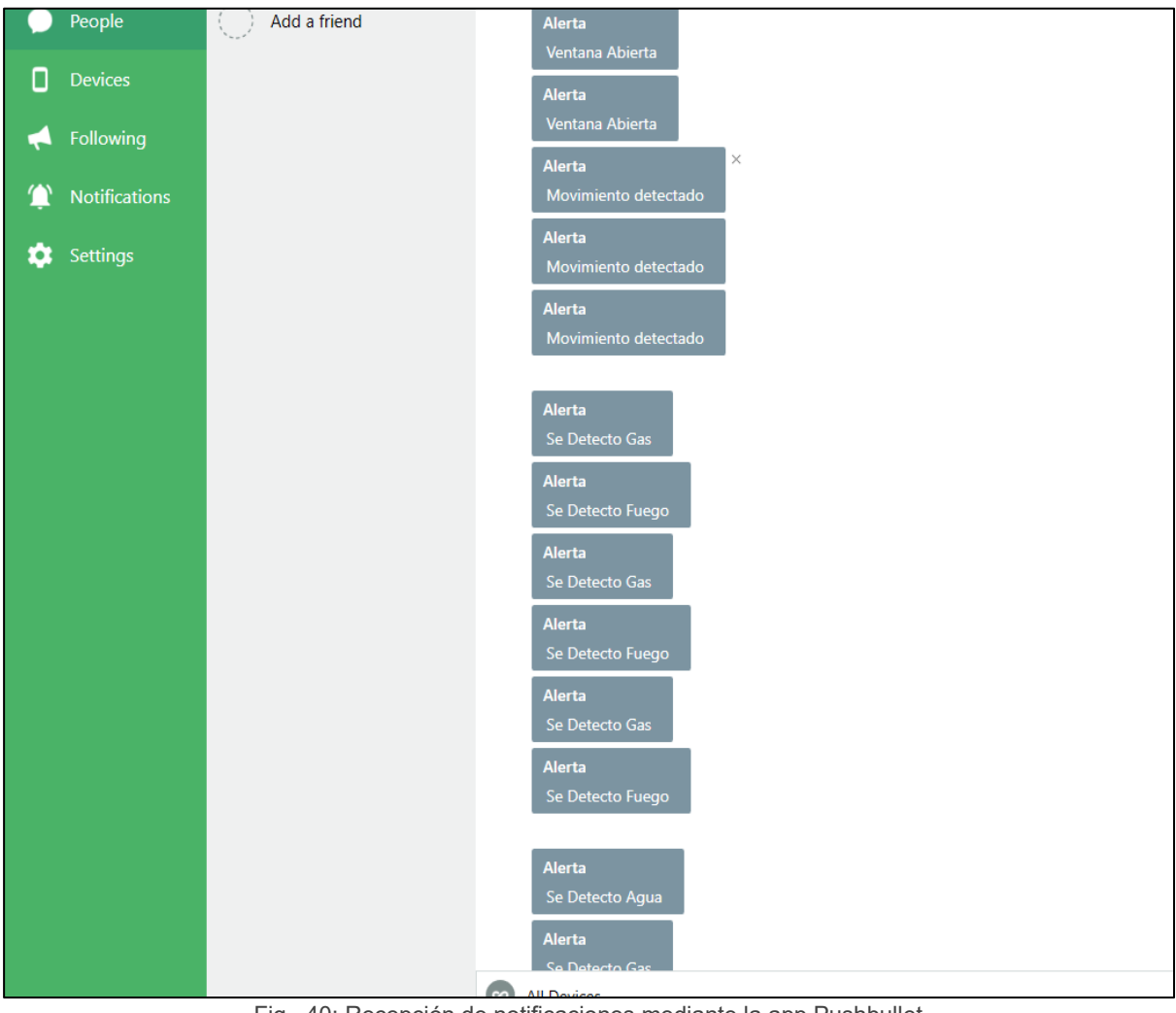

Fig. 40: Recepción de notificaciones mediante la app Pushbullet Fuente: (Autor, 2023)

## **3.1.7. Configuración módulo ESP 8266 IR**

La placa diseñada para el control de infrarrojos se construyó siguiendo las especificaciones presentadas en la figura 8 correspondiente al capítulo 2 del proyecto. Se utilizo el módulo ESP8266 para el control IR.

Para llevar a cabo el control por voz, se implementaron rutinas que ejecutan la actividad deseada y generan el código en binario a través de un dispositivo infrarrojo acoplado. El código utilizado para tal fin se encuentra en el Anexo 3. La configuración empleada en este módulo es visible en la figura 41, donde se detalla la conexión eléctrica.

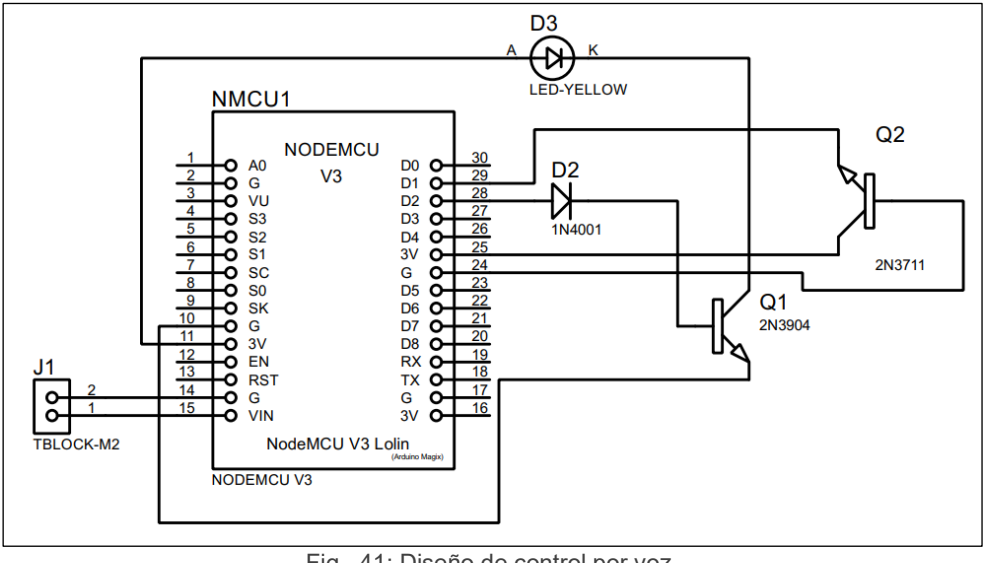

Fig. 41: Diseño de control por voz. Fuente: (Autor, 2023)

En este proyecto, se implementaron rutinas para controlar un dispositivo infrarrojo utilizado como control remoto. Debido a que las distintas marcas de dispositivos utilizan sistemas infrarrojos diferentes, el control varía según el modelo. Por esta razón, se realizó la lectura de los datos enviados por el control remoto de una televisión Samsung. Estos datos se transmiten a través de un led infrarrojo y se comunican con el receptor mediante código binario. Las palabras clave utilizadas para controlar el televisor son: "encender televisión", "apagar televisión", "bajar volumen", "subir volumen", "canal arriba" y "canal abajo". Al detectar alguna de estas palabras clave, el ECHO Dot ejecuta las rutinas correspondientes.

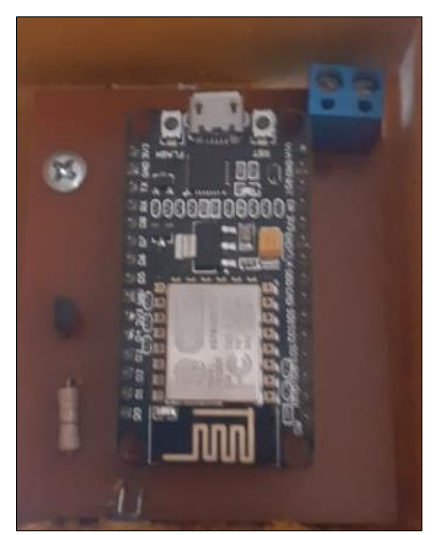

Fig. 42: Módulo para control de televisión por voz. Fuente: (Autor, 2023)
## **3.1.8. Configuración de Pushbullet**

Luego de haber agregado los módulos ESP como dispositivos en el asistente virtual Alexa y verificar el correcto funcionamiento de cada uno, se procede a descargar la aplicación Pushbullet desde la Play Store, como se visualiza en la figura 43, para dispositivos Android específicamente.

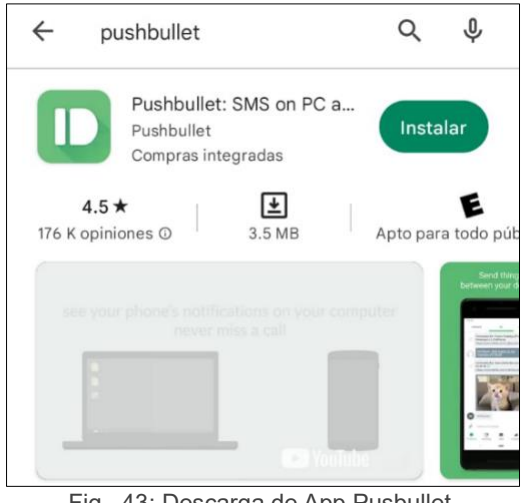

Fig. 43: Descarga de App Pusbullet. Fuente: (Autor, 2023)

Terminada la instalación de la app, se procede a crear una cuenta, para esto la cuenta de Pushbullet se vincula con la cuenta del usuario de Google, como se mira en la figura 44.

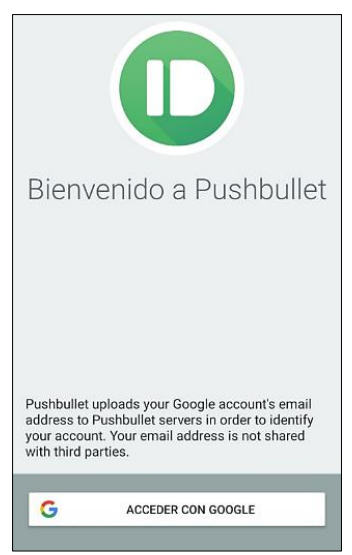

Fig. 44: Inicio de creación de cuenta en Pushbullet. Fuente: (Autor, 2023)

Con el proceso anterior culminado se procede a la creación de cuenta, se debe seguir el proceso desde el computador para continuar y vincular los dispositivos donde se requiera que lleguen las notificaciones, en la interfaz mostrada en la figura 45 aclara las características del mismo.

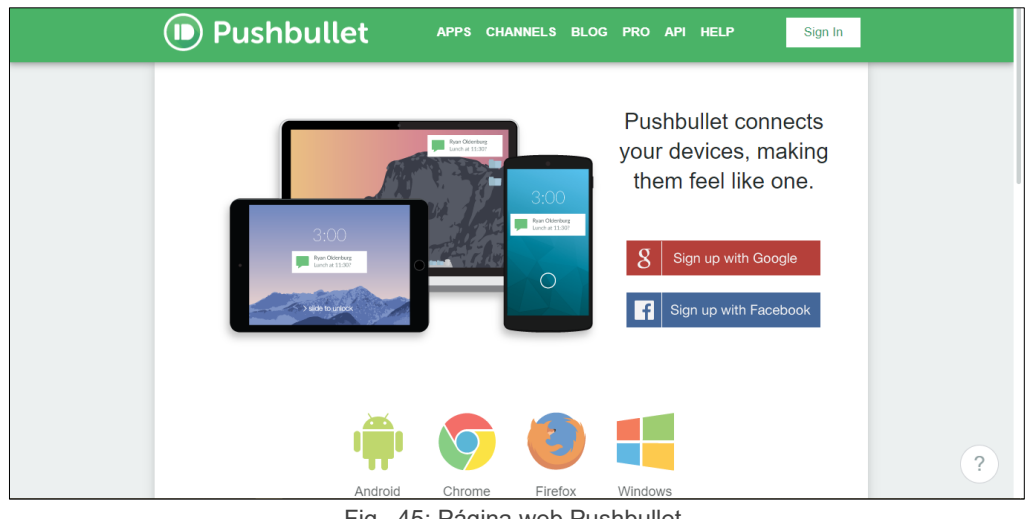

Fig. 45: Página web Pushbullet. Fuente: (Autor, 2023)

Iniciada la sesión, se procede a realizar las configuraciones necesarias para agregar los dispositivos y ser notificados por las acciones, los dispositivos agregados al ECHO Dot, trabajan desde el asistente de Alexa, por lo que solo se debe agregar el dispositivo de Amazon, adicional al dispositivo que va a ser notificado se procede a agregar los teléfonos y computadores.

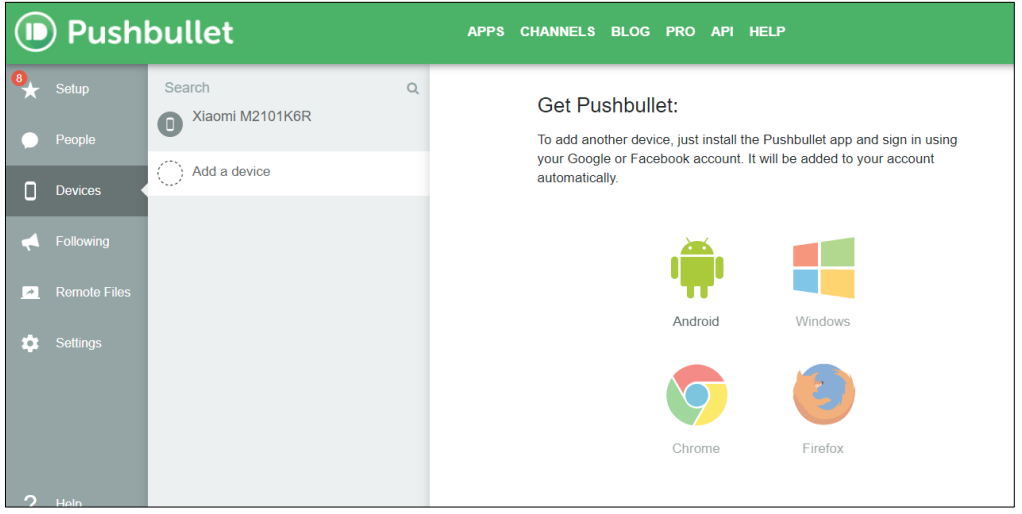

Fig. 46: Añadir dispositivos desde Pushbullet. Fuente: Autor, 2023

## **3.2. Resultados de la implementación**

Se entiende por niveles de domótica a las instalaciones cuantificables de aplicaciones y equipos de control, de esta manera definiéndose en tres grupos bien establecidos, mínimo (Nivel 1), intermedio (Nivel 2) y excelente (Nivel 3) (CEDOM, 2021).

La jerarquía queda establecida en función de un nivel mínimo de dispositivos y/o aplicaciones domóticas instaladas en residencias u oficinas, la tabla 3.15 muestra esta relación (CEDOM, 2021).

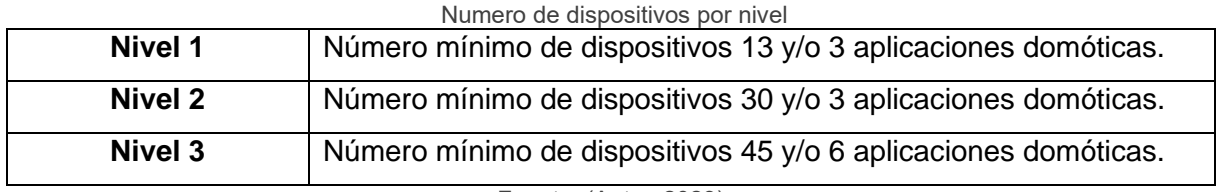

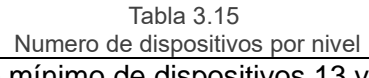

Fuente: (Autor, 2023)

Una vez determinada las características de cada nivel, se evalúa el sistema implementado, donde se obtiene la siguiente información, la tabla 3.16 muestra el resumen obtenido.

| Niveles de domotización<br><b>NIVELES DE DOMOTIZACIÓN</b> |                                 |                   |
|-----------------------------------------------------------|---------------------------------|-------------------|
| Aplicaciones inmóticas                                    | N° de dispositivos o condición  | <b>Puntuación</b> |
| Alarmas de intrusión                                      | Detectores de presencia         | 1                 |
|                                                           | Detectores de apertura          | $\overline{2}$    |
| Suma parcial                                              |                                 | 3                 |
| Alarmas técnicas                                          | Detector de fuga de gas         |                   |
|                                                           | Detector de incendio            |                   |
|                                                           | Alarma sonora                   | 1                 |
| <b>Suma Parcial</b>                                       |                                 | 3                 |
| Actuadores mitigadores                                    | electroválvula de paso de gas   |                   |
|                                                           | electroválvula de paso de agua  | 1                 |
| Suma parcial                                              |                                 | $\overline{2}$    |
| Control de Iluminación                                    | Conexión general de iluminación | 4                 |
| Suma parcial                                              |                                 | 4                 |
| Programación                                              | Programación sobre los equipos  | 3                 |
|                                                           | controlados                     |                   |
| Suma parcial                                              |                                 | 3                 |
| Red multimedia                                            | Punto de acceso inalámbrico     |                   |
| Suma parcial                                              |                                 | 1                 |
| <b>Suma total</b>                                         |                                 | 16                |

Tabla 3.16

Fuente: (Autor, 2023)

El sistema implementado se encuentra en la categoría nivel 1, ya que la cantidad de dispositivos utilizados se encuentra en el rango de 13 a 16 dispositivos. Es importante mencionar que la clasificación de nivel 1 implica ciertas limitaciones en términos de capacidad y escalabilidad, por lo que se deben considerar estas restricciones al planificar futuras actualizaciones del sistema

## **3.3. Construcción tablero unificado**

Diseñados y probados todos los módulos con sus respectivos sensores el siguiente paso fue unificarlos en un solo módulo de control general, el sistema resultante se detalla a continuación.

#### **3.3.1. Construcción de tablero**

Para la finalización de este trabajo se procede a colocar los dispositivos desarrollados en un tablero de control, donde se puede hacer la prueba de funcionamiento, la colocación de los dispositivos sigue el esquema unifilar que se observa en la figura 47.

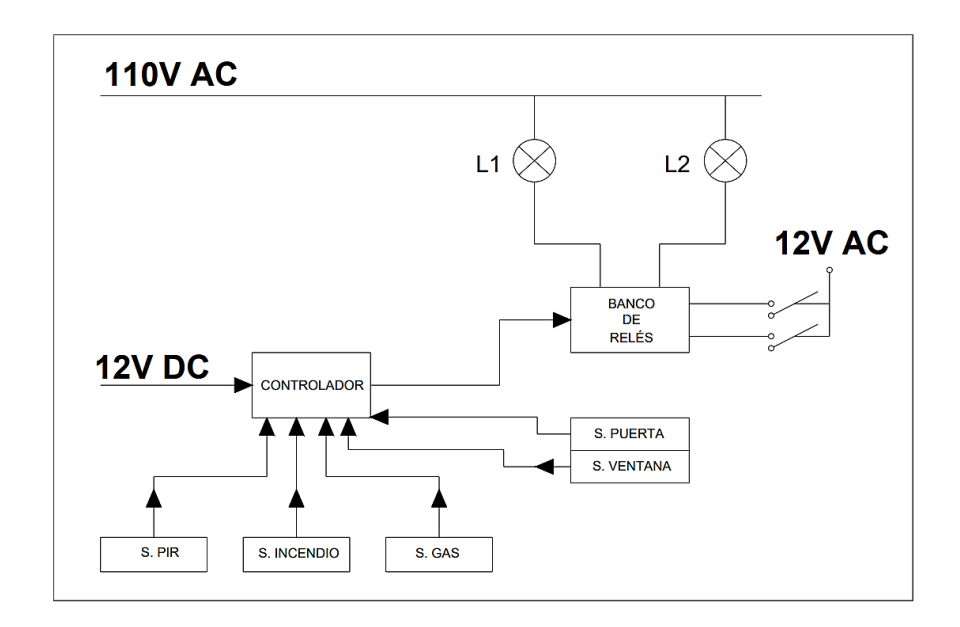

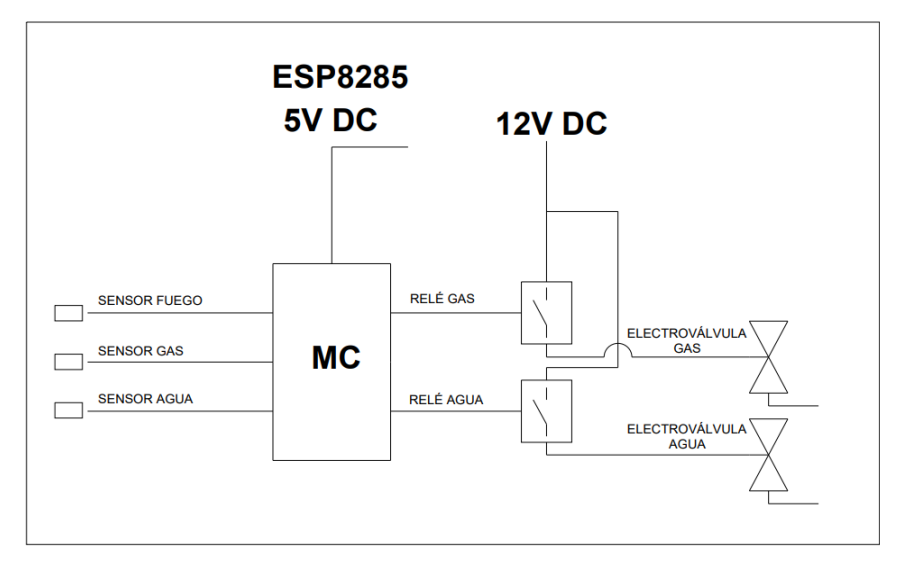

(b)

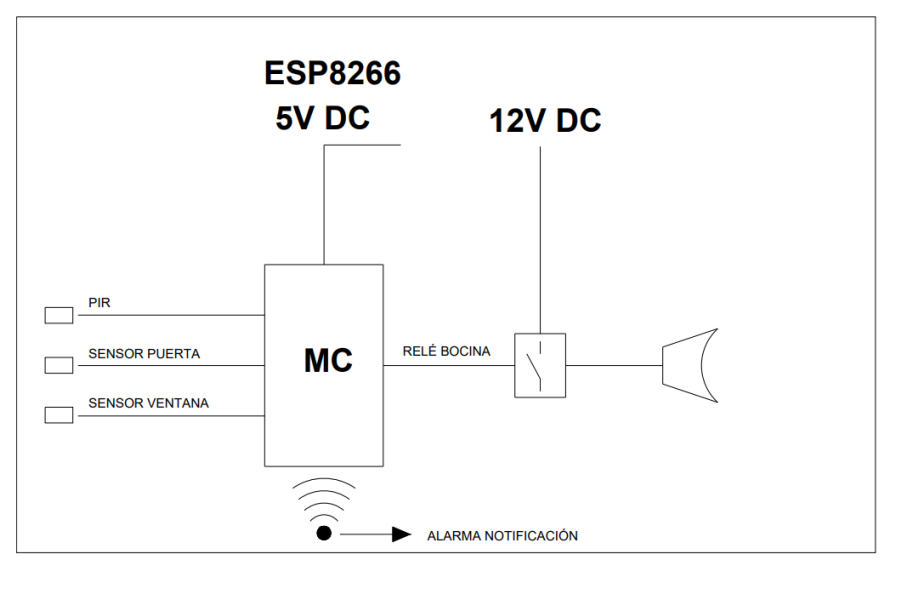

(c)

Fig. 47: Esquema unifilar Fuente: (Autor, 2023)

En la construcción del tablero se fijaron los circuitos impresos y se realizó un etiquetado de sus componente y conexiones mostrado en la figura 48.

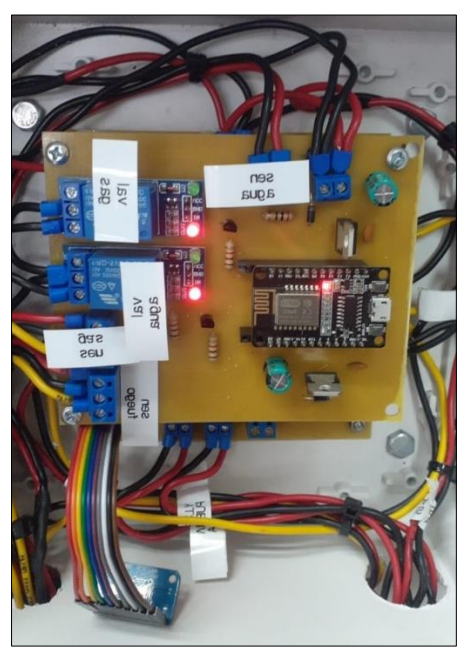

Fig. 48: PCB fijado en tablero. Fuente: (Autor, 2023)

En conclusión, una vez que se han implementado los módulos con sus respectivos sensores y actuadores, se debe llevar a cabo un riguroso proceso de pruebas para verificar el correcto funcionamiento del sistema domótico en su totalidad. Tras la realización de estas pruebas unitarias y en conjunto de todo el sistema, se ha logrado obtener un sistema domótico funcional que cumple con las expectativas previstas. Este logro es un paso significativo en el desarrollo de soluciones de automatización del hogar y demuestra la efectividad de la tecnología utilizada. El sistema se encuentra en condiciones óptimas para ser utilizado en aplicaciones reales y puede brindar una experiencia de automatización del hogar eficiente y satisfactoria para los usuarios.

# **CONCLUSIONES Y RECOMENDACIONES**

## **Conclusiones**

- Después de analizar las diferentes tecnologías de IoT disponibles, se llegó a la conclusión de que la implementación de asistentes virtuales es la opción más adecuada para llevar adelante el proyecto debido a su gran versatilidad y capacidad de crecimiento.
- El diseño de los prototipos es un aspecto crucial para abordar de manera efectiva la problemática identificada. Es importante tener en cuenta todos los aspectos relevantes en su creación, como la usabilidad, la funcionalidad y la eficacia, para garantizar su éxito en la solución del problema.
- Luego de llevar a cabo la construcción y las pruebas necesarias, se pudo llegar a la conclusión de que la solución elegida para el prototipo de sistema domótico cumple satisfactoriamente con las características fundamentales de seguridad y comodidad.

## **Recomendaciones**

- Para una planificación afectiva de un provecto IoT, es importante realizar un análisis detallado de los requisitos específicos y el alcance del proyecto antes de definir los dispositivos tecnológicos que se utilizarán para solucionar la problemática planteada.
- Basándose en las lecciones aprendidas durante la implementación del proyecto, se recomienda para futuros trabajos que se realice una evaluación previa de las instalaciones eléctricas del domicilio con el fin de determinar las condiciones y dimensionar adecuadamente los sensores y actuadores.
- Se propone optimizar la eficacia del prototipo mediante la implementación de sistemas de alimentación de respaldo para prevenir interrupciones en el suministro de energía y garantizar la continuidad de la operación.

## **BIBLIOGRAFÍA**

Amazon. (2022). *Nuevo Echo Dot (4ta Generación, Edición 2020) | Parlante inteligente con Alexa | Negro*. Obtenido de https://www.amazon.com/-/es/Nuevo-Generaci%C3%B3n-Edici%C3%B3n-Parlante-inteligente/dp/B07XJ8C8F5#tech

Arduino. (2023). *Arduino IDE*. Obtenido de https://www.arduino.cc/

AV Electronics. (2023). *Módulo Relé 1 Canal*. Obtenido de https://avelectronics.cc/producto/modulo-rele-1-canal/

Barbancho. (2020). *Redes locales.* Madrid: Paraninfo SA.

Beiroa, R. (2019). *Aprender Arduino, electrónica y programación con 100 ejercicios prácticos.*

- Beltrán, R., & Gonzáles, D. (2021). DISEÑO DE UN PROTOTIPO PARA LA IMPLEMENTACIÓN DE UN SISTEMA DE SEMAFORIZACIÓN INTELIGENTE QUE EVALÚE LOS NIVELESDE LA CONTAMINACIÓN ACÚSTICA EN LA AVIACIÓN NAVAL DE GUAYAQUIL. *Universidad de Guayaquil* , 183.
- Botia, D., Patiño, R., Ospina, E., & Aristizabal, J. (2016). Implementación de un Sistema Domótico Basado en una Plataforma de Internet de las Cosas. *Décima Quinta Conferencia Iberoamericana en Sistemas, Cibernética e Informática (CISCI 2016)*, (págs. 331-337). Medellín. Obtenido de https://www.iiis.org/CDs2016/CD2016Summer/papers/CA108GB.pdf
- Canedo de Prado, S. (2017). *Sistema de control domótico basado en WIFI.* Vigo: Universidad de Vigo. Obtenido de http://castor.det.uvigo.es:8080/xmlui/bitstream/handle/123456789/194/Sergio%20Can edo%20de%20Prado.pdf?sequence=1&isAllowed=y
- Cázarez-Ayala, G., Castillo-Meza, H., & Fonseca-Beltrán, J. (2012). Unidad de adquisición de datos y medición basada en protocolo de comunicación WiFi. *Ra Ximhai, 8*(2), 355- 365.
- CEDOM. (2021). *Tabla de niveles para evaluación de instalaciones domóticas*. Obtenido de https://www.enerxia.net/portal2/index.php/i-domo/885-domotica-niveles-de-domotica

Chango, Á. (2018). *AUTOMATIZACIÓN DE BANCO DE PRUEBAS PARA ENSAYOS DE INFLAMABILIDAD DE MATERIALES USADOS EN LA CONSTRUCCIÓN DE INTERIORES DE CARROCERÍAS.* Ambato: Universidad Técnica de Ambato.

Contreras, M. (2019). *Programa tus dispositivos.* España: Secretaria General Técnica.

- DOMOTICADA. (s.f.). *Echo Dot 4 ª generación, gran sonido y diseño al mejor precio*. Obtenido de https://www.domoticada.com/echo-dot-4-generacion-amazon/
- Espressif Systems. (2022). *ESP8285* . Obtenido de https://www.espressif.com/sites/default/files/documentation/0aesp8285\_datasheet\_en.pdf
- Espressif Systems. (2023). *Technology Overview*. Obtenido de https://www.elecrow.com/download/ESP8266\_Specifications\_English.pdf
- Fung, J. (2019). *Redes informáticas: Protocolos de comunicación, protocolo de Aplicación y software.*
- Gainza, J. (2022). *Materiales termoeléctricos, calcogenuros y pnicturos, con nuevas fenomenologías: síntesis y caracterización.*

Garten, P. (2019). *Guía de Usuario de Alexa 2019.* Babelcube, Inc.

- Guallpa, D., & Lagos, J. (2019). DISEÑO Y CONSTRUCCIÓN DE UN SISTEMA DOMÓTICO PARA CONTROLAR DISPOSITIVOS CONECTADOS MEDIANTE UNA RED DE SENSORES, A TRAVÉS DE UN SERVIDOR DOMÉSTICO. *Universidad Politécnica Salesiana*, 114.
- Guerrero, C., & Heredia, C. (2018). Diseño e implementación de un sistema de acceso inteligente para hogares. 118.
- Guerrero, R. (2021). *Mantenimiento preventivo de sistemas domóticos e inmóticos.* Malaga: IC Editorial.
- Herrera, J. (2016). Diseño de un sistema de control hidropónico para la granja experimental Yuyucocha e implementación de un módulo didáctico. 182.
- HWSENSOR. (s.f.). *Technical Data MQ-2 Gas Sensor*. Obtenido de file:///C:/Users/TESIS%20ECUADOR/Downloads/MQ-2.pdf
- Joy-It. (2017). *KY-026 Flame-sensor module*. Obtenido de https://moviltronics.com/wpcontent/uploads/2019/10/KY-026.pdf
- Larco, A. (2018). *Diseño del sistemaautomático de detección de fuego y gas para la nueva área de generación eléctrica (gas - crudo) de Petroamazonas.* Quito: Escuela Politécnica Nacional.

Lederkremer, M. (2019). *Redes Informáticas.* Buenos Aires.

- Leija, L. (2021). *Métodos de procesamiento avanzado e inteligencia artificial en sistemas sensores y biosensores.* México: Reverté, S.A.
- López, P. (2019). *Sistemas de control integrados en bienes de equipo y maquinaria industrial y elaboración de la documentación técnica.* Málaga: IC Editorial.
- MACTRONICA. (s.f. ). *TARJETA DE DESARROLLO ESP8285 ESP-M2 WIFI*. Obtenido de https://www.mactronica.com.co/tarjeta-de-desarrollo-esp8285-esp-m2-wifi
- Mejia, M., & Mercado, P. A. (2019). LA DOMÓTICA: UNA VIDA MÁS PRÁCTICA Y MODERNA. *UniversidadNacional Mayor de San Marcos*.
- Microsoft. (2023). *Dispositivos IoT*. Obtenido de https://azure.microsoft.com/enus/free/students/
- Mishra, S. (2022). *Connected E-Health: Integrated IoT and Cloud Computing.*
- Nauca, E., Guarniz, A., & Meoño, J. (2019). IMPLEMENTACIÓN DE UNA APLICACIÓN MÓVIL CON DOMÓTICA PARA MEJORAR EL CONTROL DE SEGURIDAD E ILUMINACIÓN EN LA RESIDENCIAL LAS CASUARINAS. *Universidad de Lambayeque*.
- Naylamp Mechatronics SAC. (2021). *NODEMCU V2 ESP8266 WIFI*. Obtenido de https://naylampmechatronics.com/espressif-esp/153-nodemcu-v2-esp8266-wifi.html
- Naylamp Mechatronics SAC. (2021). *SENSOR MQ-2 GAS GLP/GNV*. Obtenido de https://naylampmechatronics.com/sensores-gas/71-sensor-mq-2-gas-glp-gnv.html
- Noguerol, A. (2022). Desarrollo de preparados texturizantes Clean Label. *Universitat Politècnica de València*.
- Núñez, C. (2019). *Desarrollo de un sistema interactivo para el control de dispositivos domóticos en el hogar.* Madrid: Universidad Carlos III de Madrid. Obtenido de https://earchivo.uc3m.es/bitstream/handle/10016/30272/TFG\_Claudia\_Nunez\_Lorenzana\_20 19.pdf?sequence=1
- Oña, R. (2019). *DESARROLLO DE UN PROTOTIPO PARA EL CONTROL Y MONITOREO AUTOMÁTICO DEL INGRESO Y SALIDA DE PASAJEROS EN UN BUS INTERPROVINCIAL CON ALERTAS SMS.* Quito: UNIVERSIDAD TECNOLÓGICA ISRAEL.
- Paz, F. (2020). Guía de despliegue y uso de asistentes de voz en el hogar del mayor.

Pizarro, J. (2020). *Internet de las cosas (IOT) con ESP.* Madrid: Paraninfo S.A.

Porcuna, P. (2021). *Robótica y domótica básica con Arduino.* Bogotá.

Punto Flotante S.A. (2017 ). *Sensor infrarrojo de movimiento PIR HC-SR501* . Obtenido de https://puntoflotante.net/MANUAL-DEL-USUARIO-SENSOR-DE-MOVIMIENTO-PIR-HC-SR501.pdf

Rabassa, L. (2021). *Tutoriales sobre módulos para Arduino y Raspberry Pi.* Buenos Aires.

- Ramos Chagoya, E. (1 de Julio de 2018). *Métodos y técnicas de investigación*. Obtenido de https://www.gestiopolis.com/metodos-y-tecnicas-de-investigacion/
- Riley, M. (2022). *Portable Python Projects.*
- RISCO. (s.f. ). *Detector de Inundación cableado*. Obtenido de https://www.riscogroup.com/spain/products/product/7017
- Risti. (2020). Nuevos desafíos en Tecnologías de Información y Comunicación. *Revista lbérica de Sistemas y Tecnologías de Información*.
- Sachan, V. (2020). Internet de Las Cosas (IoT) y Sus Aplicaciones. *Amazon Digital Services LLC*, 166.
- Sampallo, G. (2020). *Internet de las cosas con ESP8266.* Marcombo.
- Sánchez, A., Gómez, J., & Gómez, J. (2021). *Simulación de sistemas mecatrónicos.* Madrid: Paraninfo S.A.

Schwartz, M. (2021). *Internet of Things with ESP8266.* Birmingham: Packt Publishing Ltd.

- SYNACORP TRADING & SERVICES. (s.f. ). *Door & Window Magnetic Sensor Switch for Arduino / IOT / Alarm System*. Obtenido de https://blogmasterwalkershop.com.br/arquivos/datasheet/Datasheet%20MC-38.pdf
- Tran, P. (2022). *The Complete Guide to Mold Making with SOLIDWORKS 2022: Basic through Advanced Techniques.*
- Vallejo, M., & Arias, A. (2021). *Introducción a la adquisición y acondicionamiento de señales.* Medellin: ITM.

# **ANEXOS**

## **Anexo 1**

Construcción módulo ESP8285 de monitoreo de sensores plantilla para impresión de circuito.

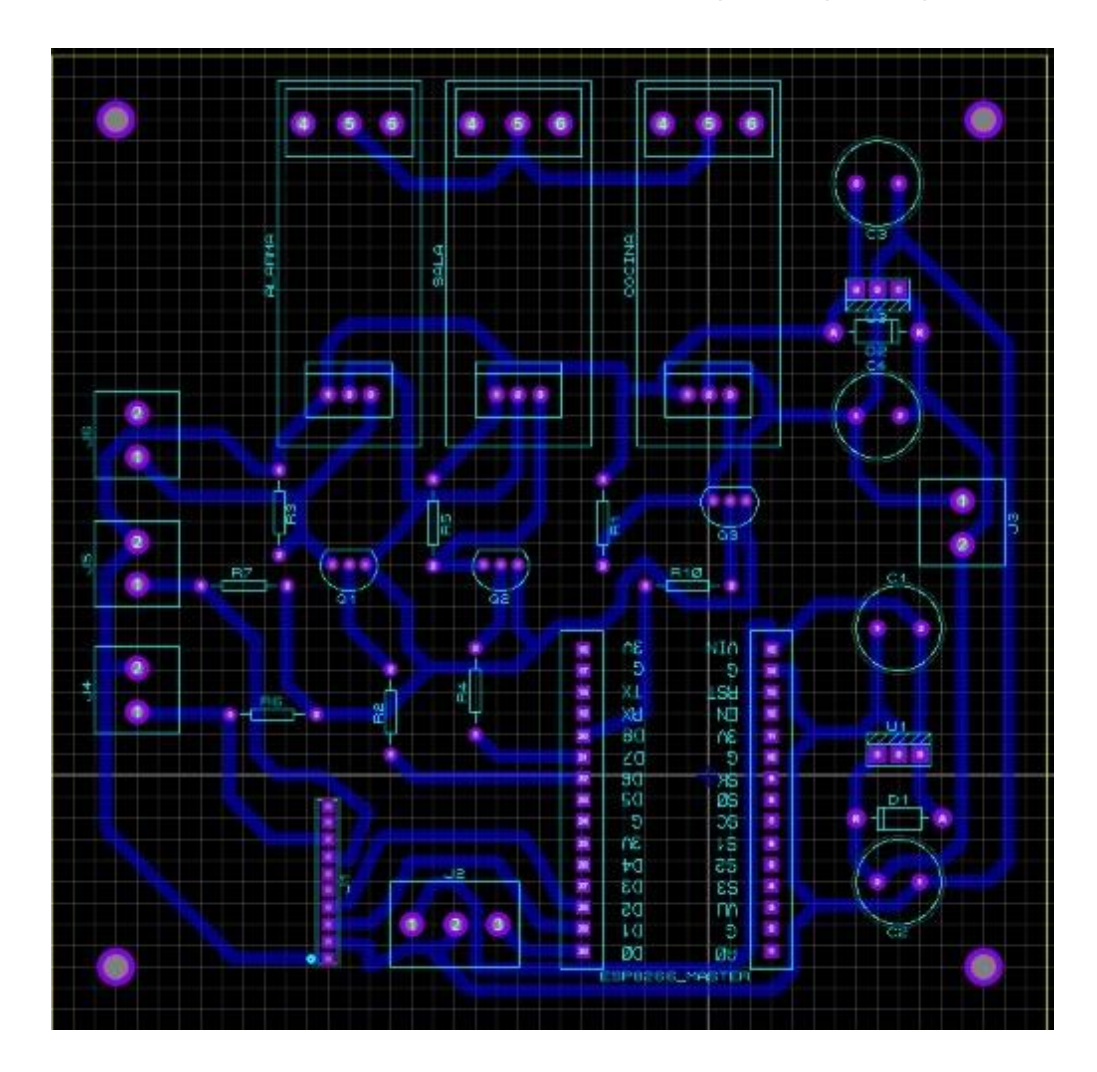

### **Anexo 2**

#### **Código desarrollado para la operatividad del módulo**

//ESP8285: SENSOR DE AGUA, FLAMA, INUNDACION Y ELECTROVALVULAS //FELIX FERNANDO CARRASCO PAGUAY //UNIVERSIDAD TECNICA DEL NORTE //CARRERA EN MANTENIMINETO ELECTRICO //PROTOTIPO DE SISTEMA DOMOTICO, UTILIZANDO AMAZON ALEXA (ECHO) Y MODULOS BASADO EN ESP8285 Y ESP8266 #ifdef ARDUINO\_ARCH\_ESP32 #include <WiFi.h>  $#e$ #include <ESP8266WiFi.h> #endif #include <Espalexa.h> //DEFINIR ENTRADAS const int SENSOR  $GAS = 4$ ; const int SENSOR\_FUEGO = 0; const int INUNDACION = A0; // DEFINIR SALIDAS //const int ALARMA = 12; const int ELECTRO\_GAS = 13; const int ELECTRO\_AGUA = 15; // Red y contraseña wifi const char\* ssid = "Alexa\_Domo"; const char\* password = "alexa\_12345"; int sensores  $= 0$ ; int gas  $= 0$ ; int fuego  $= 0$ ; int agua  $= 0$ ; int tiempo =100; Espalexa alexita; //iniciamos dispositvos alexa void Funcion\_Sensores(uint8\_t brightness); void Funcion Agua(uint8 t brightness); void Funcion\_Gas(uint8\_t brightness);

// host y token key de pushbullet const char\* host = "api.pushbullet.com"; const char\* apiKey = "o.HkJpyyVldnfP61A09JU0JZ38lqONk7hS"; void setup() { Serial.begin(115200); //CONFIGURAMOS SALIDAS //pinMode(ALARMA, OUTPUT); pinMode(ELECTRO\_GAS, OUTPUT); pinMode(ELECTRO\_AGUA, OUTPUT); pines(); //CONFIGURAR ENTRADAS pinMode(SENSOR\_GAS, INPUT); pinMode(SENSOR\_FUEGO, INPUT);

 //conectamos al wifi ConectedWifi(); // creamos los dispositivos alexa con sus nombres alexita.addDevice("Sensores", Funcion\_Sensores); alexita.addDevice("Abrir Agua", Funcion\_Agua); alexita.addDevice("Abrir Gas", Funcion\_Gas); //inicialisamos la comunicacion con alexa alexita.begin(); delay(2000);

## }

```
void loop() {
// Probamos que este conectado al wifi
  ConectedWifi();
  //ciclo de alexa 
  alexita.loop();
  //comprobamos si lo sensores están activados
 if (sensores == 1) {
   //llamamos la funcion para leer los datos de los sensores
   lectura_Sensores();
  }
  delay(tiempo);
}
//funcion para conectar wifi
void ConectedWifi() {
  if (WiFi.status() != WL_CONNECTED) {
   WiFi.mode(WIFI_STA);
   WiFi.begin(ssid, password);
  Serial.println("....");
   Serial.println("Connecting to WiFi");
   while (WiFi.status() != WL_CONNECTED) {
```

```
 delay(500);
     Serial.print(".");
     delay(500);
     Serial.print(".");
    }
    Serial.print("Connected to ");
   Serial.println(ssid);
    Serial.print("IP address: ");
    Serial.println(WiFi.localIP());
  }
}
//dispocitivo alexa para encender los sensores
void Funcion_Sensores(uint8_t brightness) {
  Serial.print("Sensores - ");
  if (brightness) {
    Serial.println(" Encender ");
   sensores = 1;
   delay(500);
  }
  else {
   Serial.println(" Apagar ");
  sensores = 0;
    delay(500);
  }
}
// dispocitivo alexa para encender el paso de agua
void Funcion_Agua(uint8_t brightness) {
  Serial.print("ElectroValvula Agua - ");
  if (brightness) {
    Serial.println(" Encender ");
    digitalWrite(ELECTRO_AGUA, 1);
    delay(500);
  }
  else {
    Serial.println(" Apagar ");
   digitalWrite(ELECTRO_AGUA, 0);
    delay(500);
  }
}
//dispositivo alexa para encender el paso de gas
void Funcion_Gas(uint8_t brightness) {
  Serial.print("ElectroValvula Gas - ");
  if (brightness) {
    Serial.println(" Encender ");
```

```
digitalWrite(ELECTRO_GAS, 1);
   delay(500);
  }
  else {
   Serial.println(" Apagar ");
   digitalWrite(ELECTRO_GAS, 0);
   delay(500);
  }
}
//funcion lectura de los sensores
void lectura_Sensores() {
  // lectura sensor digital fuego
  fuego = digitalRead(SENSOR_FUEGO);
  //lectura sensor digital gas
  gas = digitalRead(SENSOR_GAS);
  //lectura sensro analogico agua
  agua = analogRead(INUNDACION);
  Serial.println(agua);
  // si la lectura del sensor analogico es mayor a 200 existe derrame de agua
 if (agua > 200) {
   digitalWrite(ELECTRO_AGUA, 1); // se cierra el paso de agua
   Serial.println("Agua Detectado");
    enviarMensaje("Alerta", "Se Detecto Agua");//se envia la notificacion al celular
   tiempo=500;
  }
  // si la lectura del sensor gas es igual a 0 se cierra el paso de gas
 if (gas == 0) {
    digitalWrite(ELECTRO_GAS, 1);//cierra paso de gas
    Serial.println("Gas Detectado");
   enviarMensaje("Alerta", "Se Detecto Gas");//se envia la notificacion al celular
   tiempo=500;
  }
  // si la lectura del sensor fuego es igual a 0 se cierra el paso de gas
 if (fuego == 0) {
   digitalWrite(ELECTRO_GAS, 1);//cierra paso de gas
   Serial.println("Fuego Detectado");
   enviarMensaje("Alerta", "Se Detecto Fuego");//se envia la notificacion al celular
   tiempo=500;
  }
}
// funcion enviar mensaje
```

```
void enviarMensaje(String titulo, String mensaje) {
```

```
 WiFiClientSecure client; // creamos un cliente wifi
  client.setInsecure(); 
  if (!client.connect(host, 443)) { // intentamos conectarnos al puerto
   Serial.println("No se pudo conectar con el servidor");
   return;
  }
  String url = "/v2/pushes";
 String message = "{\"type\": \"note\", \"title\": \"" + titulo + "\", \"body\": \"" + mensaje + "\"}\r\n";
// cuerpo del mensaje
  Serial.print("requesting URL: ");
 Serial.println(url);
  //send a simple note
  client.print(String("POST ") + url + " HTTP/1.1\r\n" +
           "Host: " + host + "\r\n" +
           "Authorization: Bearer " + apiKey + "\r\n" +
           "Content-Type: application/json\r\n" +
           "Content-Length: " +
          String(message.length()) + "\r\n\r\n"); // congiguramos por donde se enviara el mensaje
  client.print(message); // enviamos el mensaje
  delay(2000);
 while (client.available() == 0);
  while (client.available()) {
   String line = client.readStringUntil('\n');
  Serial.println(line);
  }
}
//inicializamos las salidas en 0
void pines() {
  //digitalWrite(ALARMA, 0);
  digitalWrite(ELECTRO_GAS, 0);
  digitalWrite(ELECTRO_AGUA, 0);
}
```
## **Anexo 3**

Desarrollo de módulo ESP8266 de seguridad plantilla de impresión de circuito.

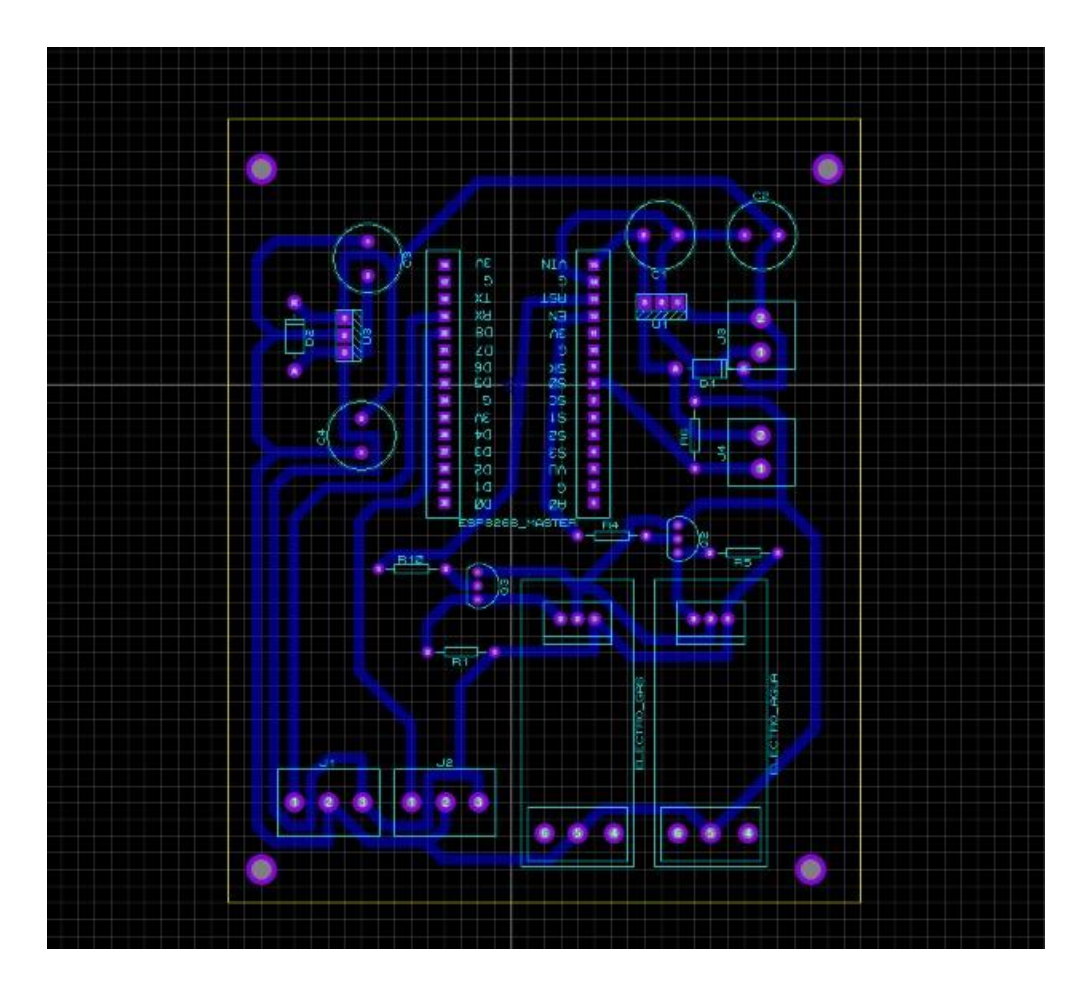

## **Anexo 4**

## **Código desarrollado para el dispositivo de seguridad**

//ESP8266: SENSORES MAGNETICOS, SENSOR PIR, CONTROL DE LUCES Y ALARMA SONORA //FELIX FERNANDO CARRASCO PAGUAY //UNIVERSIDAD TECNICA DEL NORTE //CARRERA EN MANTENIMINETO ELECTRICO //PROTOTIPO DE SISTEMA DOMOTICO, UTILIZANDO AMAZON ALEXA (ECHO) Y MODULOS BASADO EN ESP8285 Y ESP8266 #ifdef ARDUINO\_ARCH\_ESP32 #include <WiFi.h> #else #include <ESP8266WiFi.h> #endif #include <Espalexa.h> #include <Adafruit\_ADS1X15.h> Adafruit\_ADS1015 ads; //DEFINIR ENTRADAS const int PIR =  $16$ ; //D0 // DEFINIMOS SALIDAS const int FOCO\_COCINA = 15; //D8 const int FOCO\_SALA =  $13$ ; //D7 const int ALARMA =  $12$ ; //D6 #define LED 2 //D4 const char\* ssid = "Alexa\_Domo"; const char\* password = "alexa\_12345"; int proteccion  $= 0$ ; int tiempo = 50; Espalexa alexita; //iniciamos dispositvos alexa void Funcion\_Sala(uint8\_t brightness);

void Funcion Cocina(uint8 t brightness); void Funcion Alarma(uint8 t brightness); void Funcion Protocolo(uint8 t brightness); // host y token key de pushbullet const char\* host = "api.pushbullet.com"; const char\* apiKey = "o.HkJpyyVldnfP61A09JU0JZ38lqONk7hS"; void setup() { Serial.begin(115200); //CONFIGURAMOS SALIDAS pinMode(FOCO\_SALA, OUTPUT); pinMode(FOCO\_COCINA, OUTPUT); pinMode(ALARMA, OUTPUT); //CONFIGURAMOS ENTRADAS pinMode(PIR, INPUT); digitalWrite(FOCO\_SALA, 0); digitalWrite(FOCO\_COCINA, 0); digitalWrite(ALARMA, 0); // configuracion conversor adc ads.setGain(GAIN\_ONE); // 1x gain +/- 4.096V 1 bit = 2mV 0.125mV if (!ads.begin()) { Serial.println("Failed to initialize ADS."); while (1); } // conectar al wifi ConectedWifi(); //creamos los dispositivos alexa con sus nombres alexita.addDevice("Luz Sala", Funcion\_Sala); alexita.addDevice("Luz Cocina ", Funcion\_Cocina); alexita.addDevice("Alarma", Funcion\_Alarma); alexita.addDevice("Protocolo", Funcion\_Protocolo); //inicializamos la comunicacion con alexa alexita.begin(); delay(1000);

## }

void loop() { //probar que esté conectado al wifi ConectedWifi(); //ciclo de alexa alexita.loop(); // si protecion esta activado se lee los sensores if (proteccion  $== 1)$  {

```
 seguridad();
    puerta();
   ventana();
  }
  delay(tiempo);
}
//funcion conetar al wifi
void ConectedWifi() {
  if (WiFi.status() != WL_CONNECTED) {
   WiFi.mode(WIFI_STA);
   WiFi.begin(ssid, password);
   Serial.println("....");
    Serial.println("Connecting to WiFi");
    while (WiFi.status() != WL_CONNECTED) {
     digitalWrite(LED, 1);
     delay(500);
     digitalWrite(LED, 0);
     delay(500);
     Serial.print(".");
   }
    Serial.print("Connected to ");
    Serial.println(ssid);
    Serial.print("IP address: ");
    Serial.println(WiFi.localIP());
  }
}
// funcion dispositivo lus salas
void Funcion_Sala(uint8_t brightness) {
 Serial.print("Luz Sala - ");
  if (brightness) {
    digitalWrite(FOCO_SALA, 1);// encendemos foco sala
    Serial.println(" Encender ");
    delay(500);
  }
  else {
    digitalWrite(FOCO_SALA, 0);// apagamos foco sala
    Serial.println(" Apagar ");
    delay(500);
  }
}
// funcion dispositvo luz cocina
void Funcion_Cocina(uint8_t brightness) {
  Serial.print("Luz Cocina - ");
  if (brightness) {
    digitalWrite(FOCO_COCINA, 1);// encendemos foco cocina
    Serial.println(" Encender ");
```

```
 delay(500);
  }
  else {
    digitalWrite(FOCO_COCINA, 0);// apagamos foco cocina
   Serial.println(" Apagar ");
   delay(500);
  }
}
// funcion disposito sirena
void Funcion_Alarma(uint8_t brightness) {
  Serial.print("Alarma - ");
  if (brightness) {
   Serial.println(" Encender Alarma ");
   digitalWrite(ALARMA, 1);// encendemos sirena
    delay(500);
  }
  else {
   Serial.println(" Apagar Alarma");
   digitalWrite(ALARMA, 0);
   delay(500);
  }
}
// funcion dispositivo activar seguridad
void Funcion_Protocolo(uint8_t brightness) {
  Serial.print("Proteccion - ");
  if (brightness) {
   Serial.println(" Encender Proteccion ");
   proteccion = 1;
   delay(500);
  }
  else {
   Serial.println(" Apagar Proteccion");
  proteccion = 0;
   delay(500);
  }
}
// funcion lectura sensor pir
void seguridad() {
  int pir = digitalRead(PIR);
 if (pir = = 1) {
   Serial.println("Movimineto Detectado");
   digitalWrite(ALARMA, 1); // encendemos la sirena
    digitalWrite(FOCO_COCINA, 1);// encendemos foco cocina
   digitalWrite(FOCO_SALA, 1);// encendemos foco sala
    enviarMensaje("Alerta", "Movimiento detectado");
```

```
 tiempo = 1000;
  }
  else {
   Serial.println("Sin Movimiento");
   tiempo = 50;
  }
}
// funcion lectura sensor puerta 
void puerta() {
 int16_t adc0 = 0; adc0 = ads.readADC_SingleEnded(0);//leemos el estado del sensor puerta desde el conversor 
adc
 if (adc0 < 10) {
   Serial.println("Puerta Abierta");
   digitalWrite(FOCO_COCINA, 1);
   digitalWrite(FOCO_SALA, 1);
    digitalWrite(ALARMA, 1);
   enviarMensaje("Alerta", "Puerta Abierta");
   tiempo = 1000;
  }
  else {
   Serial.println("Puerta Cerrada");
   tiempo = 50;
  }
}
// funcion lectura sensor ventana 
void ventana() {
 int16 t adc1 = 0;
  adc1 = ads.readADC_SingleEnded(1);// leemos el estado del sensor ventana desde el conversor 
adc
 if (adc1 < 10) {
   Serial.println("Ventana Abierta");
   digitalWrite(FOCO_COCINA, 1);
    digitalWrite(FOCO_SALA, 1);
   digitalWrite(ALARMA, 1);
   enviarMensaje("Alerta", "Ventana Abierta");
   tiempo = 1000;
  }
  else {
   Serial.println("Ventana Cerrada");
   tiempo = 50;
  }
}
// funcion enviar mensaje 
void enviarMensaje(String titulo, String mensaje) {
```

```
 WiFiClientSecure client;
  client.setInsecure();
  if (!client.connect(host, 443)) {
   Serial.println("No se pudo conectar con el servidor");
   return;
  }
  String url = "/v2/pushes";
 String message = "{\"type\": \"note\", \"title\": \"" + titulo + "\", \"body\": \"" + mensaje + "\"}\r\n";
  Serial.print("requesting URL: ");
 Serial.println(url);
  //send a simple note
  client.print(String("POST ") + url + " HTTP/1.1\r\n" +
           "Host: " + host + "\r\n" +
           "Authorization: Bearer " + apiKey + "\r\n" +
           "Content-Type: application/json\r\n" +
           "Content-Length: " +
           String(message.length()) + "\r\n\r\n");
  client.print(message);
  delay(2000);
 while (client.available() == 0);
  while (client.available()) {
   String line = client.readStringUntil('\n');
  Serial.println(line);
  }
}
```
**Anexo 5**

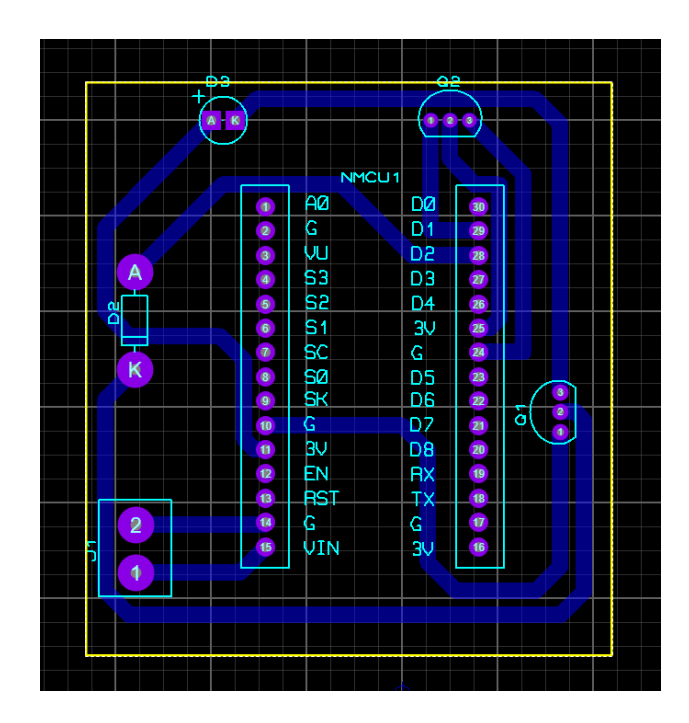

#### **Anexo 6**

//ESP8266: CONTROL IR //UNIVERSIDAD TECNICA DEL NORTE //CARRERA DE INGENIERIA EN MANTENIMINETO ELECTRCIO //PROTOTIPO DE SISTEMA DOMOTICO, UTILIZANDO AMAZON ALEXA (ECHO) Y MADULOS BASADOSEN ESP8285 Y ESP8266 #include <Arduino.h> #include <assert.h> #include <IRrecv.h> #include <IRtext.h>  $\#$ include <IRutils h> #include <IRremoteESP8266.h> #include <IRsend.h> #ifdef ARDUINO\_ARCH\_ESP32 #include <WiFi.h> #else #include <ESP8266WiFi.h> #endif #include <Espalexa.h> #include <ESP8266WebServer.h>

//--------------Configuracion enviar IR -------------------

const uint16\_t kIrLed = 4; // ESP8266 GPIO pin to use. Recommended: 4 (D2). IRsend irsend(kIrLed); // Configurar la GPIO que se usará para enviar el mensaje.

//--------------Configuracion recibir IR const uint16 t kRecvPin = 5; const uint32\_t kBaudRate = 115200; const uint16\_t kCaptureBufferSize = 1024; #if DECODE AC const uint8\_t kTimeout = 50; #else // DECODE\_AC const uint8\_t kTimeout = 15; #endif // DECODE\_AC IRrecv irrecv(kRecvPin, kCaptureBufferSize, kTimeout, true); decode results results; // Somewhere to store the results

//---------------ALEXA------------------ Espalexa alexita; //Definir el nombre del asistente Alexa

// En las siguientes lineas se define las funciones que reconoce el asistente Alexa void Funcion\_Encender(uint8\_t brightness); //void Funcion\_Apagar(uint8\_t brightness); void Funcion\_Volup(uint8\_t brightness);

```
//void Funcion_Voldown(uint8_t brightness);
void Funcion Chup(uint8 t brightness);
//void Funcion_Chdown(uint8_t brightness);
```
const char\* ssid = "Alexa\_Domo"; const char\* password = "alexa\_12345"; int contconexion = 0;

uint16 t datos[50]; String codigo\_imprimir; String contenedor = ""; int  $t$ \_codigo = 0;

// variables donde se almacena los codigos String encender = ; String encender2 = ; String volmas = ; String volmas $2 =$ ; String volmenos = ; String volmenos2 = ; String canalmas = ; String canalmas2 = ; String canalmenos = ; String canalmenos2 = ;

boolean bandera = true; String funcion = "alexa";

```
ESP8266WebServer server(80);
```

```
//-/-/-/-/-/-/-/-/-/-/-/-/-/-/-/-/-/-/-/-/-/-/-/-/-/-/-/-/-/--/-/-/-/-/-/-/-/-/--/-/-/-/-/-/-
//*******************Pagina Principal HTML************************************
String const pagina_principal = "<!DOCTYPE html>"
                     " <html>"
                     "<head>"
                     "<title>Control Remoto</title>"
                      "<h1><center>Pagina Principal</center></h1>"
                      "<meta charset='UTF-8'>"
                      "<style type='text/css'>"
                      "*{margin: 5px; padding: 5px;}"
                      "span {float: left; width: 150px;}"
                      ".boton {width: 800px; height:250px; font-family: sans-serif; font-size: 50px;}"
                      "</style>"
                      "</head>"
```

```
"<body>"
                      "<center>"
                     "<br><br><br>>>br><br>"
                     "<a href='lectura_ir'><button class='boton'>Lectura Codigos
IR</button></a><br/>>>br><br>>>br><br>"
                     "<a href='cambiar_codigos'><button class='boton'>Actualizar Codigos
IR</button></a><br/>>>br><br>>>br><br>"
                      "<a href='control_web'><button class='boton'>Control 
Web</button></a><br/>>>br><br>>>br><br>"
                      "<a href='control_alexa'><button class='boton'>Control 
Alexa</button></a> <br/> <br/>h>"
                      "</center>"
                      "</body>"
                     "\langle/html>";
//****************** Control Web Html ********************************************
String const control_web = "<!DOCTYPE html>"
                 " <html>"
                  "<head>"
                 "<title>Control Remoto - TV</title>"
                  "<h1><center>Control Remoto por Web Server</center></h1>"
                  "<meta charset='UTF-8'>"
                  "<style type='text/css'>"
                  "*{margin: 5px; padding: 5px;}"
                  "span {float: left; width: 150px;}"
                  ".boton {width: 250px; height:250px; font-family: sans-serif; font-size: 50px;}"
                  "</style>"
                  "</head>"
                 "<br/>body>"
                  "<center>"
                  "<table>"
                 " <tr>""<td><a href='encender'><br/>>button class='boton'>Encender</button></td>"
                 " <td> </td>"" </tr>"
                 "<tr>"
                 " <td > </td >"
                 "<td><a href='masCanal'><br/>>button class='boton'>Canal +</button></td>"
                 " <td> </td>"" </tr>"
                 " <tr>"
                 "<td><a href='menosVol'><br/>>button class='boton'>Vol -</button></td>"
                 "<td><a href='/'><br/>>button class='boton'>Inicio</td>"
                 "<td><a href='masVol'><br/>>button class='boton'>Vol +</button></td>"
                 "\langletr>"
                 " <tr>"
```
 $"$  <td> </td> $"$ "<td><a href='menosCanal'><br/>>button class='boton'>Canal -</button></td>"  $"  < $' <$ ~~td>~~ |$  $"$  </tr>" "</table>" "</center>" "</body>" "</html>"; //\*\*\*\*\*\*\*\*\*\*\*\*\*\*\*\*\*\*\*\*\*PAGINA INGRESAS CODIGOS\*\*\*\*\*\*\*\*\*\*\*\*\*\*\*\*\*\*\*\*\*\*\*\*\*\*\*\*\*\*\*\*\*\*\*\*\*\*\* String cambiarCodigos = "<!DOCTYPE html>" "<html>" "<head>" "<title>Ingreso Codigos IR Botones</title>" "<h1><center>Ingreso Codigos IR</center></h1>" "<meta charset='UTF-8'>" "<style type='text/css'>" "\*{margin: 5px; padding: 5px;}" "span {float: left; width: 150px;}" ".boton {width: 250px; height:250px; font-family: sans-serif; font-size: 50px;}" "</style>" "</head>" "<body>" "<FORM action='/cambiar\_codigos' method='post'>"  $"$  <P> $"$  "<label for='botones'>Escoja la Funcion a Modificar:</label>" "<select name='botones' id='botones'>" "<option value='encender'>Encender</option>" "<option value='masVol'>Volumen Mas</option>" "<option value='menosVol'>Volumen Menos</option>" "<option value='masCanal'>Subir Canal</option>" "<option value='menosCanal'>Bajar Canal</option>" "</select><br><br>" "<label>codigo\_1:&nbsp;</label><input maxlength='500' name='codigo\_1'><br><br><br>" "<label>codigo\_2:&nbsp;</label><input maxlength='500' name='codigo\_2'><br><br><br>" "<INPUT type='submit' value='Cambiar'> <INPUT type='reset' value='Limpiar'>"  $"$  </P >" "</FORM>" "</body>" "</html>"; //\*\*\*\*\*\*\*\*\*\*\*\*\*\*\*\*\*\*\*\*\*\* PAGINA CONFIGURACION CODIGOS\*\*\*\*\*\*\*\*\*\*\*\*\*\*\*\*\*\*\*\*\*\*\*\*\*\*\*\*\*\*\*\*\* String sendCode() {

String pag\_config = "<!DOCTYPE html> <html>\n";

```
 pag_config += "<head><meta name=\"viewport\" content=\"width=device-width, initial-
scale=1.0, user-scalable=no\">\n";
 pag_config += "<title>Lectura Codigo IR</title>\n";
  pag_config += "<style>html { font-family: Helvetica; display: inline-block; margin: 0px auto; text-
align: center;}\n";
 pag_config += "body{margin-top: 50px;} h1 {color: #444444;margin: 50px auto 30px;}\n";
 pag_config += "p {font-size: 24px;color: #444444;margin-bottom: 10px;}\n";
 pag_config += "</style>\n";
 pag_config += "</head>\n";
 pag_config += "<br/>body>\n";
 pag_config += "<div id=\"webpage\">\n";
 pag_config += "<h1>Lectura de Codigo Infrarojo</h1>\n";
  pag_config += "<p>Longitud Codigo: ";
 pag_config += t codigo;
 pag_config += "\lt/p>";
 pag_config += "<p>Codigo: ";
 pag_config += codigo_imprimir;
 pag_config += "\lt/p>";
 pag_config += "</div>\n";
 pag_config += "</body>\n";
 pag_config += "</html>\n";
  return pag_config;
}
//******************* Pagina configuracion retorno valores config codigos 
*******************************
String page_config_code(String c_1, String c_2, String c_b) {
  String cambiarCodigos2 = "<!DOCTYPE html>";
 cambiarCodigos2 += "<html>";
  cambiarCodigos2 += "<head>";
 cambiarCodigos2 += "<title>Ingreso Codigos IR Botones</title>";
 cambiarCodigos2 += "<h1><center> Ingreso Codigos IR</center></h1>";
  cambiarCodigos2 += "<meta charset='UTF-8'>";
  cambiarCodigos2 += "<style type='text/css'>";
 cambiarCodigos2 += "*{margin: 5px; padding: 5px;}";
  cambiarCodigos2 += "span {float: left; width: 150px;}";
  cambiarCodigos2 += ".boton {width: 250px; height:250px; font-family: sans-serif; font-size: 
50px;}";
 cambiarCodigos2 += "</style>";
  cambiarCodigos2 += "</head>";
 cambiarCodigos2 += "<br/>body>";
  cambiarCodigos2 += "<FORM action='/cambiar_codigos' method='post'>";
 cambiarCodigos2 += "<P>";
  cambiarCodigos2 += "<label for='botones'>Escoja la Funcion a Modificar:</label>";
  cambiarCodigos2 += "<select name='botones' id='botones'>";
 cambiarCodigos2 += "<option value='encender'>Encender</option>";
 cambiarCodigos2 += "<option value='masVol'>Volumen Mas</option>";
```

```
cambiarCodigos2 += "<option value='menosVol'>Volumen Menos</option>";
 cambiarCodigos2 += "<option value='masCanal'>Subir Canal</option>";
 cambiarCodigos2 += "<option value='menosCanal'>Bajar Canal</option>";
 cambiarCodigos2 += "</select><br>><br>";
 cambiarCodigos2 += "<label>codigo 1:&nbsp;</label><input maxlength='400'
name='codigo_1'><br>>>br><br>";
  cambiarCodigos2 += "<label>codigo_2:&nbsp;</label><input maxlength='400' 
name='codigo_2'><br>>>br><br>";
  cambiarCodigos2 += "<INPUT type='submit' value='Cambiar'> <INPUT type='reset' 
value='Limpiar'>";
 cambiarCodigos2 += "</P>";
  cambiarCodigos2 += "</FORM>";
  cambiarCodigos2 += "<p>Se ingreso correctamente lo siguiente:</p>";
 cambiarCodigos2 += "<p>";
 cambiarCodigos2 += c_1;cambiarCodigos2 += "</p>";
  cambiarCodigos2 += "<p>";
 cambiarCodigos2 += c_2;
  cambiarCodigos2 += "</p>";
 cambiarCodigos2 += "<p>";
 cambiarCodigos2 += "para el boton ";
 cambiarCodigos2 += c_b;
 cambiarCodigos2 += "\langle p \rangle";
 cambiarCodigos2 += "</body>";
  cambiarCodigos2 += "</html>";
  return cambiarCodigos2;
}
                   //----------------------------------------------------------------------------------------------------
-
// menu pagina principal
void paginaPrincipal() {
  server.send(200, "text/html", pagina_principal);
}
// menu pagina configuracion codigos
void lectura_IR() {
  funcion = "conf";
  server.send(200, "text/html", sendCode() );
}
// menu pagina cambiar codigos
void cambiar_Codigos() {
  if (server.hasArg("botones") && server.hasArg("codigo_1") && server.hasArg("codigo_2")) {
   handleSubmit();
  }
```

```
81
```

```
 else {
   server.send(200, "text/html", cambiarCodigos );
  }
}
void handleSubmit() { //dispaly values and write to memmory
  String codigo_1 = server.arg("codigo_1");
 String codigo 2 = server.arg("codigo 2");
  String codigo_boton = server.arg("botones");
  asignar_datos(codigo_1, codigo_2, codigo_boton);
 Serial.println(codigo_1);
 Serial.println(codigo_2);
  Serial.println(codigo_boton);
  server.send(200, "text/html", page_config_code(codigo_1, codigo_2, codigo_boton));
}
// menu pagina principal control web
void control_Web() {
 funcion = C_w";
  server.send(200, "text/html", control_web);
}
//menu pagina control con alexa
void control_Alexa() {
  funcion = "alexa";
  server.send(200, "text/html", pagina_principal);
}
// tecla encender control web
void teclaEncender() {
  if (bandera) {
  data_form(encender);
   bandera = false;
  }
  else {
   data_form(encender2);
   bandera = true;
  }
  server.send(200, "text/html", control_web);
}
// tecla aumentar canal control web
void teclaMasCanal() {
  if (bandera) {
   data_form(canalmas);
   bandera = false;
```

```
 }
  else {
   data_form(canalmas2);
   bandera = true;
  }
  server.send(200, "text/html", control_web);
}
// tecla bajar canal control web
void teclaMenosCanal() {
  if (bandera) {
   data_form(canalmenos);
   bandera = false;
  }
  else {
   data_form(canalmenos2);
   bandera = true;
  }
  server.send(200, "text/html", control_web);
}
// tecla subir volumen control web
void teclaMasVol() {
  if (bandera) {
   data_form(volmas);
   bandera = false;
  }
  else {
   data_form(volmas2);
   bandera = true;
  }
  server.send(200, "text/html", control_web);
}
// tecla bajar volumen control web
void teclaMenosVol() {
  if (bandera) {
   data_form(volmenos);
   bandera = false;
  }
  else {
   data_form(volmenos2);
   bandera = true;
  }
  server.send(200, "text/html", control_web);
}
void setup() {
```

```
 irsend.begin();
  irrecv.enableIRIn(); // Start the receiver
#if ESP8266
  Serial.begin(115200, SERIAL_8N1, SERIAL_TX_ONLY);
#else // ESP8266
 Serial.begin(115200, SERIAL_8N1);
#endif // ESP8266
  Serial.println("");
  Serial.println("");
  pinMode(5, INPUT); // D1 Receptor
  pinMode(4, OUTPUT); // D2 Emisor
  digitalWrite(4, 0);
   ConectedWifi();
   Serial.println("WebServer iniciado...");
   server.on("/", paginaPrincipal);
   server.on("/control_web", control_Web);
   server.on("/control_alexa", control_Alexa);
  server.on("/lectura_ir", lectura_IR);
   server.on("/cambiar_codigos", cambiar_Codigos);
   server.on("/encender", teclaEncender);
   server.on("/masCanal", teclaMasCanal);
   server.on("/menosCanal", teclaMenosCanal);
   server.on("/masVol", teclaMasVol);
   server.on("/menosVol", teclaMenosVol);
   //server.begin(); //incia el webserver
   server.onNotFound([](){
    if (!alexita.handleAlexaApiCall(server.uri(),server.arg(0))) //if you don't know the URI, ask 
espalexa whether it is an Alexa control request
    {
      //whatever you want to do with 404s
      server.send(404, "text/plain", "Not found");
    }
   });
  alexita.addDevice("TV", Funcion_Encender);
  alexita.addDevice("Volumen", Funcion_Volup);
  alexita.addDevice("Canal", Funcion_Chup);
  alexita.begin(&server);
```
}

```
void loop() {
  ConectedWifi();
  alexita.loop();
 if (funcion == "alexa") {
   alexita.loop();
  }
 else if (funcion == "conf") {
   lectura_datos();
  }
  //server.handleClient();
}
//---------------------------------------------------
//---------Leer Datos del Infrarojo--------------------
void lectura_datos() {
  if (irrecv.decode(&results)) {
  String code = \cdots;
   // Output the results as source code
   int data_long = getCorrectedRawLength(&results);
   uint16_t *raw_array = resultToRawArray(&results);
  for (int a = 0; a < data_long; a++) {
     code += (String)raw_array[a];
    if (a < data_long - 1) {
     code += "," }
   }
   t_codigo = data_long ;
   codigo_imprimir = code;
  Serial.print("Datos: "); Serial.println(codigo_imprimir);
   delay(500);
  }
}
//-----------------------------------------------------------
// fucnion asignacion de valores en raw
void asignar_datos(String code1, String code2, String clave) {
  //volmas, volmenos, canalmas, canalmenos;
 if (clave == "encender") {
   encender = code1;
   encender2 = code2;
  }
 if (clave = "masVol") {
   volmas = code1;
```
```
 volmas2 = code2;
  }
 if (clave == "menoVol") {
   volmenos = code1;
   volmenos2 = code2;
  }
 if (clave == "masCanal") {
   canalmas = code1;
   canalmas2 = code2;
  }
 if (clave == "menosCanal") {
   canalmenos = code1;
   canalmenos = code2;
  }
}
//----------------------------------------------------------------------------------
//------------ Funcion formatear los datos y enviar
void data_form(String raw_code) {
 int index = 1;
  //obtenemos el numero de datos
 for (int i = 0; i < \text{raw\_code.length}(); i++) {
   char cont = raw_code[i];
  if (String(cont) == ",") {
   index += 1;
   }
  }
  //Serial.println(index);
  // seaparamos los valores y los asignamos en un vector String
 int pos_ant = 0;
  String alma = "";
 int i = 0;
  uint16_t raw_data[index];
 int con = 0;
 for (int i = 0; i < \text{raw\_code.length}(); i++) {
   char cont = raw_code[i];
  if (String(cont) == ",") {
    if (pos_ant == 0) {
      alma = raw_code.substring(pos_ant, i);
     raw\_data[con] = \text{alma.tolnt}();con += 1; }
     else {
     alma = raw_code.substring(pos_ant + 1, i);
     raw_data[con] = alma.tolnt();
     con += 1; }
```

```
 //Serial.println(alma);
     pos_ant = i;
   }
  }
 alma = raw code.substring(pos ant + 1, raw code.length());
  //Serial.println(alma);
 raw_data[con] = alma.tolnt();
 for (int a = 0; a < index; a++) {
   Serial.print(raw_data[a]);
   Serial.print(",");
  }
  Serial.println();
  ///*-*-*-*-*-*-*-*-*-*-*-*-*-*-*-*-*-*-*-*-*-*-*-*-*-*-*-*-*-*-*-*--*-
  // enviamos los datos
  irsend.sendRaw(raw_data, index, 38); // Send a raw data capture at 38kHz.
  delay(500);
}
///-------------------------------------------------------------
//------------FUNCIONES ALEXA -------------------------------------
//Funcion de envio del boton encender
void Funcion_Encender(uint8_t brightness) {
  if (brightness) {
   teclaEncender();
   delay(500);
  }
  else {
   teclaEncender();
   delay(500);
  }
}
//Funcion de envio del boton Volumen arriba y abajo
void Funcion_Volup(uint8_t brightness) {
  if (brightness) {
   teclaMasVol();
   delay(500);
  }
  else {
```
 teclaMenosVol(); delay(500);

87

```
 }
}
//Funcion de envio del boton canal arriba y abajo
void Funcion_Chup(uint8_t brightness) {
  if (brightness) {
   teclaMasCanal();
   delay(500);
  }
  else {
   teclaMenosCanal();
   delay(500);
  }
}
void ConectedWifi() {
  if (WiFi.status() != WL_CONNECTED) {
   WiFi.mode(WIFI_STA);
   WiFi.begin(ssid, password);
  Serial.println("....");
   Serial.println("Connecting to WiFi");
   while (WiFi.status() != WL_CONNECTED) {
     Serial.print(".");
     delay(500);
   }
   Serial.print("Connected to ");
  Serial.println(ssid);
   Serial.print("IP address: ");
   Serial.println(WiFi.localIP());
  }
}
```
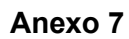

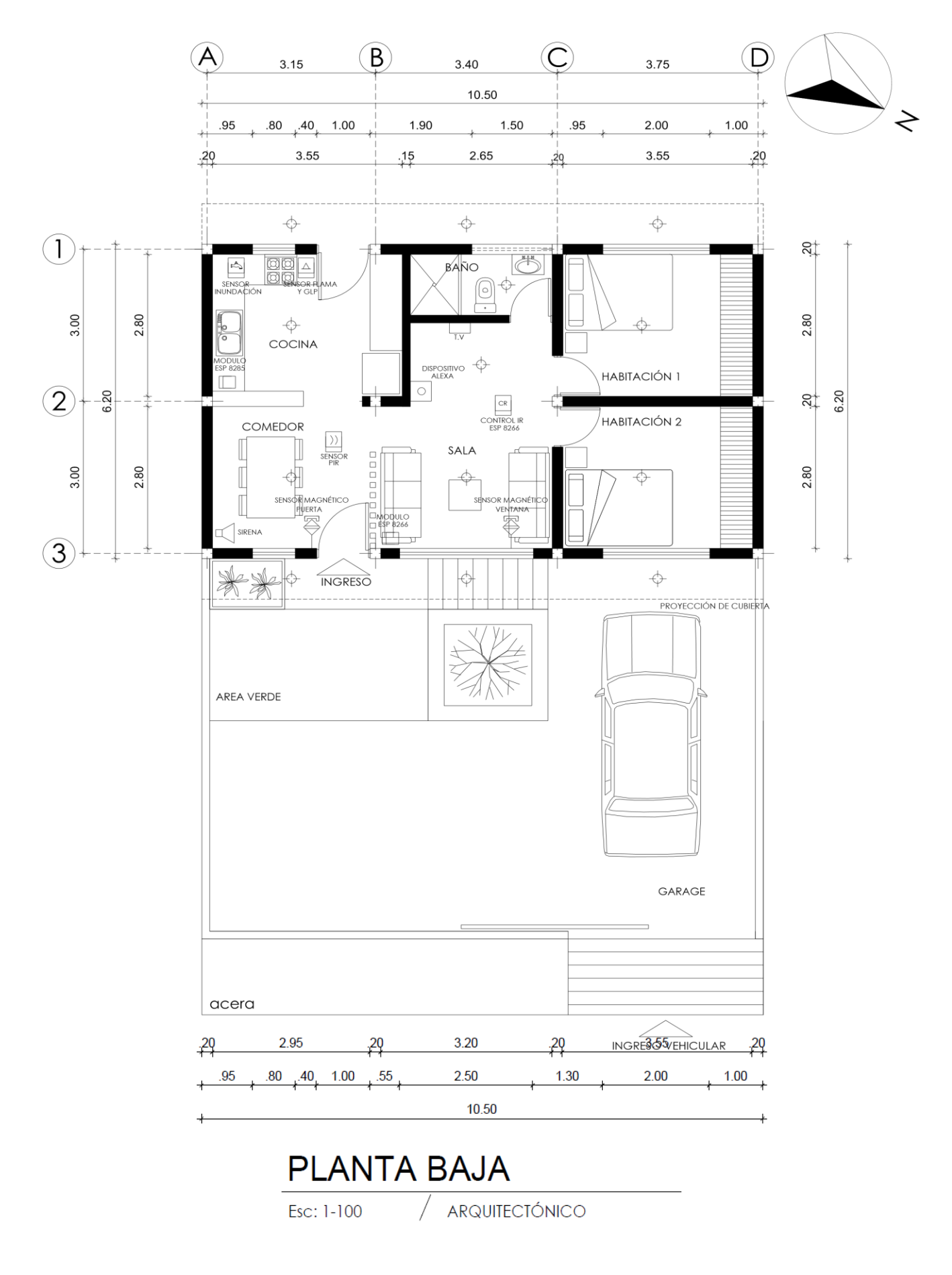